# Package 'berryFunctions'

June 6, 2020

<span id="page-0-0"></span>Type Package Title Function Collection Related to Plotting and Hydrology Version 1.19.1 Date 2020-06-06 Imports grDevices, graphics, stats, utils, abind Suggests RColorBrewer, pbapply, knitr, rmarkdown, gstat, RCurl, colorspace Author Berry Boessenkool Maintainer Berry Boessenkool <br/>berry-b@gmx.de> Description Draw horizontal histograms, color scattered points by 3rd dimension, enhance date- and log-axis plots, zoom in X11 graphics, trace errors and warnings, use the unit hydrograph in a linear storage cascade, convert lists to data.frames and arrays, fit multiple functions. License GPL  $(>= 2)$ URL <https://github.com/brry/berryFunctions> RoxygenNote 7.1.0 VignetteBuilder knitr BugReports <https://github.com/brry/berryFunctions>

NeedsCompilation no

Repository CRAN

Date/Publication 2020-06-06 15:30:03 UTC

## R topics documented:

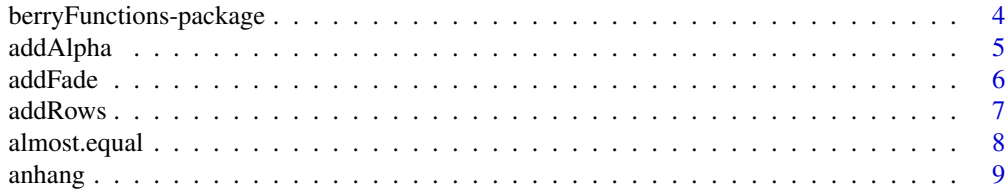

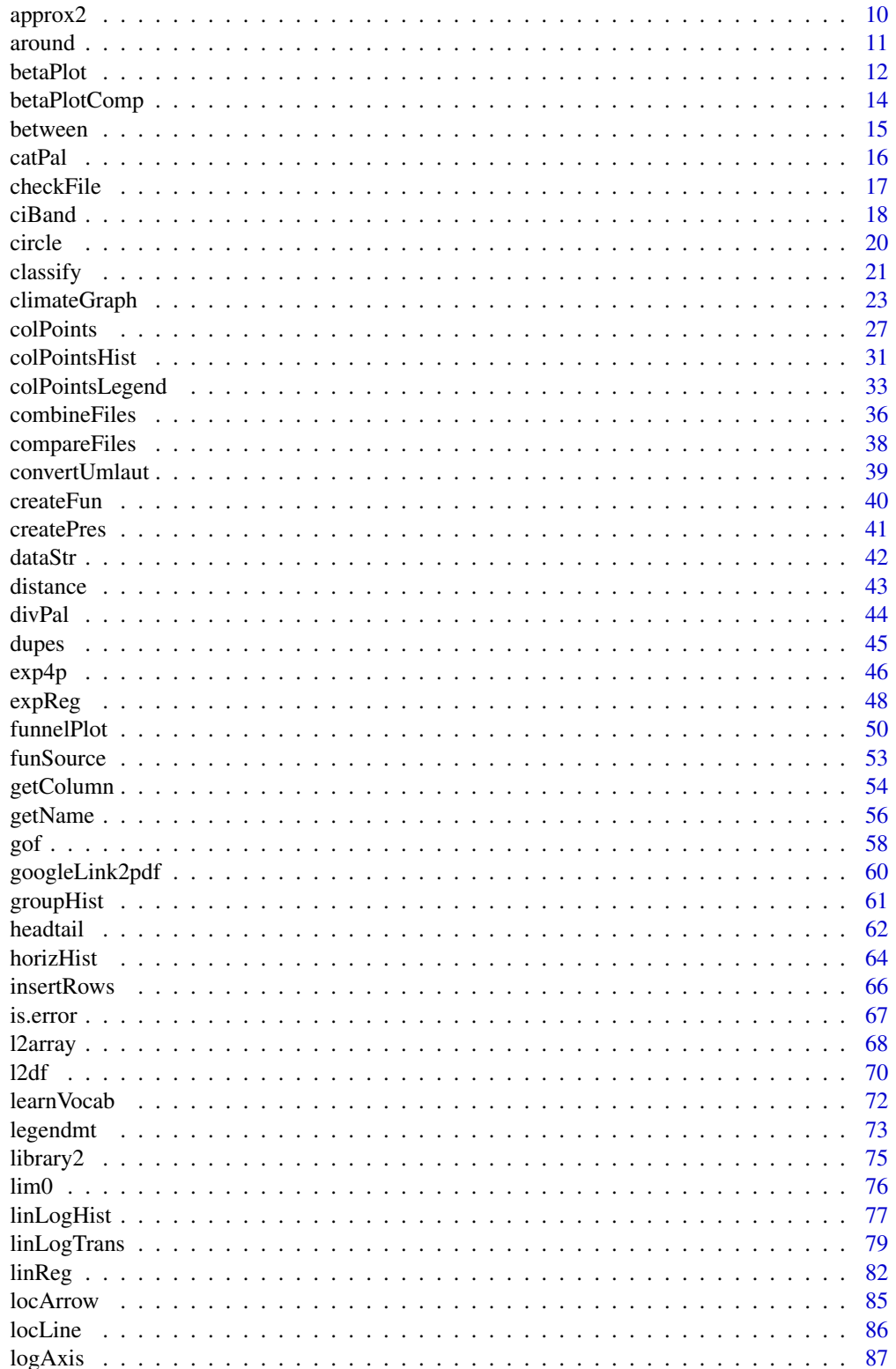

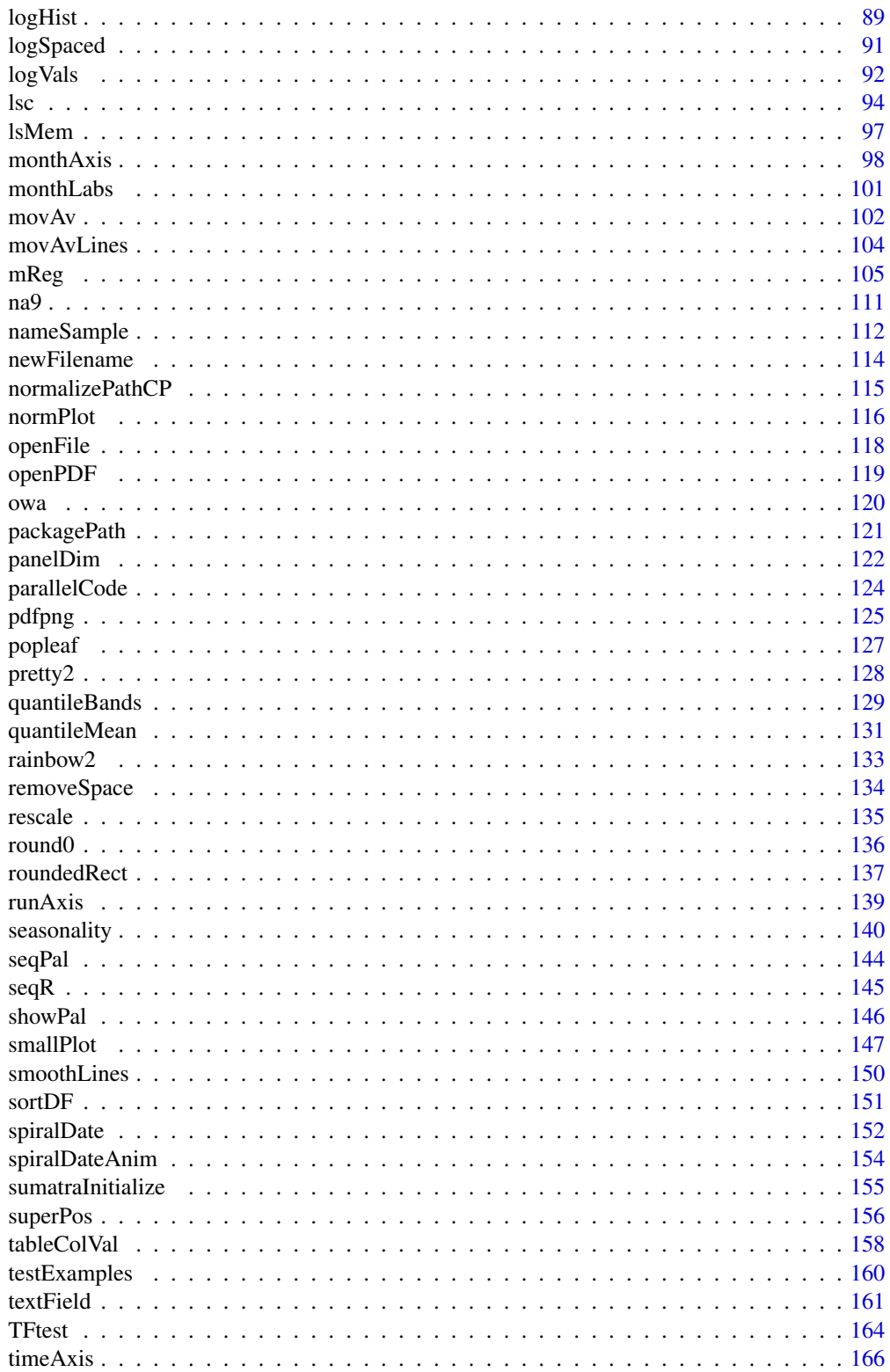

<span id="page-3-0"></span>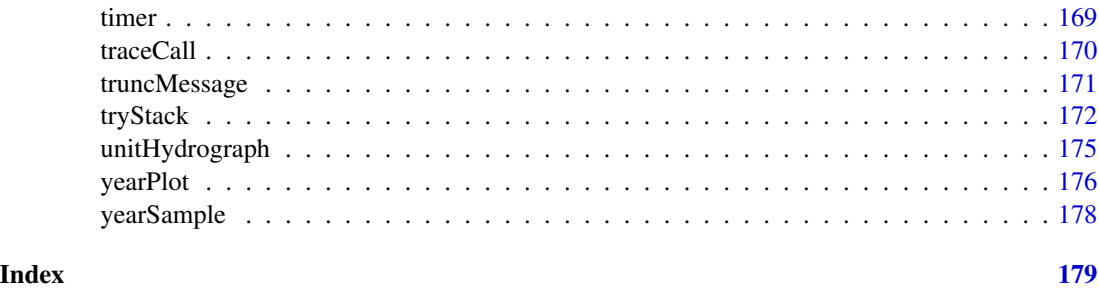

berryFunctions-package

*Berry's functions*

#### Description

Collection of functions, mainly connected with graphics and hydrology.

- zoom in X11 graphics

- plot rainfall-runoff data and optimize parameters for the unit hydrograph in the linear storage cascade

- write text to plots on top of colored fields in label size (halo-effect)

- draw scatterplots colored by 3rd dimension (as in image, which only deals with grids)

- draw histograms horizontally

- advancedly label date axes and logarithmic axes

- fit multiple functions (power, reciprocal, exponential, logarithmic, polynomial, rational) by regression

- convert lists to data.frames

- and more...

### Note

dataDWD and readDWD have moved to the package rdwd: [https://github.com/brry/rdwd#](https://github.com/brry/rdwd#rdwd) [rdwd](https://github.com/brry/rdwd#rdwd)

Get the most recent code updates at <https://github.com/brry>

At some places you'll find ## not run in the examples. These code blocks were excluded from checking while building, mainly because they are interactive and need mouseclicks, or because they open another device/file. Normally, you should be able to run them in an interactive session. If you do find non-executable code, please tell me!

Feel free to suggest packages in which these functions would fit well.

I strongly depend on - and therefore welcome - any feedback!

### Author(s)

Berry Boessenkool, <berry-b@gmx.de>, 2011-2017

#### <span id="page-4-0"></span>addAlpha 50 and 50 and 50 and 50 and 50 and 50 and 50 and 50 and 50 and 50 and 50 and 50 and 50 and 50 and 50 and 50 and 50 and 50 and 50 and 50 and 50 and 50 and 50 and 50 and 50 and 50 and 50 and 50 and 50 and 50 and 50

### Examples

# see vignette("berryFunctions")

<span id="page-4-1"></span>

#### addAlpha *Color transparency*

#### Description

Make existing colors semi-transparent (add alpha)

### Usage

 $addAlpha(col, alpha = 0.3)$ 

### Arguments

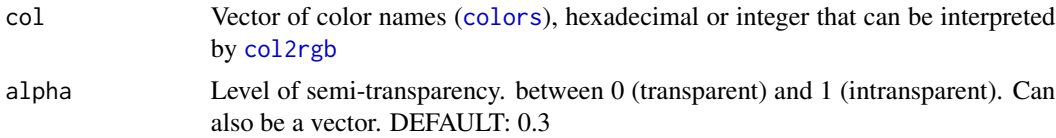

### Value

character vector with hexadecimal color codes.

### Author(s)

Berry Boessenkool, <berry-b@gmx.de>, June 2014 Based on suggestion by Mathias Seibert, Dec. 2013

#### See Also

[addFade](#page-5-1), [rgb](#page-0-0), [colors](#page-0-0), [col2rgb](#page-0-0)

```
addAlpha("red", c(0.1, 0.3, 0.6, 1))
addAlpha(1:3)
addAlpha(1:3, 1:3/3)
NewColors <- addAlpha(c("red","blue","yellow","green", "purple"), 0:200/200)
plot(runif(1000), col=NewColors, pch=16, cex=2)
# use addFade for line segments, because of overlapping dots
set.seed(1); x \leq -\text{cumsum}(rnorm(30)); y \leq -x-2plot(x, type="n")
```

```
segments(x0=1:29,y0=head(x,-1), x1=2:30,y1=x[-1], col=addAlpha(4, 29:0/30), lwd=10)
segments(x0=1:29,y0=head(y,-1), x1=2:30,y1=y[-1], col=addFade (4, 29:0/30), lwd=10)
```
<span id="page-5-1"></span>addFade *Color fade out*

### Description

Make existing colors fade away to white

#### Usage

 $addFade(col, fade = 0.3, target = "white", ...)$ 

### Arguments

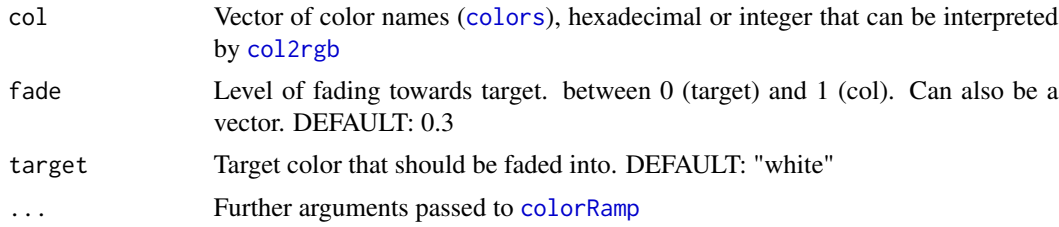

#### Value

character matrix with hexadecimal color codes.

#### Author(s)

Berry Boessenkool, <berry-b@gmx.de>, Feb 2016

### See Also

[addAlpha](#page-4-1), [colorRamp](#page-0-0), [colors](#page-0-0)

```
plot(1:11, pch=16, cex=3, col=addFade(2, 10:0/10))
plot(1:11, pch=16, cex=3, col=addFade(2, 10:0/10, target="blue"))
plot(1:11, pch=16, cex=3, col=addFade(2, 10:0/10, target=3:4))
plot(1:21, pch=16, cex=3, col=addFade(2:3, 10:0/10))
plot(1:21, pch=16, cex=3, col=addFade(2:3, 10:0/10, target=4:5))
NewColors <- addFade(c("red","blue","yellow","green", "purple"), 0:200/200)
plot(runif(1000), col=NewColors, pch=16, cex=2)
```
<span id="page-5-0"></span>

<span id="page-6-0"></span>

### Description

simple Helper-Function to add n rows to a data.frame.

### Usage

addRows(df, n, values = NA)

### Arguments

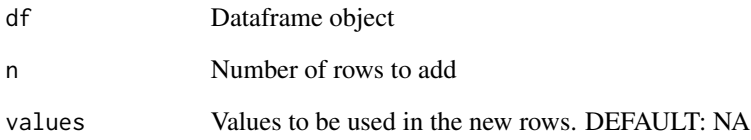

### Value

A data.frame

### Author(s)

Berry Boessenkool, <berry-b@gmx.de>, Jan 2014

### See Also

[insertRows](#page-65-1), [sortDF](#page-150-1), [data.frame](#page-0-0), [matrix](#page-0-0), [rbind](#page-0-0)

```
MYDF \leq data.frame(A=5:3, B=2:4)
addRows(MYDF, 3)
```
<span id="page-7-0"></span>

#### Description

Vectorized testing for near-equality with [all.equal](#page-0-0). Since elements are recycled, this will not work for environments. You *can* use almost.equal directly in if expressions.

#### Usage

almost.equal(x, y, scale =  $1, ...$ )

#### Arguments

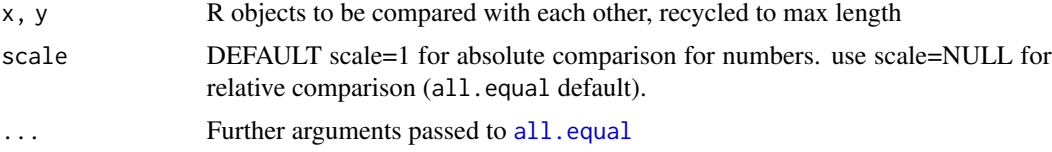

### Value

Logical vector

#### Author(s)

Berry Boessenkool, <berry-b@gmx.de>, Jan 2017

#### See Also

[all.equal](#page-0-0)

#### Examples

```
# General usage:
x \leq -c(0.4-0.1, 0.5-0.2)x
x==0.3 # FALSE TRUE # but mathematically, x is 0.3
all.equal(x, rep(0.3,2)) # TRUE
almost.equal(x, 0.3) # TRUE TRUE # nice
y \leq c(7777, 0.3)all.equal(x, y) # "Mean relative difference: 25922.33" Not what I want
almost.equal(x,y) # FALSE TRUE Exactly what I want
```
# Absolute vs relative comparison, https://stackoverflow.com/questions/57578257

#### <span id="page-8-0"></span>anhang 2008 - 2008 - 2008 - 2008 - 2008 - 2008 - 2008 - 2008 - 2008 - 2008 - 2008 - 2008 - 2008 - 2008 - 2008 -

```
all.equal(6.2, 6.4, tolerance=0.04) # TRUE - unexpected!
almost.equal(6.2, 6.4, tolerance=0.04) # FALSE, thanks to default scale=1
almost.equal(6.2, 6.4, tolerance=0.04, scale=NULL) # as with all.equal
# Testing vectorization
almost.equal(1:6, 3)
almost.equal(1:6, NA)
almost.equal(1:6, NULL)
# Testing the function for different data types (in order of coercion):
almost.equal(c(TRUE,FALSE,NA), c(TRUE,FALSE,NA)) # logical
almost.equal(as.factor(letters), as.factor(letters)) # factor
  all.equal(1:6, 1:6)
almost.equal(1:6, 1:6) # integer numeric see above
0.4+0.4i - 0.1-0.1i = 0.3+0.3ialmost.equals(0.4+0.4i - 0.1-0.1i, 0.3+0.3i) # complex
  all.equal(letters, tolower(LETTERS))
almost.equal(letters, tolower(LETTERS)) # character
almost.equal(Sys.Date()+1:4,Sys.Date()+1:4) # Date
x \leftarrow Sys.time()+0:2
all.equal(x,x)
almost.equal(x,x) # POSIXt
A <- list(a=1:5, b=0.5-0.2)
B <- list(a=1:5, b=0.4-0.1)
  all.equal(A,B)
almost.equal(A,B) # list
```
anhang *open the Appendix of Rclick*

#### Description

Open the Appendix of my R handbook found online at <https://github.com/brry/rclick>

#### Usage

anhang()

### Value

None, opens pdf in default viewer using [system2](#page-0-0)

### Author(s)

Berry Boessenkool, <berry-b@gmx.de>, Jul 2016

### <span id="page-9-0"></span>See Also

[funSource](#page-52-1)

#### Examples

# anhang() # excluded from cran check because of external browser opening policy

<span id="page-9-1"></span>approx2 *Smart linear NA interpolation*

### Description

Smart interpolation: as [approx](#page-0-0), approx2 fills NAs in a vector with linear interpolation, but unlike [approx](#page-0-0), it can handle NAs at the ends of a vector (takes the first/last value available for those). Also, approx2 returns a vector only.

### Usage

 $approx2(x, fill = NULL, n = length(x), quiet = FALSE, ...)$ 

### Arguments

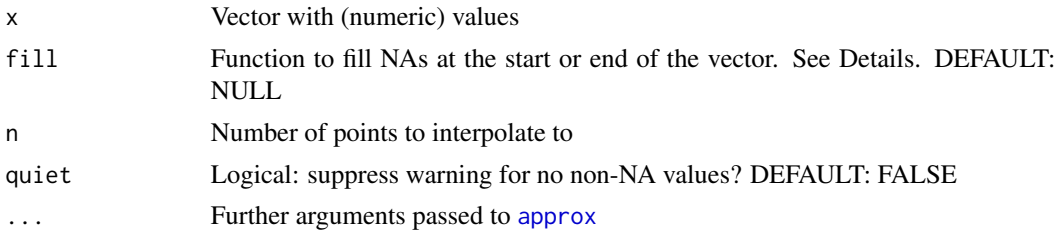

#### Details

The function fill is used to fill missing values at the ends of the vector. It could be mean or median, for example, but must be a function that accepts na.rm=TRUE as an argument. The default (NULL) means to use the first (or last) observation available.

#### Value

Vector with NAs replaced with interpolation (not a list, as in [approx](#page-0-0)!)

#### Author(s)

Berry Boessenkool, <berry-b@gmx.de>, July 2015

### See Also

[approx](#page-0-0), zoo::na.locf, [ciBand](#page-17-1) for usage example

#### <span id="page-10-0"></span>around the contract of the contract of the contract of the contract of the contract of the contract of the contract of the contract of the contract of the contract of the contract of the contract of the contract of the con

### Examples

```
approx2(c(NA,NA)) # yields a message
approx2(c(NA,NA, 6, 4, 8, 9, 3, 2, 1)) # fills with first non-NA value
approx2(c( 2,NA, 6, 4, 8, 9, 3, 2, 1)) # interpolates linearly
approx2(c( 2, 4, 6, 4, 8, 9, NA, 2, NA)) # linear, then last non-NA at end
approx2(c(NA,NA, 6, 4, 8, 9, 3, 2, 1))
approx2(c(NA, NA, 6, 4, 8, 9, 3, 2, 1), fill=median) # first median, then linear
approx2(c(NA,NA, 6, 4, 8, 9, 3, 2, 1), fill=mean)
approx2(c( 3, 4, 6, 4, 8, 9,NA, 2,NA))
approx2(c( 3, 4, 6, 4, 8, 9,NA, 2,NA), fill=median)
approx2(c( 3, 4, 6, 4, 8, 9,NA, 2,NA), fill=mean)
approx2(c(NA,NA, 6, 4, 8, 9, 3, 2, 1), n=17)
approx2(c( 2,NA, 6, 4, 8, 9, 3, 2, 1), n=17)
approx2(c( 2, 4, 6, 4, 8, 9,NA, 2,NA), n=17)
```
around *View values around an index*

#### Description

View index rows of a data.frame with n surrounding rows

### Usage

 $around(x, i, n1 = 2, n2 = n1, convert = is.logical(i))$ 

#### Arguments

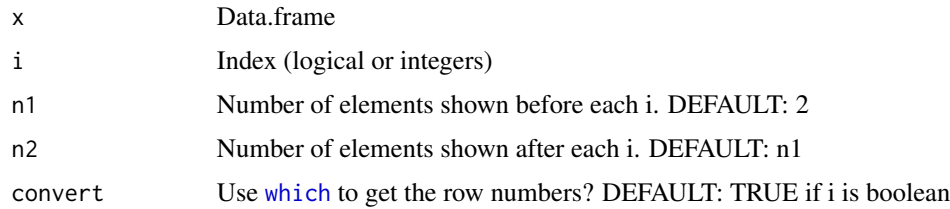

### Value

Nothing, calls [View](#page-0-0)

### Author(s)

Berry Boessenkool, <berry-b@gmx.de>, Nov 2016

12 betaPlot

### See Also

[sortDF](#page-150-1), [View](#page-0-0)

### Examples

## Not run: ## View should not be used in examples myDF <- data.frame(A=1:30, B=cumsum(rnorm(30))) myDF[c(5,7,23,29),1] <- NA around(myDF, i=is.na(myDF\$A)) around(myDF, i=c(11,19), n2=0)

## End(Not run)

<span id="page-11-1"></span>betaPlot *Beta density plot*

### Description

Quick and nice plot of beta density distribution based on just alpha and beta

### Usage

```
betaPlot(
  shape1 = 1.5,
  shape2 = 5,
  lines = NA,
  fill = rgb(0, 0.3, 0.8, 0.4),
  cumulative = TRUE,
  mar = c(2, 3, 3, 3),keeppar = FALSE,
  \text{las} = 1,
 main = paste("Beta density with\nalpha =", signif(shape1, 3), "and beta =",
    signif(shape2, 3)),
 ylim = lim0(y),
  xlim = 0:1,
 ylab = ",
  xlab = "",
  type = "1",
  lty = 1,
  col = par("fg"),
  ...
\mathcal{L}
```
<span id="page-11-0"></span>

#### betaPlot 13

### Arguments

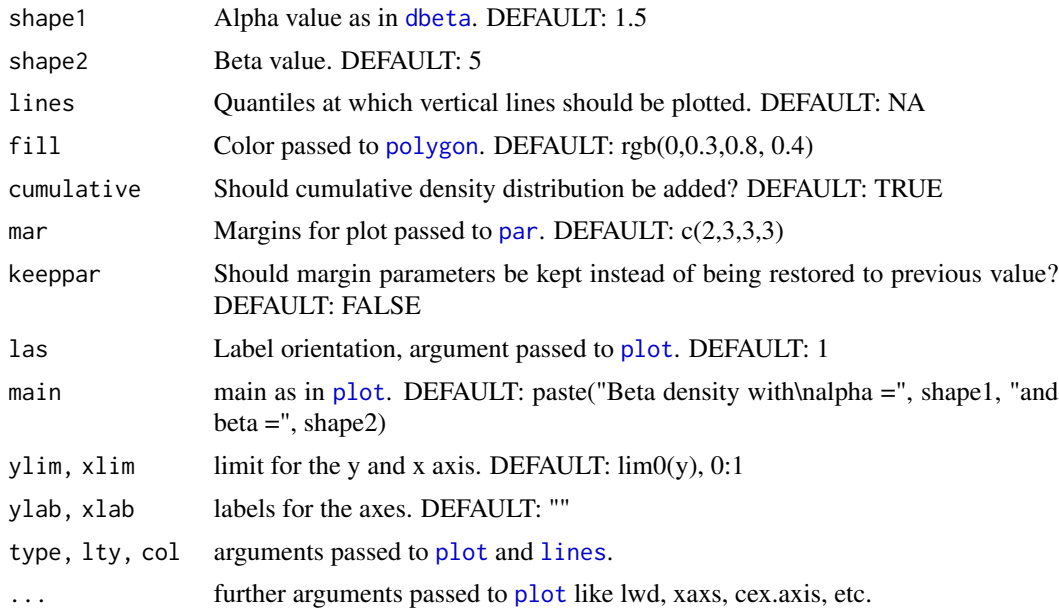

### Details

This function very quickly plots a beta distribution by just specifying alpha and beta.

### Value

None. Used for plotting.

### Author(s)

Berry Boessenkool, <berry-b@gmx.de>, July 2014

### See Also

[betaPlotComp](#page-13-1), [normPlot](#page-115-1), [dbeta](#page-0-0), <https://cran.r-project.org/package=denstrip>, [https:](https://cran.r-project.org/view=Distributions) [//cran.r-project.org/view=Distributions](https://cran.r-project.org/view=Distributions)

```
betaPlot()
betaPlot(2,1)
betaPlot(0.5, 2)# beta distribution is often used for proportions or probabilities
# overview of parameters
# alpha = number of successes + 1. beta = number of failures + 1
betaPlotComp()
# a bigger: HDI (Highest Density Interval) further to the right (1)
```

```
# b bigger: HDI more to the left (0)
# both bigger: narrower HDI, stronger peak
```
<span id="page-13-1"></span>betaPlotComp *Compare beta distributions*

#### Description

Visually understand the effect of the beta distribution parameters

### Usage

```
betaPlotComp(
  shape1 = c(0.5, 1:4, 10, 20),
  shape2 = shape1,
  cumulative = FALSE,
  cex = 0.8,
  \text{las} = 1,
 main = \frac{m}{n}ylim = lim(4),
 mar = rep(0, 4),oma = c(2, 2, 4.5, 2),mgp = c(3, 0.7, 0),keeppar = FALSE,
  textargs = NULL,
  ...
)
```
### Arguments

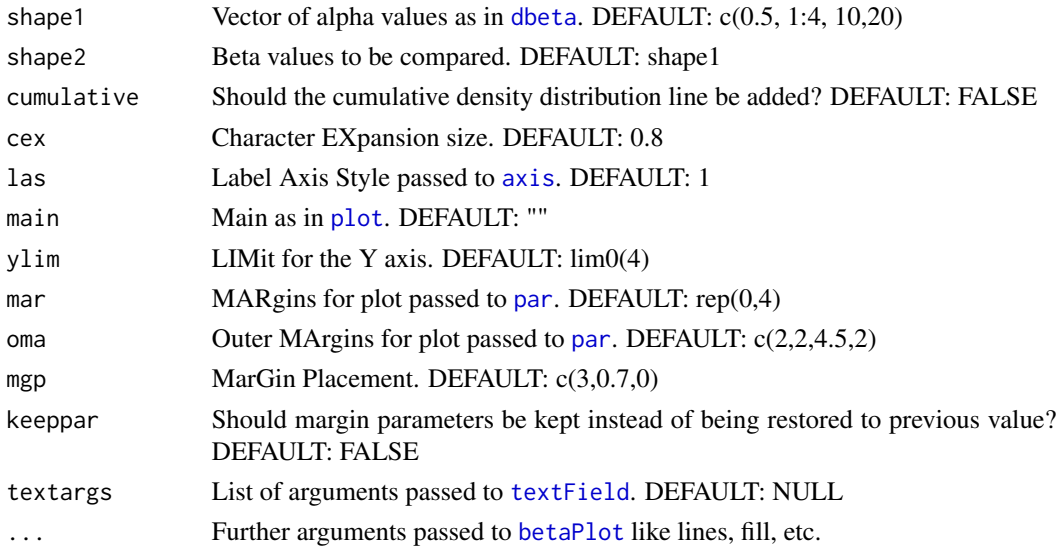

<span id="page-13-0"></span>

#### <span id="page-14-0"></span>between 15

### Value

None. Used for plotting.

### Note

Tries to find suitable subplot for axis labels. This works only for increasing parameter values.

### Author(s)

Berry Boessenkool, <berry-b@gmx.de>, Dec 2015

#### See Also

[betaPlot](#page-11-1)

### Examples

```
betaPlotComp()
betaPlotComp(oma=c(2,2,2,2), ylim=lim0(5.5), textargs=list(y=NA))
betaPlotComp(shape1=c(3,10,34), shape2=c(7,9,24))
```
between *Are values between a and b?*

### Description

Are values within a certain interval? Basically a wrapper for  $x \ge a \& x \le b$  to save repeating long x names twice.

#### Usage

```
between(x, a, b = a, incl = TRUE, ainc1 = incl, binc1 = incl, quiet = FALSE)
```
### Arguments

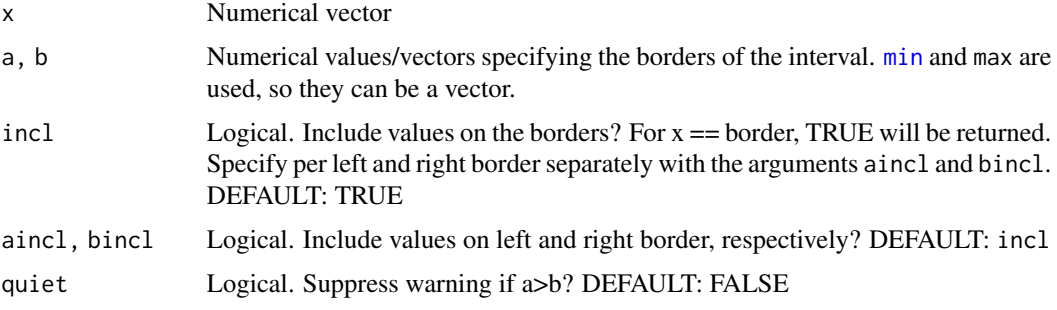

### <span id="page-15-0"></span>Value

Logical (boolean) vector with TRUE/FALSE values

#### Author(s)

Berry Boessenkool, <berry-b@gmx.de>, Aug 2017

#### See Also

[findInterval](#page-0-0)

#### Examples

```
between(1:10, 4, 8)
between(1:10, 4:8) # range as vector
between(1:10, 8, 4) # warns about interval
data.frame( incl.T=between(1:10, 4, 8),
           incl.F=between(1:10, 4, 8, incl=FALSE),
          aincl.F=between(1:10, 4, 8, aincl=FALSE),
          bincl.F=between(1:10, 4, 8, bincl=FALSE) )
```
catPal *Categorical color palette*

### Description

Categorical color palette according to IwantHue as displayed on [https://en.rockcontent.com/](https://en.rockcontent.com/blog/subtleties-of-color-different-types-of-data-require-different-color-schemes) [blog/subtleties-of-color-different-types-of-data-require-different-color-schemes](https://en.rockcontent.com/blog/subtleties-of-color-different-types-of-data-require-different-color-schemes)

#### Usage

 $catPal(n = 12, set = 1, alpha = 1)$ 

#### Arguments

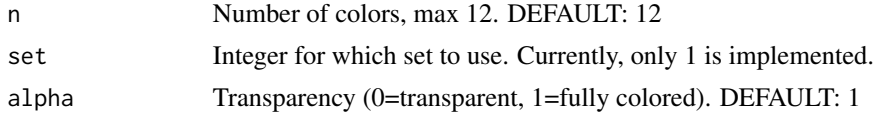

### Value

Character string vector with color names

#### Author(s)

Berry Boessenkool, <berry-b@gmx.de>, Apr 2019

#### <span id="page-16-0"></span>checkFile the check of the check of the check of the check  $\sim 17$

### See Also

[showPal](#page-145-1), [seqPal](#page-143-1), [divPal](#page-43-1)

#### Examples

```
plot(rep(1,12), pch=16, cex=5, col=catPal(12), xaxt="n")
showPal()
plot(cumsum(rnorm(40)), type="l", col=catPal()[1], ylim=c(-10,10))
for(i in 2:6) lines(cumsum(rnorm(40)), col=catPal()[i])
```
checkFile *check file existence*

### Description

check whether files exist and give a useful error/warning/message

### Usage

```
checkFile(file, warnonly = FALSE, trace = TRUE, pwd = TRUE)
```
### Arguments

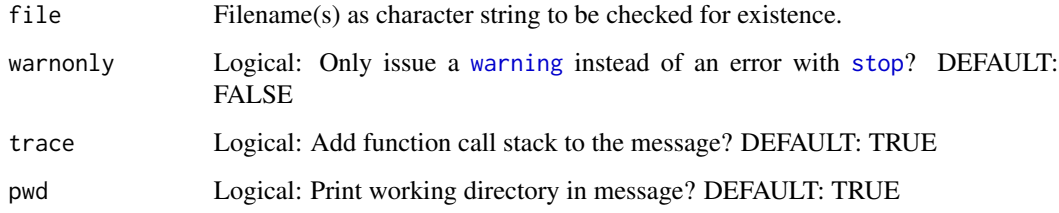

### Value

TRUE/FALSE, invisibly

#### Author(s)

Berry Boessenkool, <berry-b@gmx.de>, May 2016

### See Also

[file.exists](#page-0-0)

#### Examples

```
is.error( checkFile("FileThatDoesntExist.txt") )
checkFile("FileThatDoesntExist.txt", warnonly=TRUE)
checkFile("FileThatDoesntExist.txt", warnonly=TRUE, trace=FALSE)
checkFile("./", warnonly=TRUE)
checkFile(c("./",".//"), warnonly=TRUE)
## Not run: ## Excluded from CRAN checks because of file creation
# Vectorized:
file.create("DummyFile2.txt")
checkFile(paste0("DummyFile",1:3,".txt"), warnonly=TRUE)
is.error(checkFile(paste0("DummyFile",1:3,".txt") ), TRUE, TRUE)
file.remove("DummyFile2.txt")
is.error(compareFiles("dummy.nonexist", "dummy2.nonexist"), TRUE, TRUE)
is.error(checkFile("dummy.nonexist"), TRUE, TRUE)
## End(Not run)
dingo <- function(k="brute.nonexist", trace=TRUE)
         checkFile(k, warnonly=TRUE, trace=trace)
dingo()
dingo("dummy.nonexist")
upper <- function(h, ...) dingo(c(h, "dumbo.nonexist"), ...)
upper("dumbo2.nonexist")
upper(paste0("dumbo",2:8,".nonexist"))
upper(paste0("dumbo",2:8,".nonexist"), trace=FALSE)
```
<span id="page-17-1"></span>ciBand *polygon confidence bands*

#### Description

[polygon](#page-0-0) for confidence interval bands, can handle NA's well

#### Usage

```
ciBand(
  yu,
 yl,
 ym = NULL,x = 1: length(yu),
 na = "interpolate",
  nastars = TRUE,
  singlepoints = TRUE,
```
<span id="page-17-0"></span>

### ciBand 19

```
args = NULL,add = FALSE,1wd = 1,
 colm = "green3",colb = addAlpha(colm),
  border = NA,
  \text{las} = 1,ylim = range(yu, yl, finite = TRUE),
  ...
\mathcal{L}
```
### Arguments

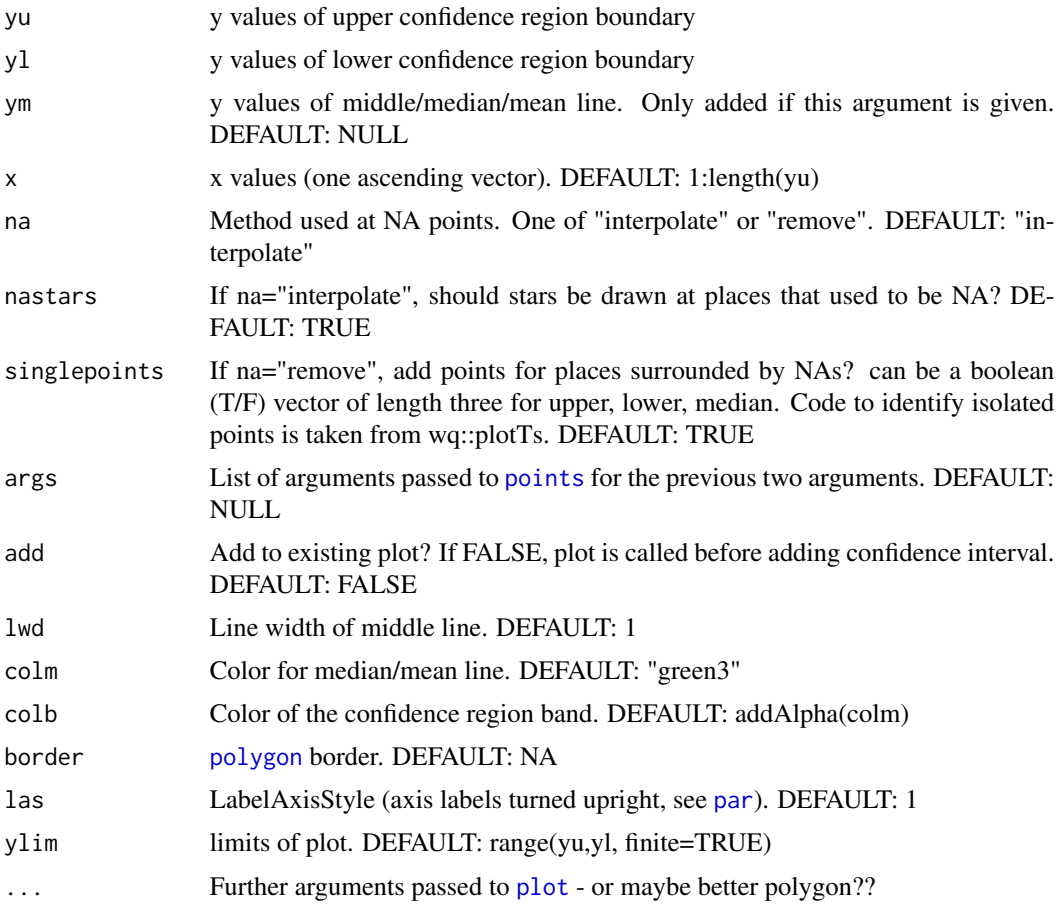

### Value

None, currently. Used for drawing.

### Author(s)

Berry Boessenkool, <berry-b@gmx.de>, July 2015

<span id="page-19-0"></span>20 circle 20 circle 20 circle 20 circle 20 circle 20 circle 20 circle 20 circle 20 circle 20 circle 20 circle

#### See Also

[quantileBands](#page-128-1), [polygon](#page-0-0), [approx2](#page-9-1)

#### Examples

```
y1 \leftarrow c(1,3,4,2,1,4,6,8,7)y2 \leftarrow c(5,6,5,6,9,8,8,9,10)y3 \leftarrow c(4, 4, 5, 4, 4, 6, 7, 8, 9)ciBand(yl=y1, yu=y2, ym=y3)
y1[6:7] < -NAciBand(yl=y1, yu=y2, ym=y3) # interpolation marked with stars if nastars=TRUE
ciBand(yl=y1, yu=y2, ym=y3, na="remove")
lines(y1, col=3, type="o")
lines(y2, col=3, type="o")
y2[1] < -NAciBand(yl=y1, yu=y2, ym=y3) # next observation carried backwards (NAs at begin)
# LOCF (last observation carried forwards if NAs at end)
# See ?approx2 for median/mean imputation in these cases
ciBand(yl=y1, yu=y2, ym=y3, na="remove")
y2[9] <- NA
ciBand(yl=y1, yu=y2, ym=y3)
ciBand(yl=y1, yu=y2, ym=y3, na="remove") # NAs at both ends
y2[1] < -5ciBand(yl=y1, yu=y2, ym=y3)
ciBand(yl=y1, yu=y2, ym=y3, na="remove") # NA only at end
# Actual usefull stuff: sample size dependency of max and mean
ssdep_max <- function(n) quantile( replicate(n=200, expr=max(rnorm(n)) ) )
ssdep_mean<- function(n) quantile( replicate(n=200,expr=mean(rnorm(n)) ) )
x < -1:100res_max <- sapply(x, ssdep_max)
res_mean <- sapply(x, ssdep_mean)
ciband(yl=res_max[2,], yu=res_max[4,], ym=res_max[3,], x=x, ylim=c(-0.5, 3))ciBand(res_mean[2,], res_mean[4,], res_mean[3,], x=x, add=TRUE, colm="purple")
```
circle *Draw circle with a given radius*

#### **Description**

Draws a filled circle with a certain radius (in existing plot's units) using [polygon](#page-0-0) and [sin](#page-0-0)

#### Usage

 $circle(x, y, r, locnum = 100, ...)$ 

#### <span id="page-20-0"></span> $\alpha$  classify 21

#### Arguments

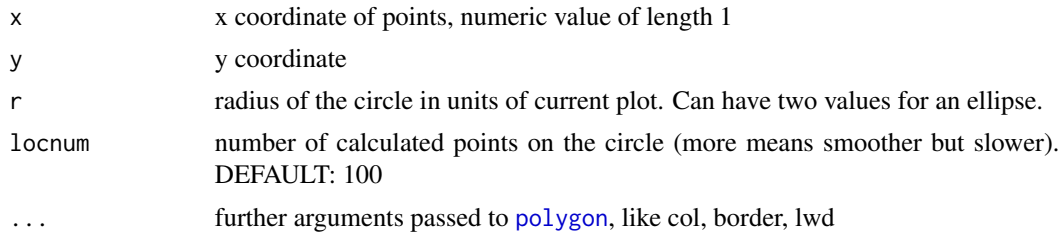

### Value

data.frame of coordinates, invisible

### Note

If circles look like ellipsis, use plot(... asp=1)

#### Author(s)

Berry Boessenkool, <berry-b@gmx.de>, 2012

#### See Also

[symbols](#page-0-0), [polygon](#page-0-0)

### Examples

```
plot(1:20, type="n", asp=1)
circle(5,5, r=3) # 1:1 aspect shows they're really circles and not ellipses.
circle(15,10, r=4, locnum=12, col=2, border=4, lwd=3)
# can not be vectorized:
x \le - sample(1:20, 15); y \le - sample(1:20, 15); r \le - runif(20)*3
circle(x, y, r, col=rgb(1, 0.5, 0, alpha=0.4), border=NA)
```
for(i in 1:15) circle(x[i],y[i],r[i], col=rgb(1,0.5,0,alpha=0.4), border=NA)

```
classify Classification into groups
```
### Description

classify continuous values into categories with different methods:

- linearly or logarithmically spaced equal intervals,
- intervals based on quantiles (equally filled bins),
- intervals based on distance from the mean in normal distributions,
- user specified class borders (e.g. for legal or critical limits).

### Usage

```
classify(
 x,
 method = "linear",
 breaks = NULL,
 Range = range(x, finite = TRUE),
  sdlab = 1,
 logbase = 1,
  quiet = FALSE
\mathcal{L}
```
### Arguments

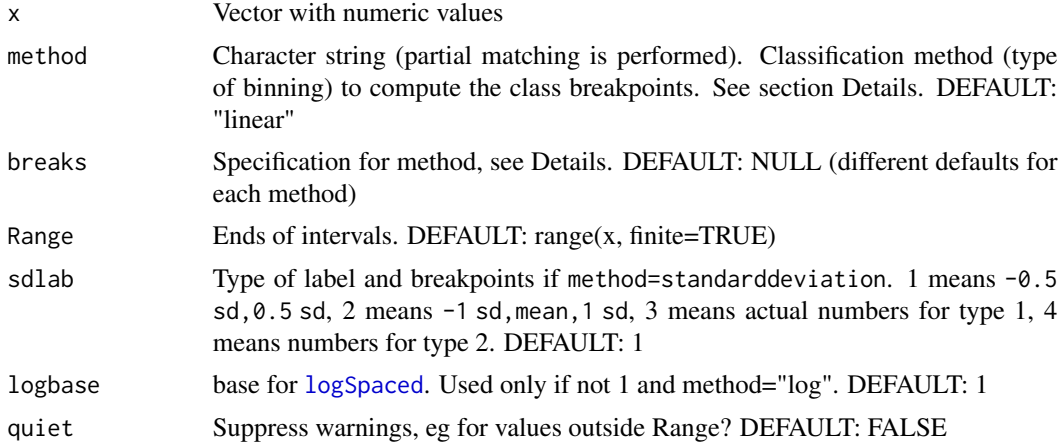

### Details

Binning methods are explained very nicely in the link in the section References. *nbins* indicates the number of classes (and thus, colors).

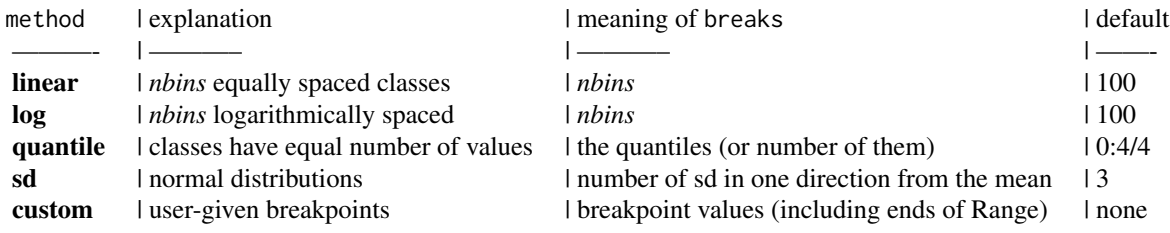

The default is set to equalinterval which makes sense for my original intent of plotting lake depth (bathymetry measured at irregularly distributed points) on a linear color scale. This is the workhorse for [colPoints](#page-26-1).

### <span id="page-22-0"></span>climateGraph 23

#### Value

list with class numbers (index) and other elements for [colPoints](#page-26-1)

#### Author(s)

Berry Boessenkool, <berry-b@gmx.de>, 2014

### References

See this page on the effect of classification (binning) methods: <http://uxblog.idvsolutions.com/2011/10/telling-truth.html>

#### See Also

[colPoints](#page-26-1)

#### Examples

```
classify( c(1:10, 20), "lin", breaks=12)
classify( c(1:10, 20), "q", breaks=0:10/10)
classify( c(1:10, 20), "s", sdlab=2 )
classify( c(1:10, 20), "s", sdlab=1, breaks=2 )
classify( c(1:10, 20), "c", breaks=c(5,27) )
classify( c(1:10, 20), "log")
set.seed(42); rz <- rnorm(30, mean=350, sd=120)
plot(1)
classleg <- function(method="linear", breaks=100, sdlab=1, logbase=1, ...)
           do.call(colPointsLegend, owa(
           classify(rz, method=method, breaks=breaks, sdlab=sdlab, logbase=logbase),
           list(z=rz, title="", ...)) )
classleg(br=3, met="s", col=divPal(5),mar=c(0,3,1,0),hor=FALSE,x1=0.1,x2=0.25)
classleg(br=3, met="s", col=divPal(6),mar=c(0,3,1,0),hor=FALSE,x1=0.25,x2=0.4, sdlab=2)
classleg(y1=0.85, y2=1)
classleg(br=20, met="log", y1=0.70, y2=0.85)
classleg(br=20, met="log", y1=0.55, y2=0.70, logbase=1.15)
classleg(br=20, met="log", y1=0.45, y2=0.60, logbase=0.90)
classleg(br= 5, met="q", y1=0.30, y2=0.45)# quantiles: each color is equally often used
classleg(met="q", y1=0.15, y2=0.30, breaks=0:15/15, at=pretty2(rz), labels=pretty2(rz) )
```
climateGraph *climate graph after Walter and Lieth*

#### Description

Draw a climate diagram by the standards of Walter and Lieth.

### Usage

```
climateGraph(temp, rain,
 main = "StatName\n52\U{00B0}24' N / 12\U{00B0}58' E\n42 m aSL",
 units = c("\\U{00B0}C", "mm"), labs = substr(month.abb, 1, 1),
  textprop = 0.25, ylim = range(temp, rain/2), compress = FALSE,
  ticklab = -8:30 \times 10, ticklin = -15:60 \times 5, box = TRUE,
 mar = c(1.5, 2.3, 4.5, 0.2), keeppar = TRUE, colrain = "blue",
  coltemp = "red", lwd = 2, arghumi = NULL, argarid = NULL,
  argcomp = NULL, arggrid = NULL, argtext = NULL, ...)
```
### Arguments

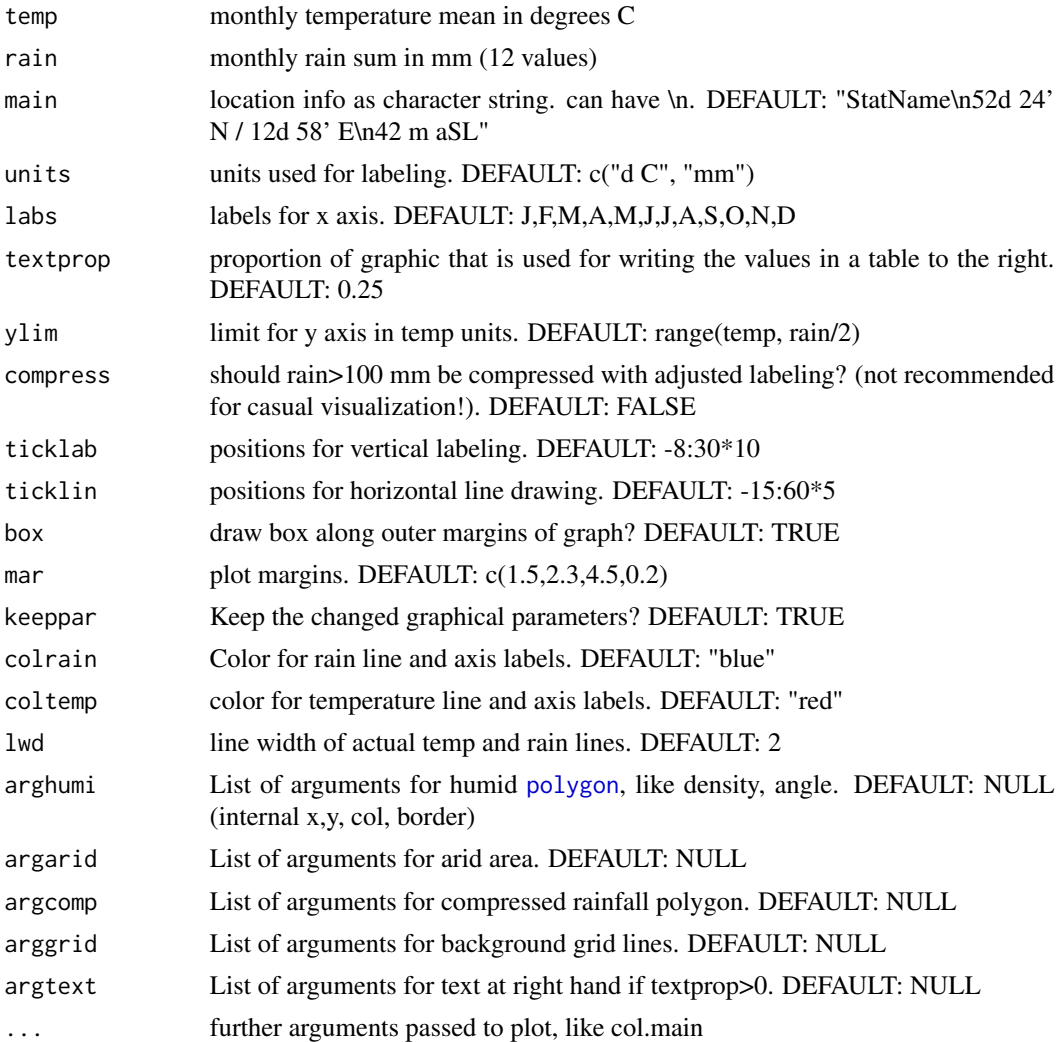

### Value

None. Plots data and table.

#### climateGraph 25

#### Author(s)

Berry Boessenkool, <berry-b@gmx.de>, June 2013

#### References

Heinrich Walter, Helmut Lieth: Klimadiagramm-Weltatlas. Gustav Fischer Verlag, Jena 1967 Examples:

```
https://www.hoelzel.at/__verlag/geojournal/archiv/klima/2006_01/lieth.gif
https://www.hoelzel.at/__verlag/geojournal/archiv/klima/istanbul/istanbul400.gif
http://www.zivatar.hu/felhotar/albums/userpics/wldp.png
```
#### See Also

diagwl in package climatol

```
temp <- c(-9.3,-8.2,-2.8,6.3,13.4,16.8,18.4,17,11.7,5.6,-1,-5.9)#
rain <- c(46,46,36,30,31,21,26,57,76,85,59,46)
```

```
climateGraph(temp, rain)
climateGraph(temp, rain, textprop=0.6)
climateGraph(temp, rain, mar=c(2,3,4,3), textprop=0) # no table written to the right
# vertical lines instead of filled polygon:
climateGraph(temp, rain, arghumi=list(density=15, angle=90))
# fill color for arid without transparency:
climateGraph(temp, rain, argarid=list(col="gold"))
# for the Americans - axes should be different, though!:
climateGraph(temp, rain, units=c("\U{00B0}F","in"))
```

```
rain2 <- c(23, 11, 4, 2, 10, 53, 40, 15, 21, 25, 29, 22)
# fix ylim if you want to compare diagrams of different stations:
climateGraph(temp, rain2, ylim=c(-15, 50)) # works with two arid phases as well
```

```
op \leq par(mfrow=c(2,1)) # mulipanel plot
climateGraph(temp, rain, argtext=list(cex=0.7))
climateGraph(temp, rain2, argtext=list(cex=0.7))
par(op)
```

```
rain <- c(54, 23, 5, 2, 5, 70, 181, 345, 265, 145, 105, 80) # with extrema
climateGraph(temp, rain) # August can be visually compared to June
climateGraph(temp, rain, compress=TRUE)
# compressing extrema enables a better view of the temperature,
# but heigths of rain cannot be visually compared anymore
climateGraph(temp, rain, compress=TRUE, ylim=c(-10, 90))
# needs ylim in linearly continued temp units
climateGraph(temp, rain, compress=TRUE, argcomp=list(density=30, col="green"))
```

```
# example with (fake) weekly relative soil moisture (RSM) added:
temp <- c(-9.3,-8.2,-2.8,6.3,13.4,16.8,18.4,17,11.7,5.6,-1,-5.9)
```

```
rain <- c(46,46,36,30,31,21,26,57,76,85,59,46)
set.seed(3)
soil <- berryFunctions::rescale( cumsum(rnorm(52)), from=1, to=100)
xsoil \leftarrow seq(1, 12, length.out=52)climateGraph(temp, rain, ylim=c(-10, 50) ) # ylim for RSM 0:100 on second axis
lines(xsoil, soil/2, lwd=5, col="orange")
mtext(paste("Relative\nsoil moisture\n\U00D8", round(mean(soil), 1), "%"),
      side=3, col="orange", line=1, adj=0.99)
## Not run:
pdf("ClimateGraph.pdf")
climateGraph(temp, rain, main="Another Station\nlocated somewhere else")
dev.off()
openFile("ClimateGraph.pdf")
unlink("ClimateGraph.pdf")
# further German reading:
browseURL("http://www.klimadiagramme.de/all.html")
# Climate Graphs for the USA:
NOOAlink <- "http://www1.ncdc.noaa.gov/pub/data/normals/1981-2010/"
browseURL(NOOAlink)
# Find your Station here:
browseURL(paste0(NOOAlink,"/station-inventories/allstations.txt"))
# Data from Roseburg, Oregon:
download.file(destfile="Roseburg.txt", url=paste0("http://www1.ncdc.noaa.gov/",
          "pub/data/normals/1981-2010/products/station/USC00357331.normals.txt"))
RT <- read.table(file="Roseburg.txt", skip=11, nrows=1, as.is=TRUE)[1,-1]
RT <- ( as.numeric(substr(RT,1,3))/10 - 32) * 5/9 * converted to degrees C
RP <- read.table(file="Roseburg.txt", skip=580, nrows=1, as.is=TRUE)[1,-1]
RP <- as.numeric(substr(RP,1,nchar(RP)-1))/100*25.4
meta <- read.table(file="Roseburg.txt", nrows=5, as.is=TRUE, sep=":")
meta <- paste(meta[1,2], paste(meta[3:4 ,2], collapse=" /"), meta[5,2], sep="\n")
unlink("Roseburg.txt")
climateGraph(RT, RP, main=meta)
climateGraph(RT, RP, main=meta, compress=TRUE)
# Climate Graphs for Germany:
browseURL("https://github.com/brry/rdwd#rdwd")
link <- rdwd::selectDWD("Potsdam", res="monthly", var="kl", per="h")
file <- rdwd::dataDWD(link, dir=tempdir(), read=FALSE)
clim <- rdwd::readDWD(file)
rdwd::readVars(file)
temp <- tapply(clim$MO_TT, INDEX=format(clim$MESS_DATUM, "%m"), FUN=mean, na.rm=FALSE)
precsums <- tapply(clim$MO_RR, INDEX=format(clim$MESS_DATUM, "%Y-%m"), FUN=sum)
eachmonth <- format(strptime(paste(names(precsums),"01"), "%Y-%m %d"),"%m")
```
#### <span id="page-26-0"></span>colPoints 27

```
prec <- tapply(precsums, eachmonth, FUN=mean, na.rm=TRUE)
meta <- paste("Potsdam\n", paste(range(clim$MESS_DATUM, na.rm=TRUE),
                                 collapse=" to "), "\n", sep="")
climateGraph(temp, prec, main=meta, ylim=c(-2, 45))
# Add Quartiles (as in boxplots): numerically sorted, 50% of the data lie inbetween
TQ <- tapply(clim$MO_TT, INDEX=format(clim$MESS_DATUM, "%m"), FUN=quantile)
TQ <- sapply(TQ, I)
arrows(x0=1:12, y0=TQ["25%",], y1=TQ["75%",], angle=90, code=3, col=2, len=0.1)
#
PQ <- tapply(precsums, eachmonth, FUN=quantile, na.rm=TRUE)
PQ <- sapply(PQ, I)
arrows(x0=1:12, y0=PQ["25%",]/2, y1=PQ["75%",]/2, angle=90, code=3, col=4, len=0, lwd=3, lend=1)
mtext("IQR shown als lines", col=8, at=6.5, line=0.7, cex=1.2, font=2)
# Comparison to diagram in climatol
# library2("climatol") # commented out to avoid dah error in dataStr testing
# data(datcli)
# diagwl(datcli,est="Example station",alt=100,per="1961-90",mlab="en")
## End(Not run)
```
<span id="page-26-1"></span>

#### colPoints *Points colored relative to third dimension*

#### Description

Draw colored points for 3D-data in a 2D-plane. Color is relative to third dimension, by different classification methods. Can take 3 vectors or, as in [image](#page-0-0), 2 vectors and a matrix for z. Adding points after [smallPlot](#page-146-1) is called for the legend may be incorrect if the original function messes with the graph margins, see the note in [colPointsLegend](#page-32-1).

#### Usage

```
colPoints(
  x,
 y,
  z,
  data,
  add = TRUE,col = seqPal(100),
  col2 = c(NA, "grey", "black"),Range = range(z, finite = TRUE),
  method = "linear",
  breaks = length(col),
  sdlab = 1,
```

```
legend = TRUE,
  legargs = NULL,
 lines = FALSE,
 nint = 30,
  xlab = gsub("\\ "", "", deparse(substitute(x))),ylab = gsub("\"", "", deparse(substitute(y))),
 zlab = gsub("\\ "", "", deparse(substitute(z))),axes = TRUE,log = "".\text{las} = 1,
 bglines = NULL,
 pch = 16,
 x1 = 0.6,
 y1 = ifelse(horizontal, 0.88, 0.3),
 x2 = 0.99,
 y2 = 0.99,
 density = NULL,
 horizontal = TRUE,
 quiet = FALSE,
  ...
\mathcal{L}
```
### Arguments

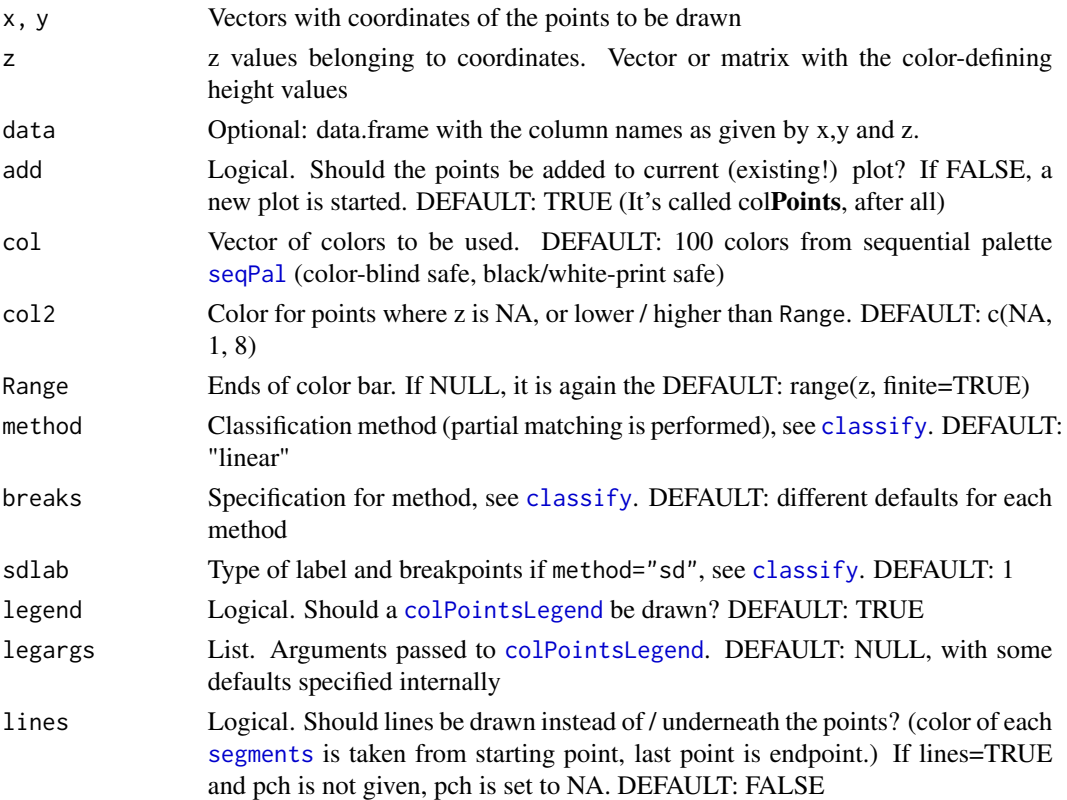

#### colPoints 29

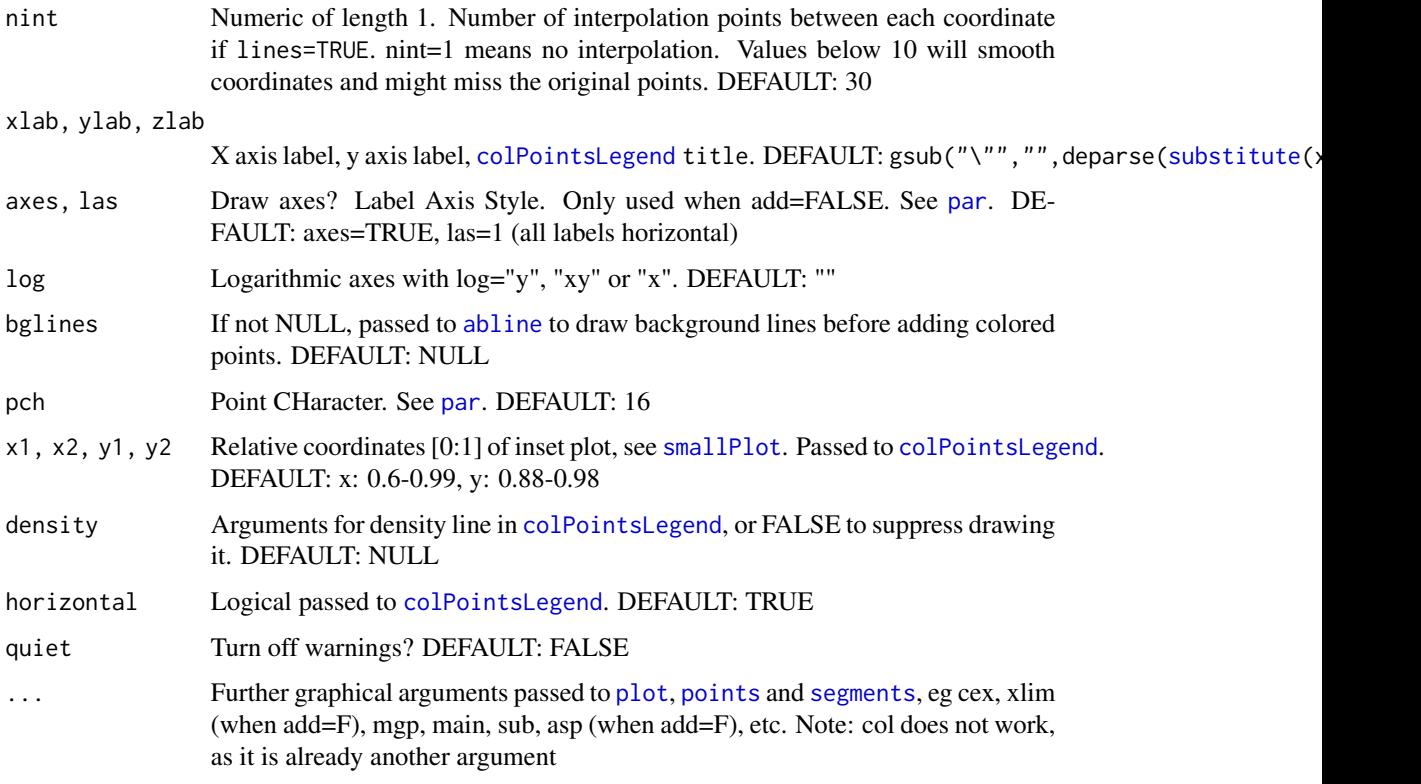

#### Value

Invisible list of values that can be passed to colPointsLegend or colPointsHist.

### Note

Rstudio scales graphics really badly, so don't expect the right legend width out of the box if you use Rstudio! Exporting via png("myplot.png",600,400); colPoints(x,y,z); dev.off() usually works much better

### Author(s)

Berry Boessenkool, <br/>berry-b@gmx.de>, 2011-2014. I'd be interested in hearing what you used the function for.

### References

<http://uxblog.idvsolutions.com/2011/10/telling-truth.html>, [http://www.theusrus.de](http://www.theusrus.de/blog/the-good-the-bad-22012/)/ [blog/the-good-the-bad-22012/](http://www.theusrus.de/blog/the-good-the-bad-22012/)

### See Also

[classify](#page-20-1), [colPointsLegend](#page-32-1), [colPointsHist](#page-30-1)

```
i \leq -c ( 22, 40, 48, 60, 80, 70, 70, 63, 55, 48, 45, 40, 30, 32)
j <- c( 5, 10, 15, 20, 12, 30, 45, 40, 30, 36, 56, 33, 45, 23)
k <- c(175, 168, 163, 132, 120, 117, 110, 130, 131, 160, 105, 174, 190, 183)
# basic usage:
colPoints(i,j,k, cex=1.5, pch="+", add=FALSE)
# with custom Range:
colPoints(i,j,k, cex=1.5, pch="+", add=FALSE, Range=c(150,190), density=FALSE)
# can be used to allow comparison between several plots
# points outside the range are plotted with col2
# with custom colors:
mycols <- colorRampPalette(c("blue","yellow","red"))(50)
colPoints(i,j,k, cex=1.5, pch="+", add=FALSE, col=mycols)
# With legend title:
colPoints(i,j,k, cex=2, add=FALSE, zlab="Elevation [m above NN.]",
        legargs=list(density=FALSE))
?colPointsLegend # to see which arguments can be set via legargs
# colPoints with matrix:
colPoints(z=volcano, add=FALSE)
# image and contour by default transpose and reverse the matrix!
# colPoints shows what is really in the data.
# add single newly measured points to image (fictional data):
mx <- c( 22, 40, 45, 30, 30, 10)
my <- c( 5, 33, 56, 70, 45, 45)
mz <- c(110, 184, 127, 133, 170, 114)
colPoints(mx,my,mz, cex=5, pch="*", Range=c(94, 195), col=seqPal(), col2=NA, legend=FALSE)
points(mx,my, cex=4)
text(mx,my,mz, adj=-0.5, font=2)
# with lines (nint to change number of linear interpolation points):
colPoints(i,j,k, cex=1.5, add=FALSE, lines=TRUE, nint=10, lwd=2)
# With NAs separating lines:
tfile <- system.file("extdata/rivers.txt", package="berryFunctions")
rivers <- read.table(tfile, header=TRUE, dec=",")
colPoints(x,y,n, data=rivers, add=FALSE, lines=TRUE)
colPoints(x,y,n, data=rivers, add=FALSE, lines=TRUE, pch=3, lwd=3)
colPoints(x,y,n, data=rivers, add=FALSE, lines=TRUE, pch=3, lwd=3, nint=2)
colPoints("x","y","n", data=rivers, add=FALSE)
# different classification methods:
# see ?classify
colPoints(i,j,k, add=FALSE) # use classify separately:
```

```
text(i,j+1,k, col=divPal(100,rev=TRUE)[classify(k)$index], cex=1)
# Add histogram:
cp <- colPoints(i,j,k, add=FALSE)
do.call(colPointsHist, cp[c("z","at","labels","bb","nbins")])
do.call(colPointsHist, owa(cp[c("z","at","labels","bb","nbins")],
                           list(bg=5, breaks=5)))
do.call(colPointsHist, owa(cp[c("z","at","labels","bb","nbins")],
                           list(mar=c(0,0,0,0), x1=0.5, x2=1, y1=0.8,
                             y2=0.99, yaxt="n")))
# histogram in lower panel:
layout(matrix(1:2), heights=c(8,4) )
colPoints(i,j,k, add=FALSE, y1=0.8, y2=1)
colPointsHist(z=k, x1=0.05, x2=1, y1=0, y2=0.4, mar=3, outer=TRUE)
layout(1)
# Customizing the legend :
cp <- colPoints(i,j,k, legend=FALSE, add=FALSE)
colPointsLegend(x1=0.2, x2=0.95, y1=0.50, y2=0.40, z=k, labelpos=5, atminmax=TRUE, bg=7)
colPointsLegend(x1=0.5, x2=0.90, y1=0.28, y2=0.18, z=k, Range=c(80, 200), nbins=12, font=3)
colPointsLegend(x1=0.1, x2=0.40, y1=0.15, y2=0.05, z=k, labelpos=5, lines=FALSE, title="")
colPointsLegend(z=k, horizontal=FALSE)
colPointsLegend(x1=0.01, y2=0.80, z=k, horizontal=FALSE, labelpos=4, cex=1.2)
colPointsLegend(x1=0.23, y2=0.95, z=k, horizontal=FALSE, labelpos=5, cex=0.8,
 dens=FALSE, title="", at=c(130,150,170), labels=c("y","rr","Be"), lines=FALSE)
# For method other than colPoints' default, it is easiest to include these
# options as a list in legargs, but you can also use the invisible output
# from colPoints for later calls to colPointsLegend
do.call(colPointsLegend, cp)
do.call(colPointsLegend, owa(cp, list(colors=divPal(100), cex=1.2)))
# santiago.begueria.es/2010/10/generating-spatially-correlated-random-fields-with-r
if(require(gstat)){
xyz <- gstat(formula=z~1, locations=~x+y, dummy=TRUE, beta=1,
             model=vgm(psill=0.025,model="Exp",range=5), nmax=20)
xyz <- predict(xyz, newdata=data.frame(x=runif(200, 20,40),y=runif(200, 50,70)), nsim=1)
head(xyz)
colPoints(x,y,sim1, data=xyz, add=FALSE)
}
```
<span id="page-30-1"></span>colPointsHist *Histogram for colPoints*

#### **Description**

Adds Histogram to plots created or enhanced with [colPoints](#page-26-1)

### Usage

```
colPointsHist(
 z,
 nbins = 40,colors = seqPal(nbins),
 bb = seqR(z, length.out = nbins + 1),
 at = pretry2(z),
 labels = at,bg = "white",
 x1 = 0,
 x2 = 0.4,
 y1 = 0,
 y2 = 0.3,
 outer = FALSE,
 mar = c(2, 2, 1, 0.5),
 mgp = c(1.8, 0.6, 0),sborder = NA,
  resetfocus = TRUE,
 breaks = 20,
 freq = TRUE,col = par("fg"),
 border = NA,
 main = "",ylab = "",
  xlab = ",
  \text{las} = 1,axes = TRUE,...
\lambda
```
### Arguments

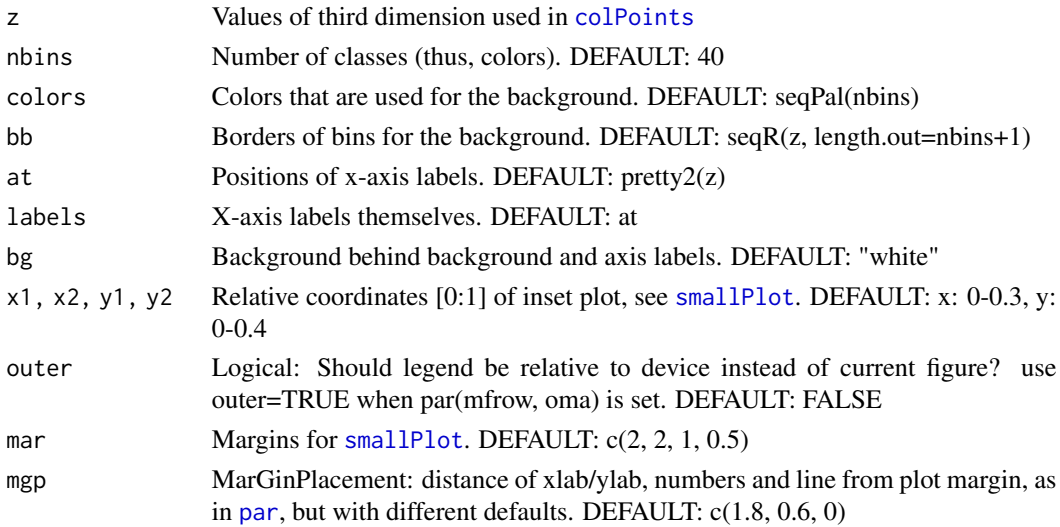

### <span id="page-32-0"></span>colPointsLegend 33

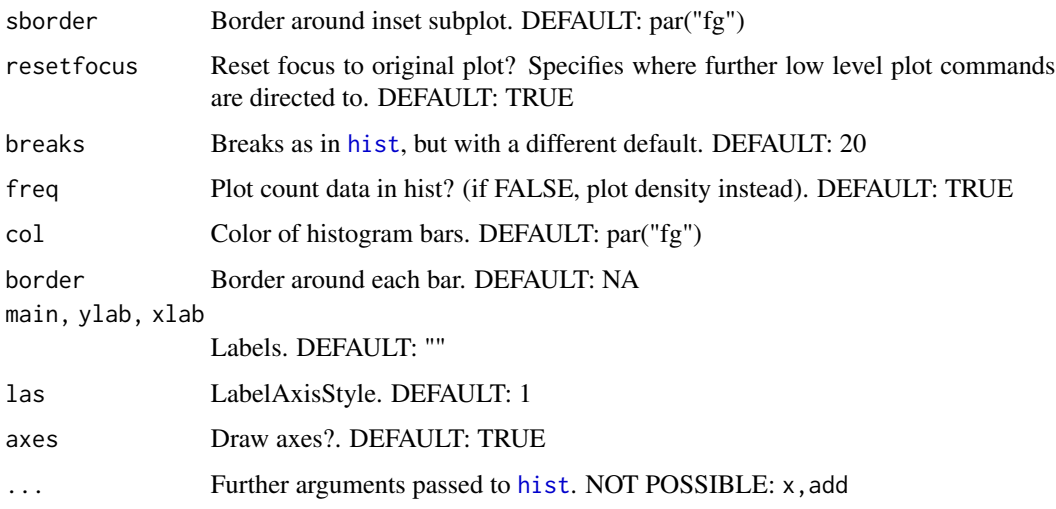

### Value

invisible list of par of smallPlot, adds histogram to current plot

### Author(s)

Berry Boessenkool, <berry-b@gmx.de>, Aug 2014

### See Also

[colPointsLegend](#page-32-1) and [colPoints](#page-26-1) for real life examples

### Examples

```
z < - rnorm(50)
plot(1:10)
colPointsHist(z=z)
```
<span id="page-32-1"></span>colPointsLegend *Legend for colPoints*

### Description

Adds legends to plots created or enhanced with [colPoints](#page-26-1).

sf plots set par(mar= $c(0,0,1.2,0)$ ) but then reset it to the values before. [smallPlot](#page-146-1) will hence also reset to that, so points added after calling colpointsLegend will be wrong, unless the margins are set BEFORE sf plot.  $sf::plot.sf$  alternatively uses  $c(2.1, 2.1, 1.2, 0)$  or  $c(1, 1, 1.2, 1)$ .

### Usage

```
colPointsLegend(
  z,
 Range = range(z, finite = TRUE),
 nbins = 100,colors = seqPal(nbins),
 bb = seqR(Range, length.out = nbins + 1),
 nlab = 5,
  at = pretty2(Range, nlab),
 labels = at,adj = 0.5,x1 = 0.6,
 y1 = 0.88,
 x2 = 0.99,
 y2 = 0.99,
 outer = FALSE,
 xpd = NA,
 mar,
 mgp = c(1.8, 0.6, 0),bg = par("bg"),
  sborder = NA,
  resetfocus = TRUE,
 plottriangle = FALSE,
  triangle = 0.14,
  tricol = c(8, 1),
  density = NULL,
  lines = TRUE,
  atminmax = FALSE,
  horizontal = TRUE,
  labelpos = 1,titlepos = 3,
  title = "Legend",
 \text{las} = 1,
  x,
 y,
  index,
  above,
 below,
  ...
\mathcal{L}
```
### Arguments

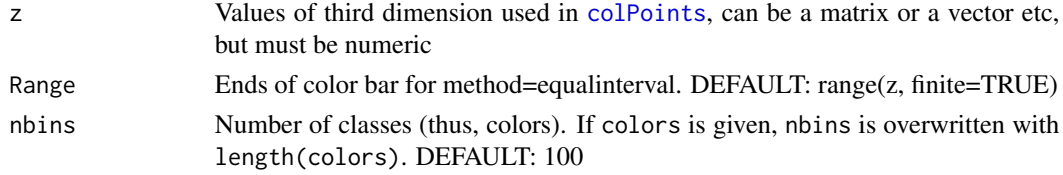

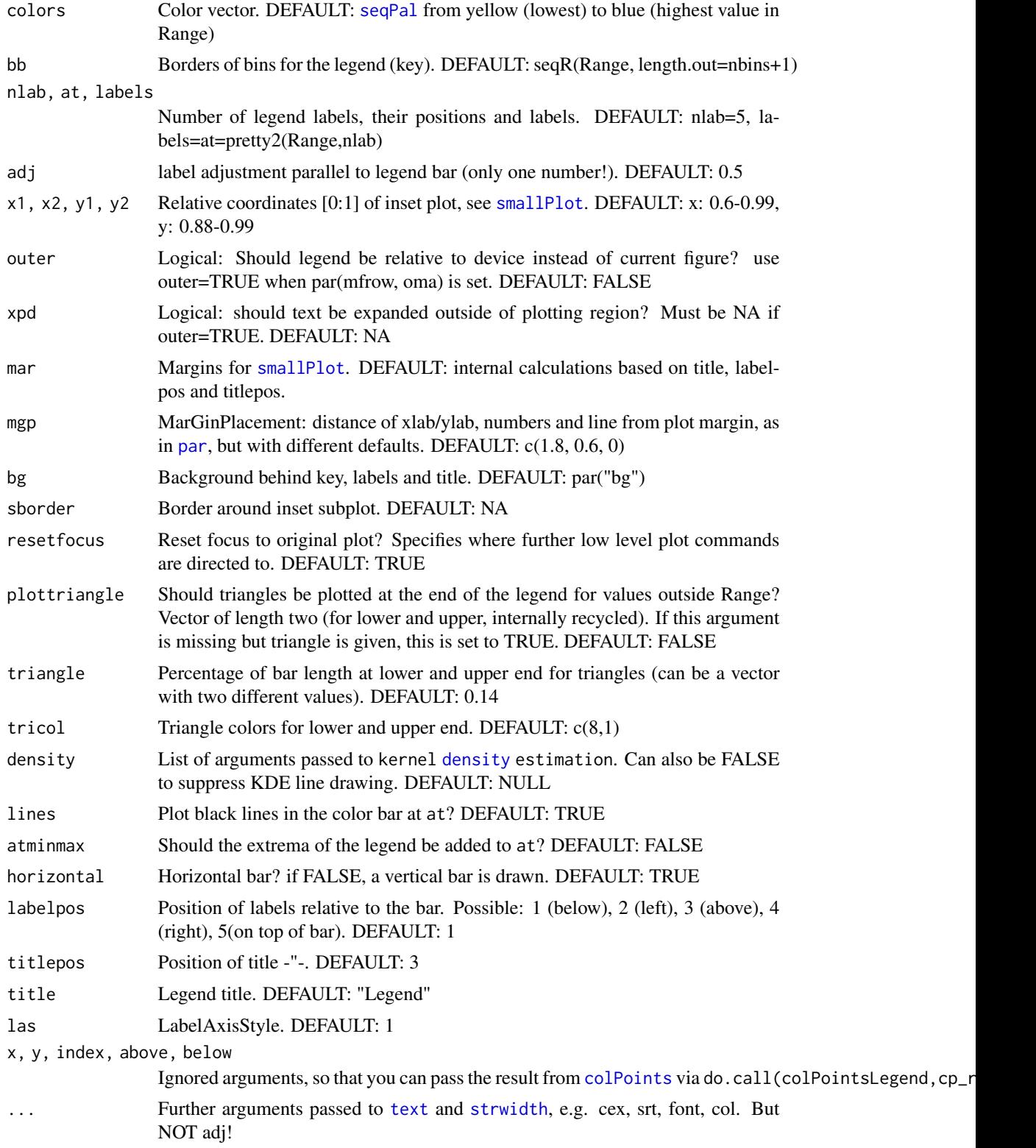

### <span id="page-35-0"></span>Value

invisible list of par of [smallPlot](#page-146-1), adds legend bar to current plot

### Note

x1,x2,y1,y2,labelpos,titlepos,title have different defaults when horizontal=FALSE

### Author(s)

Berry Boessenkool, <berry-b@gmx.de>, 2012-2014

### See Also

[colPointsHist](#page-30-1), [colPoints](#page-26-1) for real life example

### Examples

```
z \le- rnorm(50)plot(1:10)
colPointsLegend(z=z)
colPointsLegend(z=z, titlepos=2)
colPointsLegend(z=z, horiz=FALSE) # note the different defaults
# positioning relative to plot:
colPointsLegend(z=z, x1=0.05, x2=0.3, y1=0.7,y2=0.9, title="Booh!", density=FALSE)
# Denote values outside of Range wit a triangle:
colPointsLegend(z=z, Range=c(-1,3), x1=0.2, y1=0.4, y2=0.6, triangle=0.2)
colPointsLegend(z=z, horiz=FALSE, x1=0.7, y1=0.6, plottriangle=TRUE, density=FALSE)
?colPoints # example section for actual usage
```
combineFiles *Combine Textfiles into one*

#### Description

Combine several textfiles into one, regardless of their content.

#### Usage

```
combineFiles(
  inFiles = dir(),
  outFile = "combined_Textfiles.txt",
  overwrite = FALSE,
  sep = NULL,names = TRUE,
  selection = NULL,
```
## combineFiles 37

```
progbar = !quiet,
quiet = FALSE,
...
```
# Arguments

 $\mathcal{L}$ 

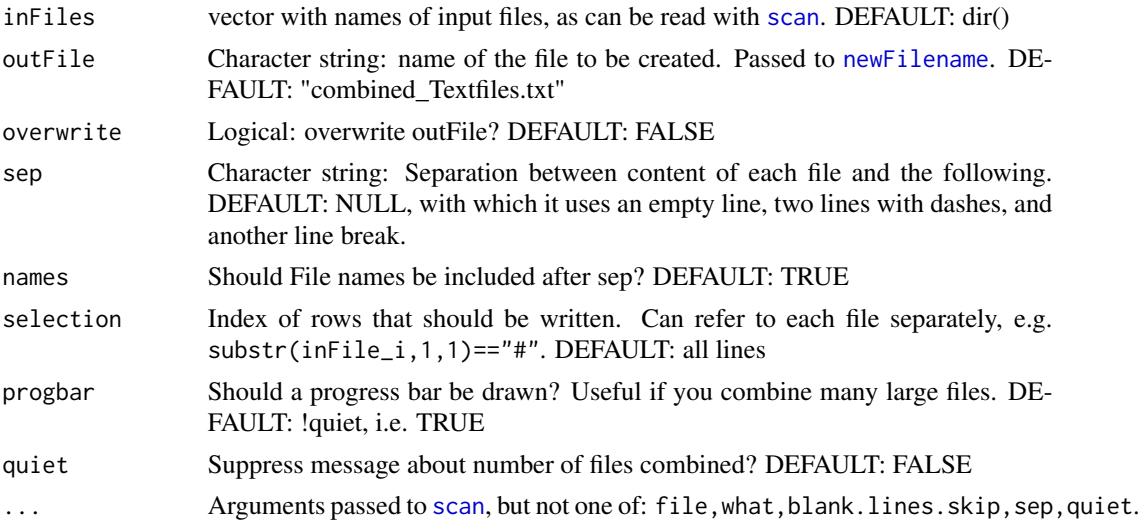

# Value

Final output file, invisibly.

## Author(s)

Berry Boessenkool, <berry-b@gmx.de>, Nov 2012, Dec 2014, Jul 2015

## See Also

[compareFiles](#page-37-0), and the functions used internally here, namely: [paste](#page-0-0), [scan](#page-0-0), [write](#page-0-0).

#### Examples

```
## These are skipped by rcmd check (writing to external places is not allowed)
## Not run:
cat("This is Sparta.\nKicking your face.", file="BujakashaBerry1.txt")
cat("Chuck Norris will roundhousekick you.", file="BujakashaBerry2.txt")
combineFiles(inFiles=paste0("BujakashaBerry", 1:2, ".txt"),
             outFile="BujakashaBerry3.txt")
file.show("BujakashaBerry3.txt")
unlink(paste0("BujakashaBerry", 1:3, ".txt"))
```
## End(Not run)

<span id="page-37-0"></span>

Returns the line numbers where two (text)files differ

# Usage

```
compareFiles(
  file1,
 file2,
 nr = 20,
  startline = 1,
  endline = length(f1),
  quiet = FALSE,
  ...
)
```
# Arguments

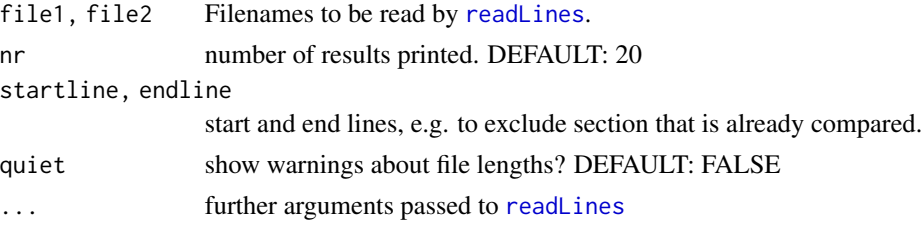

# Value

Vector of line numbers that differ, result from  $head(\ldots, nr)$  $head(\ldots, nr)$ 

# Author(s)

Berry Boessenkool, <berry-b@gmx.de>, Aug 2014

## See Also

<http://text-compare.com/> which I sadly only discovered after writing this function, [dupes](#page-44-0) for finding duplicate lines, [combineFiles](#page-35-0)

```
filenames <- system.file(paste0("extdata/versuch",1:2,".txt"), package="berryFunctions")
compareFiles(filenames[1], filenames[2], warn=FALSE)
```
Convert German Umlaute (ae, oe, ue, ss) to ASCII. Conversion happens case sensitive for the first three.

## Usage

convertUmlaut(x)

# Arguments

x Character string(s) containing German Umlaute

# Value

Character strings

## Author(s)

Berry Boessenkool, <berry-b@gmx.de>, Oct-Nov 2016

# See Also

tools:[:showNonASCII](#page-0-0), [gsub](#page-0-0), [iconv\(](#page-0-0)x,to="ASCII//TRANSLIT")

# Examples

```
## Not run:
link <- paste0("ftp://ftp-cdc.dwd.de/pub/CDC/observations_germany/climate/",
               "monthly/kl/recent/KL_Monatswerte_Beschreibung_Stationen.txt")
weatherstations \le read.fwf(link, widths=c(6,9,10,16,11,8,41,99), skip=3)
examples <- removeSpace(weatherstations[c(153, 509, 587, 2, 651, 851),7])
examples
convertUmlaut(examples) # note how lower and upper case is kept
```
## End(Not run)

<span id="page-39-0"></span>

create a file with a complete (Roxygen) framework for a new function in a package

## Usage

createFun(fun, path =  $".$ , open = TRUE)

# Arguments

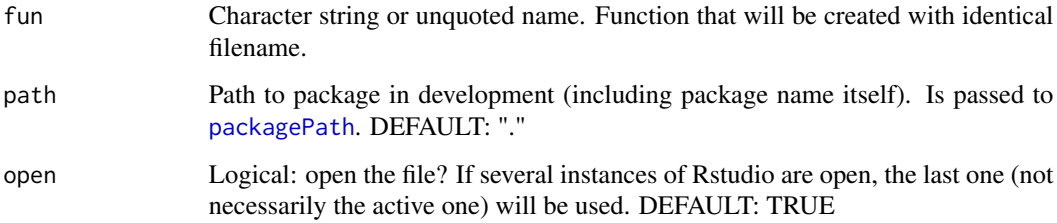

# Details

Tries to open the file in the standard editor for .R files using [system2](#page-0-0)

# Value

file name as character string

# Author(s)

Berry Boessenkool, <berry-b@gmx.de>, March 2016

## See Also

[system2](#page-0-0), [funSource](#page-52-0), Roxygen2: [https://cran.r-project.org/package=roxygen2/vignette](https://cran.r-project.org/package=roxygen2/vignettes/rd.html)s/ [rd.html](https://cran.r-project.org/package=roxygen2/vignettes/rd.html)

# Examples

#createFun("myNewFunction")

Create folder with .Rnw presentation template and fig\_extern folder.

# Usage

```
createPres(
  presname = "pres",
  dir = "presentation",
  path = ".",
  navbullets = FALSE,
  bgblack = FALSE,
  open = TRUE
\mathcal{L}
```
# Arguments

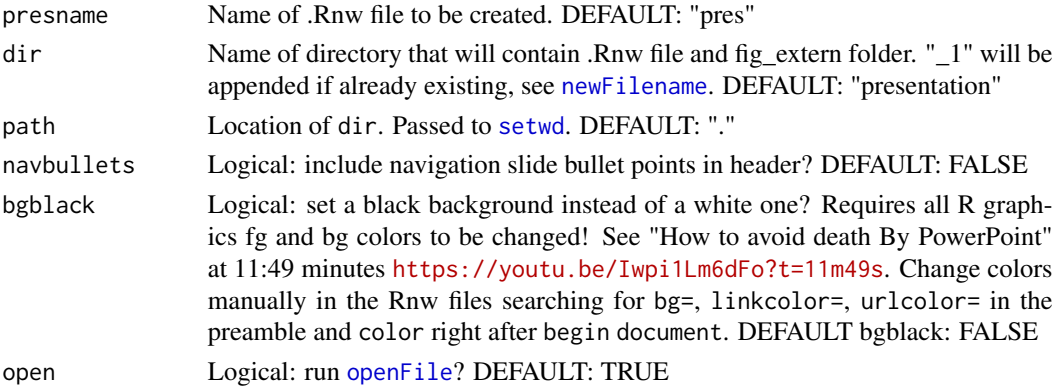

# Author(s)

Berry Boessenkool, <berry-b@gmx.de>, Mar 2017

#### See Also

# [createFun](#page-39-0)

# Examples

```
## Not run:
createPres("Berry_Conference")
```
## End(Not run)

Print the [str](#page-0-0) of each dataset returned by [data](#page-0-0)

## Usage

 $dataStr(package = NULL, df = FALSE, ...)$ 

# Arguments

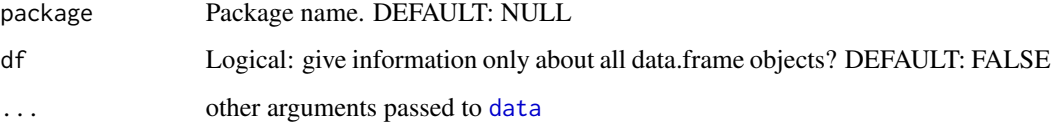

# Value

invisible data.frame. Mainly prints via [message](#page-0-0) in a for loop.

#### Author(s)

Berry Boessenkool, <br/>berry-b@gmx.de>, November 2015, in search of good datasets for teaching

#### See Also

[str](#page-0-0)

```
# dataStr() # all loaded packages on search path (package=NULL)
dataStr("datasets") # only datasets in base R
dataStr("colorspace") # works with an installed but unloaded package
# data.frames only
d <- dataStr(df=TRUE)
head(d)
d[,c("Call","ncol","nrow")]
```
Calculate distance between points on planar surface

#### Usage

distance(x, y, xref, yref, along = FALSE)

# Arguments

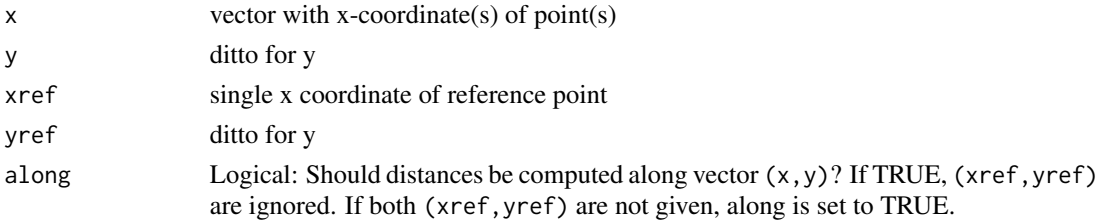

# Details

The function is quite simple:  $sqrt((xref -x)^2 + (yref -y)^2)$ 

# Value

vector with the distances

# Author(s)

Berry Boessenkool, <berry-b@gmx.de>, 2012

# See Also

[nndist](#page-0-0) in the package spatstat for distance to nearest neighbour

```
A \leftarrow c(3, 9, -1)B \leftarrow c(7, -2, 4)plot(A,B)
text(A,B, paste0("P",1:3), adj=1.1)
points(3,5, col=2, pch=16)
segments(3,5, A,B)
distance(A,B, 3,5)
text(c(3.2,6,1), c(6,1,4), round(distance(A,B, 3,5),2) )
```
Diverging color palette: brown to blue, light colors in the middle, darker at the extremes, good for displaying values in two directions

# Usage

```
divPal(
 n = 100,reverse = FALSE,
  alpha = 1,
  rwb = FALSE,
  ryb = FALSE,
  gp = FALSE,br = FALSE,
 colors = NULL,
  ...
)
```
# Arguments

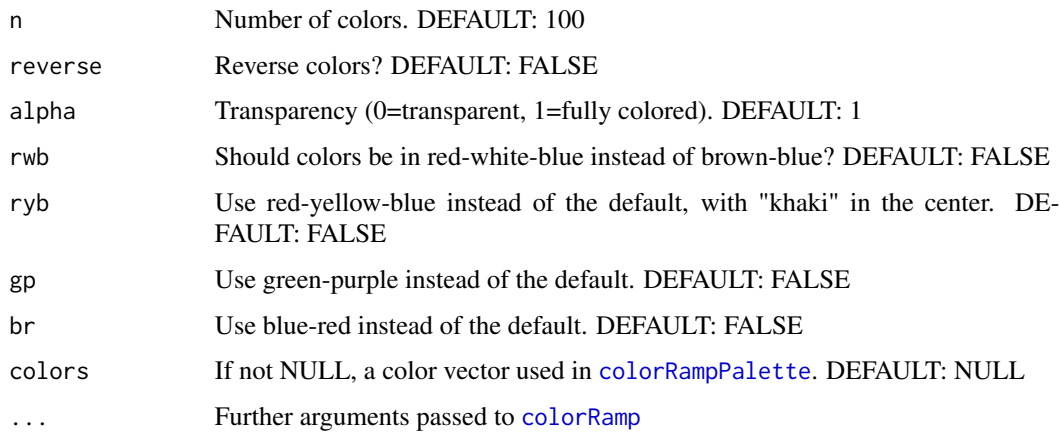

# Value

Character string vector with color names

# Author(s)

Berry Boessenkool, <berry-b@gmx.de>, Jan 2016

#### dupes and the contract of the contract of the contract of the contract of the contract of the contract of the contract of the contract of the contract of the contract of the contract of the contract of the contract of the

# References

The default palette is originally in 12 shades in the IPCC Assessment Report 5 Chapter 12 Fig 12.22, <http://www.ipcc.ch/report/ar5/wg1/>.

The green-purple and blue-red palettes are from NYtimes (originally with 8 shades), [https://](https://nyti.ms/2mL0o4J) [nyti.ms/2mL0o4J](https://nyti.ms/2mL0o4J)

# See Also

[showPal](#page-145-0), [seqPal](#page-143-0), [addAlpha](#page-4-0), [colorRampPalette](#page-0-0), package RColorBrewer

## Examples

```
plot(rep(1,12), pch=16, cex=5, col=divPal(12), xaxt="n")showPal()
```
dupes *Duplicate lines in file*

## Description

Number of duplicates per line of (text) file. Per default saved to file which can be loaded into excel / libreoffice. With conditional formatting of the first column, colors show for each line how often it occurs in the file. A LibreOffice file is included. Note: OpenOffice does not provide color scales based on cell values.

# Usage

```
dupes(
  file,
  ignore.empty = TRUE,
  ignore.space = TRUE,
  tofile = missing(n),
  n = length(d))
```
### Arguments

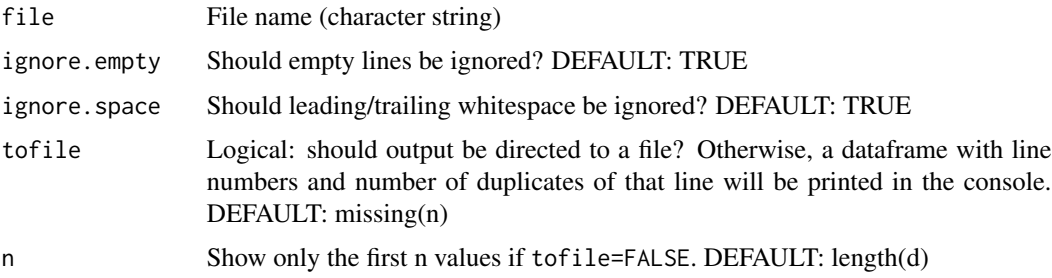

# Value

Either: a data.frame with line numbers of duplicate rows and the number of duplicates Or: a file is written with the number of duplicates and the original file content.

# Note

This has not been tested all that much - feedback is heavily welcome!

## Author(s)

Berry Boessenkool, <berry-b@gmx.de>, Dec 2014

# See Also

[compareFiles](#page-37-0)

## Examples

```
file <- system.file("extdata/doublelines.txt", package="berryFunctions")
dupes(file, tofile=FALSE)
dupes(file, tofile=FALSE, ignore.empty=TRUE)
## These are skipped by rcmd check (opening external places is not allowed):
## Not run: dupes(file)
# a template file (dupes.ods) for libreOffice Calc is available here:
system.file("extdata", package="berryFunctions")
## Not run: system2("nautilus", system.file("extdata/dupes.ods", package="berryFunctions"))
# To open folders with system2:
# "nautilus" on linux ubuntu
# "open" or "dolphin" on mac
# "explorer" or "start" on windows
```
exp4p *4-parametric exponential function*

## Description

Fits an exponential function of the form  $a^*e^{\Lambda}(b^*(x+c))$ +d

## Usage

```
\exp 4p(x, y, \text{ digits} = 2, \text{ plot} = \text{FALSE}, \text{ las} = 1, \text{ col} = 1:6, \text{ legacy} = \text{NULL}, \dots)
```
#### $\exp 4p$  and  $\exp 4p$  and  $\exp 4p$  and  $\exp 4p$  and  $\exp 4p$  and  $\exp 4p$  and  $\exp 4p$  and  $\exp 4p$  and  $\exp 4p$  and  $\exp 4p$  and  $\exp 4p$  and  $\exp 4p$  and  $\exp 4p$  and  $\exp 4p$  and  $\exp 4p$  and  $\exp 4p$  and  $\exp 4p$  and  $\exp 4p$  and  $\exp 4$

#### Arguments

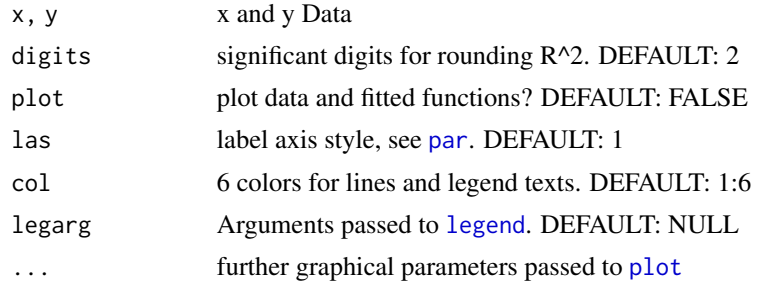

## Details

This is mainly a building block for mReg

# Value

Data.frame with the 4 parameters for each [optim](#page-0-0) method

# Note

Optim can be slow! It refers to the functions rmse and rsquare, also in this package. L-BFGS-B needs finite values. In case it doesn't get any with the initial parameters (as in the first example Dataset), it tries again with the parameters optimized via Nelder Mead.

#### Author(s)

Berry Boessenkool, <br/>berry-b@gmx.de>, 2012-2013, outsourced from mReg in July 2014

#### See Also

[mReg](#page-104-0), [lm](#page-0-0)

```
## Not run: ## Skip time consuming checks on CRAN
# exponential decline of temperature of a mug of hot chocolate
tfile <- system.file("extdata/Temp.txt", package="berryFunctions")
temp <- read.table(tfile, header=TRUE, dec=",")
head(temp)
plot(temp)
temp <- temp[-20,] # missing value - rmse would complain about it
x <- temp$Minuten
y <- temp$Temp
rm(tfile, temp)
exp4p(x,y, plot=TRUE)
# y=49*e^(-0.031*(x - 0) + 25 correct, judged from the model:
# Temp=T0 - Te *exp(k*t) + Te with T0=73.76, Tend=26.21, k=-0.031
```

```
# optmethod="Nelder-Mead" # y=52*e^(0.031*(x + 3.4)) + 26 wrong
```
48 expReg

## End(Not run)

# expReg *Exponential regression with plotting*

# Description

uses [lm](#page-0-0); plots data if add=FALSE, draws the regression line with [abline](#page-0-0) and confidence interval with [polygon](#page-0-0) and writes the formula with [legend](#page-0-0)

## Usage

```
expReg(
  x,
 y = NULL,data = NULL,\log y = TRUE,
  predictnew = NULL,
  interval = "confidence",
 plot = TRUE,
  digits = 2,
  inset = 0,
  xpd = par("xpd"),
 pos1 = "top",pos2 = NULL,add = FALSE,
 pch = 16,
  col = rgb(0, 0, 0, 0.5),
 model = 2,
  1wd = 1,
 xlab = deparse(substitute(x)),
 ylab = deparse(substitute(y)),
 main = "exponential regression",
  xlim = range(x),
 ylim = range(y),
  ...
)
```
#### Arguments

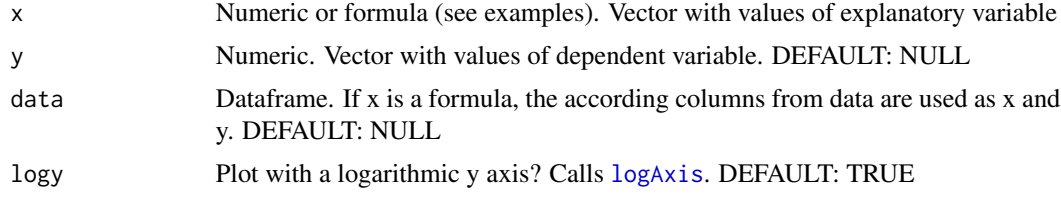

#### expReg to the contract of the contract of the contract of the contract of the contract of the contract of the contract of the contract of the contract of the contract of the contract of the contract of the contract of the

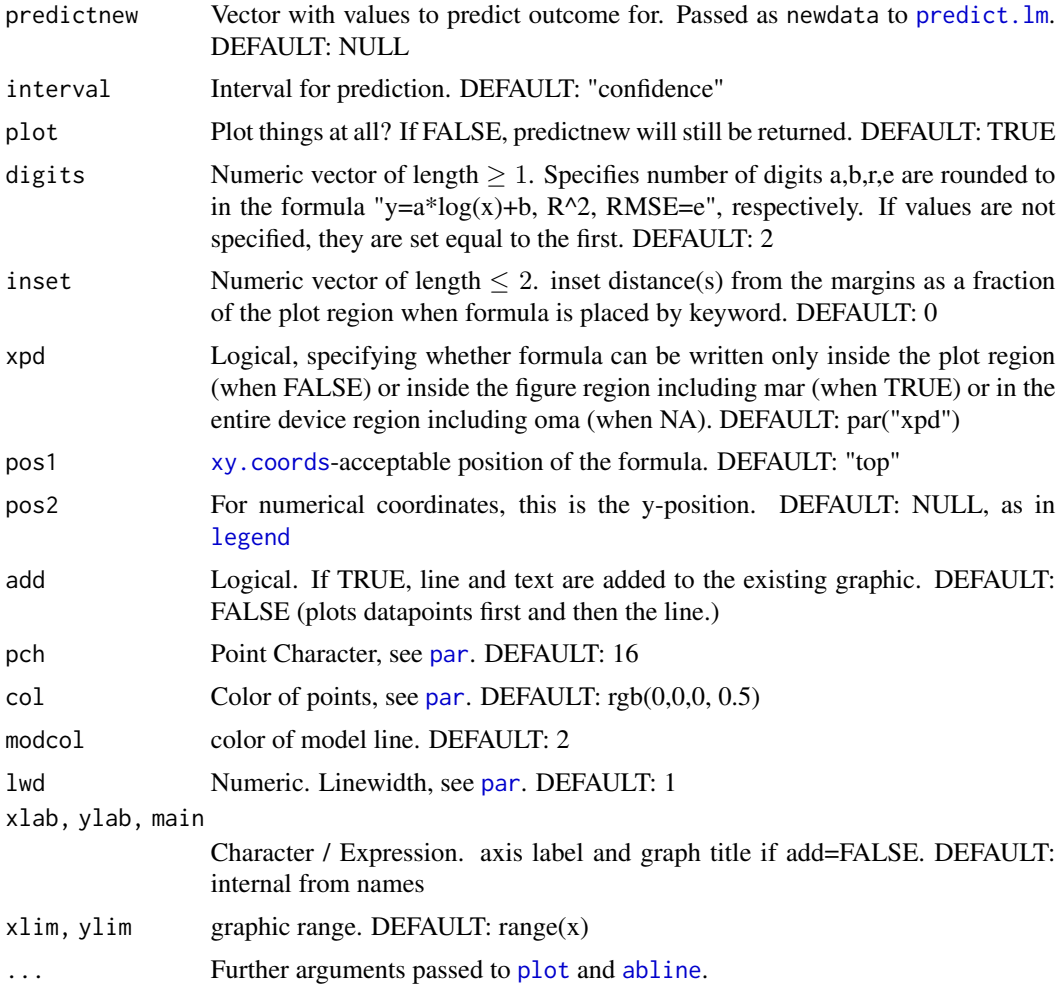

# Value

[predict.lm](#page-0-0) result.

# Author(s)

Berry Boessenkool, <berry-b@gmx.de>, Dec. 2014

# See Also

[lm](#page-0-0), [mReg](#page-104-0), [linReg](#page-81-0).

```
x <- runif(100, 1, 10)
y \le -10^(0.3*x+rnorm(100, sd=0.3)+4)plot(x,y)
```

```
expReg(x,y)
expReg(x,y, logy=FALSE)
expReg(x,y, predictnew=6, plot=FALSE)
expReg(x,y, predictnew=3:6, interval="none", plot=FALSE)
```
funnelPlot *Funnel plots for proportional data*

# Description

Funnel plots for proportional data with confidence interval based on sample size. Introduced by Stephen Few, 2013

# Usage

```
funnelPlot(
 x,
 n,
 labels = NULL,
 method = "classic",
 add = FALSE,
 xlim = range(n, finite = TRUE),
 ylim = range(x/n * 100, finite = TRUE),\text{las} = 1,
 xlab = "Sample size n",
 ylab = "Success rate [%]",
 main = "Funnel plot for Proportions",
 a3 = NULL,a2 = NULL,am = NULL,ap = NULL,at = NULL,al = NULL,...
\lambda
```
# Arguments

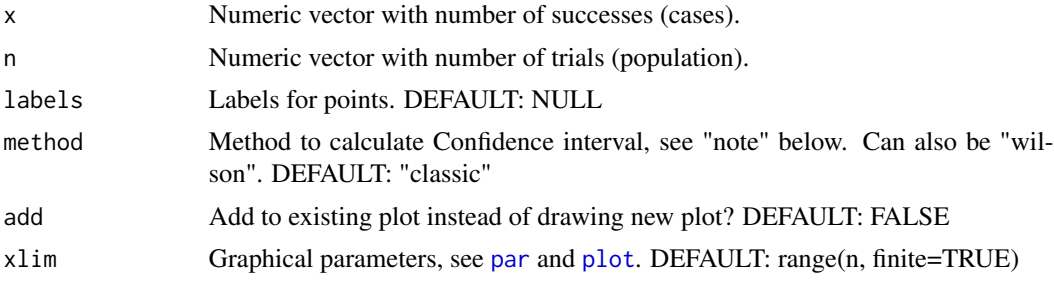

## funnelPlot 51

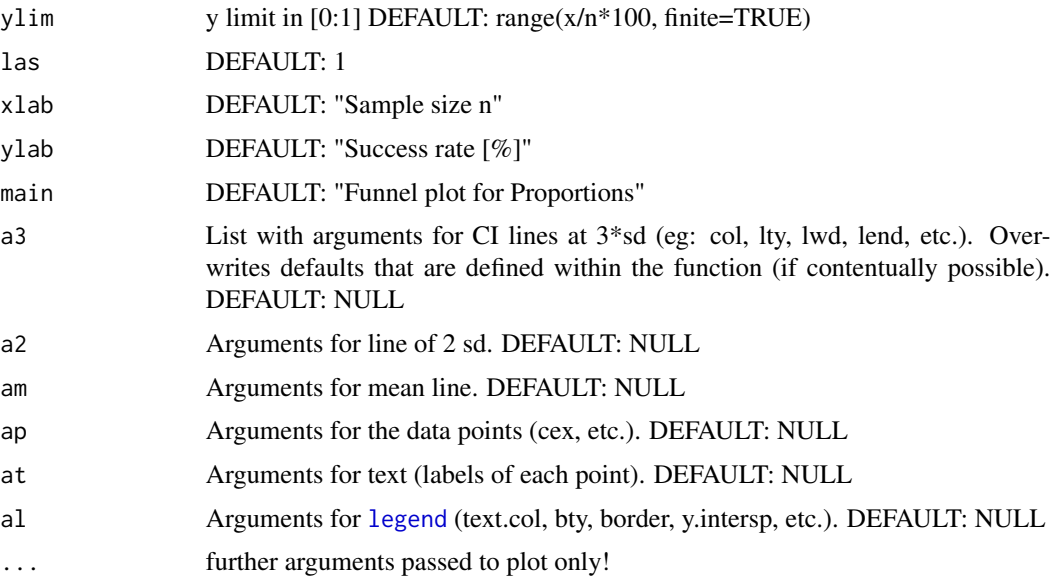

## Value

Nothing - the function just plots

## The basic idea

Salesman A (new to the job) has had 3 customers and sold 1 car. So his success rate is 0.33. Salesman B sold 1372 customers 632 cars, thus having a success rate of 0.46 Promoting B solely because of the higher rate fails to take experience and opportunity (n) into account! This dilemma is what the funnel plot with the confidence interval (ci) solves. See Stephen Few and Katherine Rowel's PDF for details on the interpretation.

## **Note**

the default for lty is not taken from par("lty"). This would yield "solid". Overwriting lty for one of the three line categories then produces eg c("2", "solid", "solid"), which cannot be processed by legend.

Wilson's Method: algebraic approximation to the binomial distribution, very accurate, even for very small numbers.

[http://webarchive.nationalarchives.gov.uk/20170106081156/http://www.apho.org.uk/](http://webarchive.nationalarchives.gov.uk/20170106081156/http://www.apho.org.uk/resource/item.aspx?RID=39445) [resource/item.aspx?RID=39445](http://webarchive.nationalarchives.gov.uk/20170106081156/http://www.apho.org.uk/resource/item.aspx?RID=39445) see "contains".

classic = Stephen Few's Method = the way I knew it: sqrt( $mu^*(1-mu)/n$ )

<http://www.jerrydallal.com/LHSP/psd.htm>

<http://commons.wikimedia.org/wiki/File:ComparisonConfidenceIntervals.png>

The apho Wilson method first yielded wrong upper limits in my translation (it needs 0:1 instead of %). Thus I added the wikipedia formula:

[http://de.wikipedia.org/wiki/Konfidenzintervall\\_einer\\_unbekannten\\_Wahrscheinlich](http://de.wikipedia.org/wiki/Konfidenzintervall_einer_unbekannten_Wahrscheinlichkeit#Wilson-Intervall)keit# [Wilson-Intervall](http://de.wikipedia.org/wiki/Konfidenzintervall_einer_unbekannten_Wahrscheinlichkeit#Wilson-Intervall)

[http://en.wikipedia.org/wiki/Binomial\\_proportion\\_confidence\\_interval](http://en.wikipedia.org/wiki/Binomial_proportion_confidence_interval) Which other methods should I include? (That's not the hard part anymore)

## Author(s)

Berry Boessenkool, <berry-b@gmx.de>, Oct 2013

#### References

[https://www.perceptualedge.com/articles/visual\\_business\\_intelligence/variation\\_a](https://www.perceptualedge.com/articles/visual_business_intelligence/variation_and_its_discontents.pdf)nd\_ [its\\_discontents.pdf](https://www.perceptualedge.com/articles/visual_business_intelligence/variation_and_its_discontents.pdf) <http://sfew.websitetoolbox.com/post/variation-and-its-discontents-6555336?> Excellent explanation of bayesian take on proportions: [http://varianceexplained.org/r/empir](http://varianceexplained.org/r/empirical_bayes_baseball/)ical\_ [bayes\\_baseball/](http://varianceexplained.org/r/empirical_bayes_baseball/)

## Examples

```
# Taken directly from Stephen Few's PDF:
funnel <- read.table(header=TRUE, text="
Name SampleSize Incidents
Tony 2 2
Mike 400 224
Jan 100 54
Bob 1000 505
Sheila 2 1
Jeff 10 5
Sandy 500 236
Mitch 200 92
Mary 10 3
John 2 0")
str(funnel)
X <- funnel$Incidents
N <- funnel$SampleSize
barplot(X/N, names=funnel$Name, main="success rate")
# not showing n!
funnelPlot(X,N)
# arguments for subfunctions as text may be given this way:
funnelPlot(x=X, n=N, labels=funnel$Name, at=list(cex=0.7, col="red"))
# Labeling many points is not very clear...
funnelPlot(X,N)
sel \leq c(1, 4, 10) # selection
text(N[sel], (X/N*100)[sel], funnel$Name[sel], cex=0.7)
# You could also pass a vector with partly empty strings to funnelPlot
funnelPlot(x=X, n=N, labels=replace(funnel$Name, c(2,3,5:9), ""), at=list(adj=0.5))
# Even though Jan is more successfull than Mary in succes rate terms, both are
# easily within random variation. Mary may just have had a bad start.
# That Mike is doing better than average is not random, but (with 95% confidence)
# actually due to him being a very good seller.
```
# one more interesting option:

#### funSource 53

```
funnelPlot(X,N, a3=list(lty=2))
funnelPlot(X,N, a3=list(col=2, lwd=5))
# changing round line ends in legend _and_ plot is easiest with
par(lend=1)
funnelPlot(X,N, a3=list(col=2, lwd=5))
# The Wilson method yields slighty different (supposedly better) limits for small n:
funnelPlot(X,N, method="classic", al=list(title="Standard Method"))
funnelPlot(X,N, add=TRUE, method="wilson", a3=list(lty=2, col="red"),
          a2=list(lty=2, col="blue"), al=list(x="bottomright", title="Wilson Method"))
# Both Wilson method implementations yield the same result:
funnelPlot(X,N, method="wilson")
funnelPlot(X,N, add=TRUE, method="wilsonapho",
          a3=list(lty=2, col="red"), a2=list(lty=2, col="blue"))
# Note on nl used in the function, the n values for the ci lines:
plot( seq( 10, 300, len=50), rep( 1, 50))
points(10^seq(log10(10), log10(300), len=50), rep(0.8, 50) )
abline(v=10)
# CI values change rapidly at small n, then later slowly.
# more x-resolution is needed in the first region, so it gets more of the points
```
<span id="page-52-0"></span>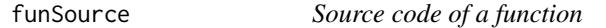

# Description

open source code of a function in a loaded or specified package on github.com/cran or github.com/wch/rsource

## Usage

```
funSource(x, character-only = is.charAter(x), local = FALSE)
```
## Arguments

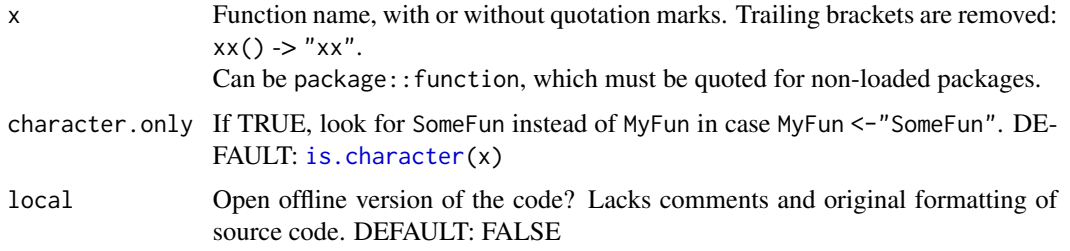

links that are also opened with [browseURL](#page-0-0)

#### Author(s)

Berry Boessenkool, <br/>berry-b@gmx.de>, Jan+Dec 2016, May 2017, April 2019

## See Also

<https://github.com/brry/rskey#rskey> to add this as a keyboard shortcut

# Examples

```
## Not run: ## browser windows should not be opened in CRAN checks
funSource("head")
funSource(message()) # handles brackets if fun can be evaluated without input
funSource("require", local=TRUE) # usefull when offline
funSource("OSMscale::earthDist") # works even for non-installed CRAN packages
is.error(funSource("earthDist"), TRUE, TRUE) # Error for unloaded package
require(plotrix); require(scales)
funSource(rescale) # from the last loaded package
tail <- function(...) stop("This is a dummy function. Type: rm(tail)")
funSource("tail")
rm(tail)
## End(Not run)
```
getColumn *get column from data.frame*

#### Description

(Try to) extract a column from a data frame with USEFUL warnings/errors. Watch out not to define objects with the same name as x if you are using getColumn in a function!

## Usage

```
getColumn(x, df, trace = TRUE, convnum = TRUE, quite = FALSE)
```
#### getColumn 55

#### **Arguments**

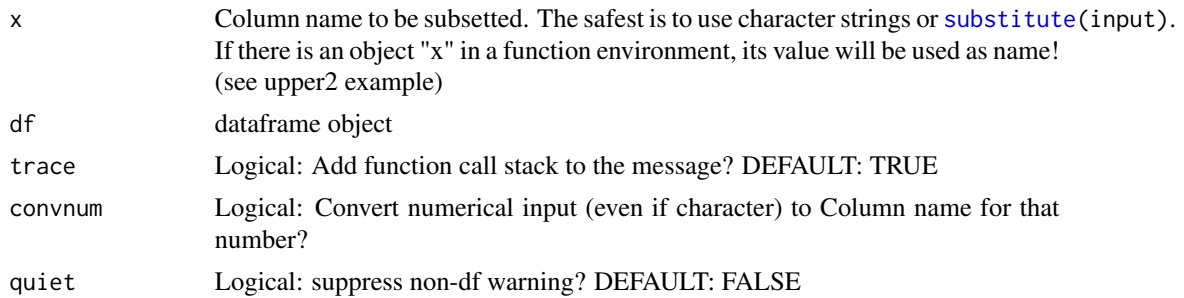

# Value

Vector with values in the specified column

## Author(s)

Berry Boessenkool, <berry-b@gmx.de>, Sep 2016

## See Also

[subset](#page-0-0), [getElement](#page-0-0), [https://mran.revolutionanalytics.com/web/packages/car/vignette](https://mran.revolutionanalytics.com/web/packages/car/vignettes/embedding.pdf)s/ [embedding.pdf](https://mran.revolutionanalytics.com/web/packages/car/vignettes/embedding.pdf)

# Examples

```
head(stackloss)
getColumn(Air.Flow, stackloss)
getColumn("Air.Flow", stackloss)
getColumn(2, stackloss)
getColumn("2", stackloss) # works too...
```

```
# useful warnings:
getColumn(1, stackloss[0,])
getColumn(1, data.frame(AA=rep(NA,10)) )
```

```
# Code returning a character works as well:
getColumn(c("Air.Flow","Acid.Conc")[1], stackloss)
```

```
# Can be used in functions to get useful messages:
upper <- function(x, select) getColumn(x, stackloss[select,])
upper(Water.Temp)
upper(2)
upper(2, select=0)
```
checkerr <- function(x) invisible(is.error(x, force=TRUE, tell=TRUE))

```
# Pitfall lexical scoping: R only goes up until it finds things:
upper2 <- function(xx) {xx <- "Timmy!"; getColumn(xx, stackloss)} # breaks!
checkerr( upper2(Water.Temp) ) # Column "Timmy" does not exist
# If possible, use "colname" with quotation marks.
```

```
# This also avoids the CRAN check NOTE "no visible binding for global variable"
upper3 <- function(char=TRUE)
{
Sepal.Length <- stackloss
if(char) head(getColumn("Sepal.Length", iris), 10)
else head(getColumn( Sepal.Length, iris), 10)
}
checkerr( upper3(char=FALSE) )
upper3(char=TRUE) # use string "Sepal.Length" and it works fine.
# The next examples all return informative errors:
checkerr( upper(Water) ) # partial matching not supported by design
checkerr( getColumn("dummy", stackloss)) # no NULL for nonexisting columns
checkerr( getColumn(2, stackloss[,0]) ) # error for empty dfs
checkerr( getColumn(Acid, stackloss) ) # no error-prone partial matching
checkerr( getColumn(2:3, stackloss) ) # cannot be a vector
checkerr( getColumn(c("Air.Flow","Acid.Conc"), stackloss) )
#getColumn("a", tibble::tibble(a=1:7, b=7:1)) # works but warns with tibbles
# Pitfall numerical column names:
df <- data.frame(1:5, 3:7)
colnames(df) \leq c("a","1") # this is a bad idea anyways
getColumn("1", df) # will actually return the first column, not column "1"
getColumn("1", df, convnum=FALSE) # now gives second column
# as said, don't name column 2 as "1" - that will confuse people
# More on scoping and code yielding a column selection:
upp1 <- function(coln, datf) {getColumn(substitute(coln), datf)[1:5]}
upp2 <- function(coln, datf) {getColumn( coln, datf)[1:5]}
upp1(Sepal.Length, iris)
upp2(Sepal.Length, iris)
upp1("Sepal.Length", iris)
upp2("Sepal.Length", iris)
vekt <- c("Sepal.Length","Dummy")
# upp1(vekt[1], iris) # won't work if called e.g. by testExamples()
upp2(vekt[1], iris)
```
getName *get the name of an input in nested function calls*

## Description

get the name of an input in nested function calls

## Usage

getName(x)

#### getName 57

#### **Arguments**

x input object name or character string

# Value

Character string with the name

## Author(s)

<http://stackoverflow.com/users/2725969/brodieg> Implementation Berry Boessenkool, <br/>berry-b@gmx.de>, Sep 2016

# See Also

<http://stackoverflow.com/a/26558733>, [substitute](#page-0-0)

```
# This does not work well:
lower <- function(x) deparse(substitute(x))
upper \leq function(y) lower(y)
lower(pi) # returns "pi", as expected
upper(pi) # returns "y".
# That's why there is getName:
getName(pi) # returns "pi", as expected
upper <- function(y) getName(y)
upper(pi) # yay!
upper("dummy")
upper(dummy) # works also for nonexistent objects
dummy <-7upper("dummy") # still stable
upper(dummy) # still stable
upper(stackloss[1:5,])
upper2 <- function(data) upper(data)
upper2("K")
upper2(K)
# getName only works correctly if x is not an evaluated object:
lower2 <- function(inp, assign=FALSE) {if(assign) inp <- inp; getName(inp)}
lower2(pi) # "pi"
lower2(pi, TRUE) # "3.14159265358979"
```
Goodness of Fit measures (GOF) for two vectors. gofNA: not exported, checks input for each of the functions: rsquare: Coefficient of determination (R2) rmse: Root Mean Square Error (for minimizing in [optim](#page-0-0)) nse: Nash-Sutcliffe efficiency, based on RHydro::eval.NSeff kge: Kling-Gupta efficiency (better than NSE), based on hydroGOF::KGE, where there are many more options

# Usage

gofNA(a, b, quiet = FALSE, fun = "") rsquare(a, b, quiet = FALSE) rmse(a, b, quiet = FALSE) nse(a, b, quiet = FALSE) kge(a, b, quiet = FALSE)

# Arguments

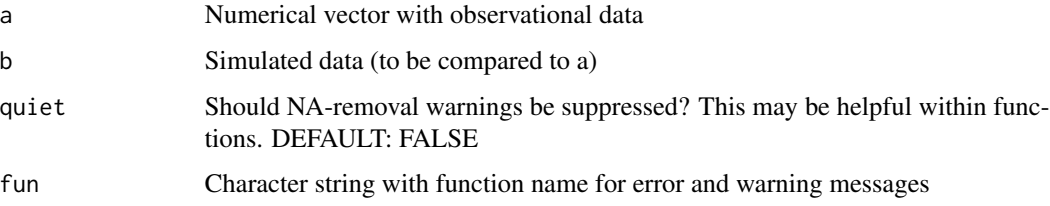

# Value

Single numerical value

# Note

NAs are omitted with warning.

## Author(s)

Berry Boessenkool, <berry-b@gmx.de>, Sept 2016

 $g$ of 59

## See Also

[cor](#page-0-0), [lm](#page-0-0). <http://en.wikipedia.org/wiki/R-squared>, [http://en.wikipedia.org/wiki/Mean\\_](http://en.wikipedia.org/wiki/Mean_squared_error) [squared\\_error](http://en.wikipedia.org/wiki/Mean_squared_error)

```
# R squared and RMSE --------------------------------------------------------
set.seed(123)
x < -rnorm(20)y \le -2*x + \text{norm}(20)plot(x,y)
legGOF <- function(a,b)
 {
  text(a,b, paste(c(" R2","RMSE"," NSE"," KGE"), collapse="\n"), adj=1.2)
  text(a,b, paste(round(c(rsquare(x,y), rmse(x,y), nse(x,y), kge(x,y)),5),
                  collapse="\n"), adj=0)
  }
legGOF(-1.5, 2) # R2 good, but does not check for bias (distance from 1:1 line)
abline(a=0,b=1) ; textField(-1.5,-1.5, "1:1")
abline(lm(y~x), col="red")
p \leftarrow \text{predict}(\text{lm}(y\text{-}x))points(x, p, pch=3, col="red")
segments(x, y, x, p, col="red")stopifnot(all.equal( nse(y,p) , rsquare(y,x) ))
# Input checks
is.error( rmse(1:6, 1:8) , tell=TRUE)
nse(replace(x,3,NA), y)
kge(rep(NA,20), y)
rmse(0,0, quiet=TRUE)
rsquare(1:6, tapply(chickwts$weight, chickwts$feed, mean) )
## Not run: # time consuming Simulation
# sample size bias
x \le -1:1000y \le -x + \text{rnorm}(1000)rmse(x,y) # 0.983
ssize <- rep(5:1000, 3)
sgofs <- sapply(ssize, function(n){i <- sample(1:1000,n); c(rsquare(x[i],y[i]),rmse(x[i],y[i]))})
plot(ssize, sgofs[2,]) # RMSE: no bias, symmetric convergence
plot(ssize, sgofs[1,]) # R2: small underestimation in small samples
if(require(pbapply)) sapply <- pbsapply
r2 <- sapply(1:10000, function(i){
  x \leq r \arccos(20); y \leq 2*x + r \arccos(20); c(rsquare(x,y), rmse(x,y)) })
hist(r2[1,], breaks=70, col=5,
main= "10'000 times x \le rnorm(20); y \le 2*x + \text{rnorm}(20); rsquare(x,y)")
# For small samples, R^2 can by chance be far off the 'real' value!
hist(r2[2,], breaks=70, col=5, main= "... rsquare(x,y)")
```
# 60 googleLink2pdf

```
# RMSE is more symmetric and gaussian
## End(Not run)
# NSE and KGE ---------------------------------------------------------------
y <- dbeta(1:40/40, 3, 10) # simulated
x < -y + \text{norm}(40, 0, \text{sd}=0.2) # observed
plot(x)
lines(y, col="blue")
legGOF(25, 2)
rmse(x,y) ; rmse(y,x)nse(x,y); nse(y,x) # x=obs, y=sim (second command is wrong)
kge(x,y); kge(y,x)
```
googleLink2pdf *extract pdf link from google search result*

# Description

restrict pdf link from a google search to actual link with text processing

## Usage

```
googleLink2pdf(googlelink)
```
## Arguments

googlelink Character string: A search result address

# Value

Characterstring with only the basic link

#### Note

The function is not vectorized! If you have many links, use a loop around this function...

## Author(s)

Berry Boessenkool, <berry-b@gmx.de>, 2012

## See Also

[strsplit](#page-0-0), [gsub](#page-0-0)

#### groupHist 61

# Examples

```
Link <- paste0("http://www.google.de/url?sa=t&rct=j&q=&esrc=s&source=web&cd=1",
        "&cad=rja&sqi=2&ved=0CDIQFjAA&url=http%3A%2F%2Fcran.r-project.org",
        "%2Fdoc%2Fmanuals%2FR-intro.pdf&ei=Nyl4UfHeOIXCswa6pIC4CA",
        "&usg=AFQjCNGejDwPlor4togQZmQEQv72cK9z8A&bvm=bv.45580626,d.Yms")
googleLink2pdf(Link)
Link <- paste0("https://www.google.de/url?sa=t&rct=j&q=&esrc=s&source=web&cd=1",
        "&cad=rja&uact=8&ved=0ahUKEwjLlfmClavRAhWaN1AKHcGSBjEQFgghMAA",
        "&url=http%3A%2F%2Fstackoverflow.com%2Fquestions%2Ftagged%2Fr",
        "&usg=AFQjCNHYj6HjSs6Lvczn9wMWxE3slCdq1Q&bvm=bv.142059868,d.ZWM")
googleLink2pdf(Link)
Link <- paste0("https://www.google.de/url?sa=t&rct=j&q=&esrc=s&source=web&cd=2",
        "&cad=rja&uact=8&ved=0ahUKEwjLlfmClavRAhWaN1AKHcGSBjEQFggpMAE&",
        "url=http%3A%2F%2Fstackoverflow.com%2Fquestions%2Ftagged%2F%3Ftagnames",
     "%3Dr%26sort%3Dactive&usg=AFQjCNGkPGHq05qwKLLW4vRXdmk2Olhmig&bvm=bv.142059868,d.ZWM")
googleLink2pdf(Link)
```
groupHist *Histogram for classes*

# Description

Improvement of  $tapply(x,g,hist)$  with x and g taken from a data.frame

## Usage

```
groupHist(
  df,
  x,
  g,
  xlab = "",
  ylab = "",
  breaks = 20,
  \text{las} = 1,
  main = NULL,unit = NA,
  ...
)
```
## Arguments

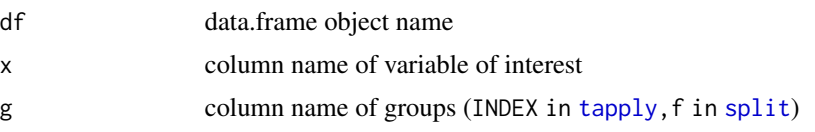

62 headtail behavior and the set of the set of the set of the set of the set of the set of the set of the set of the set of the set of the set of the set of the set of the set of the set of the set of the set of the set of

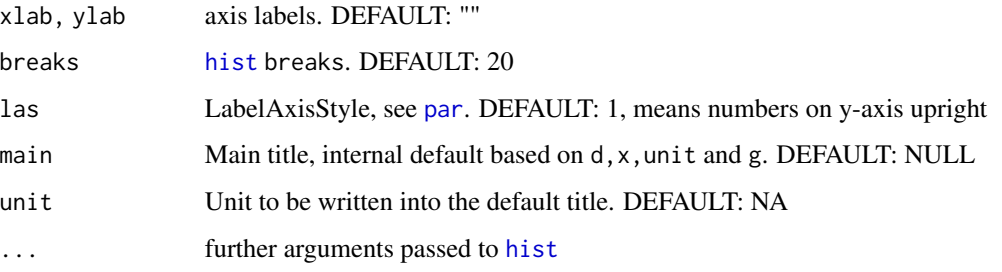

# Details

Uses [split](#page-0-0) to categorize into groups.

#### Value

NULL, used for plotting

# Author(s)

Berry Boessenkool, <berry-b@gmx.de>, Jan 2015

# See Also

[hist](#page-0-0), [tapply](#page-0-0)

# Examples

```
groupHist(chickwts, weight, "feed", col="salmon")
groupHist(chickwts, "weight", "feed", col=2, unit="grams at age 6 weeks")
groupHist(chickwts, weight, feed, col="khaki", breaks=5, main="Hi there")
groupHist(iris, Petal.Width, Species)
```
headtail *head and tail*

## Description

show head and tail of an object with one command

# Usage

headtail(x,  $n = 1$ ,  $nh = n$ ,  $nt = n$ ,  $na = FALSE$ , ...)

#### headtail **63** beadtail **63** beadtail **63** beadtail **63** beadtail **63** beadtail **63** beadtail **63** beadtail **63** beadtail **63** beadtail **63** beadtail **63** beadtail **63** beadtail **63** beadtail **63** beadtail **63** beadtail **63**

#### Arguments

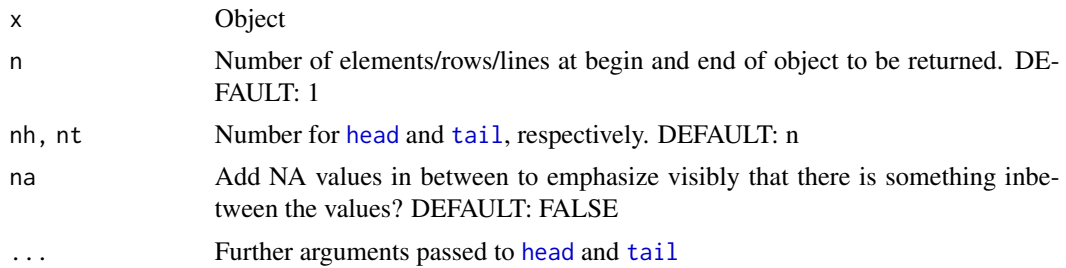

# Details

Tries to find good methods of combining the two results according to codeclass $(x)$ .

#### Value

[head](#page-0-0) result

## Author(s)

Berry Boessenkool, <berry-b@gmx.de>, Mrz 2016

## See Also

[head](#page-0-0)

```
head(letters, n=3)
headtail(letters)
headtail(letters, n=3)
headtail(letters, n=3, na=TRUE)
head(letters, n=-10)
headtail(letters, n=-10, na=TRUE) # doesn't make sense for headtail
head(freeny.x, n=3) # matrix
headtail(freeny.x, n=3, na=TRUE) # no names for head-part
headtail(women, n=3, na=TRUE) # data.frame works fine
head(freeny.y, n=3)
headtail(freeny.y, n=3, na=TRUE)
head(library, n=3)
headtail(library, n=3, na=TRUE)
headtail(library, na=TRUE)
ftable(Titanic)
head(stats::ftable(Titanic), n=4)
headtail(stats::ftable(Titanic), n=4, na=TRUE)
```

```
head(table(sample(1:9, 30, TRUE)), n=3)
headtail(table(sample(1:9, 30, TRUE)), n=3, na=TRUE)
head(table(state.division, state.region), n=3)
```

```
headtail(table(state.division, state.region), n=3, na=TRUE)
```
# horizHist *Horizontal histogram*

## Description

Draw a histogram with bars horizontally

## Usage

```
horizHist(
  Data,
 breaks = "Sturges",
  freq = TRUE,plot = TRUE,
  col = par("bg"),
 border = par("fg"),
  \text{las} = 1,
  xlab = if (freq) "Frequency" else "Density",
 main = paste("Histogram of", deparse(substitute(Data))),
 ylim = range(HBreaks),
  labelat = pretty(ylim),labels = labelat,
  ...
)
```
## Arguments

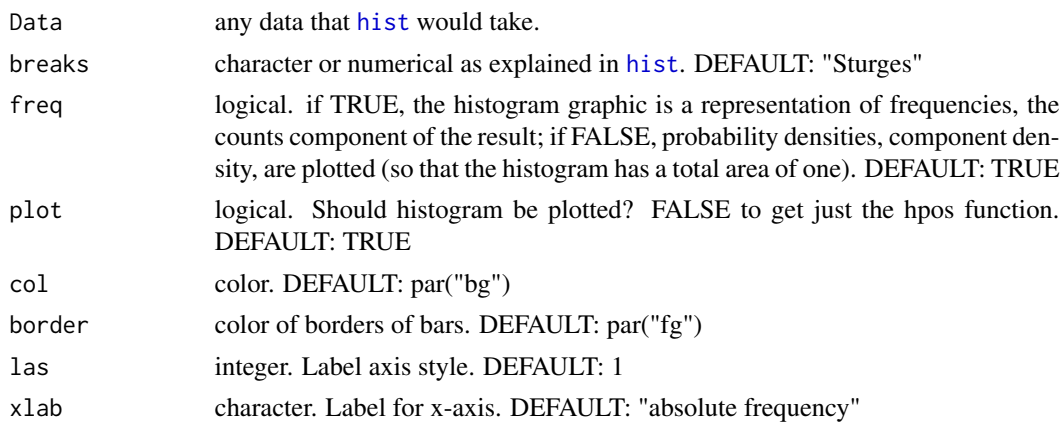

## horizHist 65

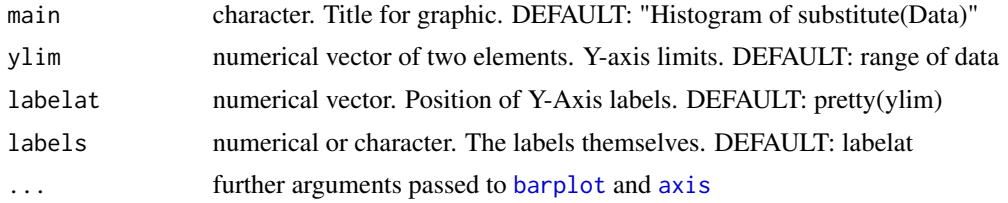

# Details

Uses barplot to draw the histogram horizontally.

## Value

function to address y-coordinates

# Note

Doesn't work with breakpoints provided as a vector with different widths of the bars. Please do not forget to use the function for vertical positioning from the **current** horizontal histogram. If It is not working correctly, you might have the function defined from some prior horizHist result.

## Author(s)

Berry Boessenkool, <berry-b@gmx.de>, 2011-2012

# See Also

[hist](#page-0-0), [barplot](#page-0-0), [axis](#page-0-0)

```
# Data and basic concept
set.seed(8); ExampleData <- rnorm(50,8,5)+5
hist(ExampleData)
hpos <- horizHist(ExampleData)
# Caution: the labels at the y-axis are not the real coordinates!
# abline(h=2) will draw above the second bar, not at the label value 2.
# Use hpos (horizontal position), the function returned by horizHist:
abline(h=hpos(11), col=2, lwd=2)
```

```
# Further arguments
horizHist(ExampleData, xlim=c(-8,20))
horizHist(ExampleData, ylab="the ... argument worked!", col.axis=3)
hist(ExampleData, xlim=c(-10,40)) # with xlim
horizHist(ExampleData, ylim=c(-10,40), border="red") # with ylim
hpos <- horizHist(ExampleData, breaks=20, col="orange")
axis(2, hpos(0:10), labels=FALSE, col=2) # another use of hpos()
```
Insert (multiple) rows to a data.frame, possibly coming from another data.frame, with value and row recycling

# Usage

insertRows(df, r, new = NA, rcurrent = FALSE)

# Arguments

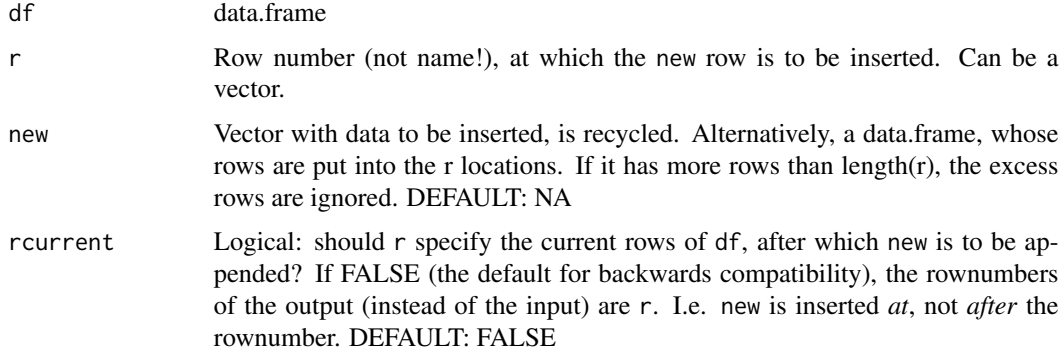

## Value

data.frame

#### Note

Has not yet been tested with RWI (really weird input), so might not be absolutely foolproof

# Author(s)

Berry Boessenkool, <br/>berry-b@gmx.de>, Oct 2015, based on code by Ari B. Friedmann (I added the for loop, recycling, input controls and data.framification)

## References

<http://stackoverflow.com/questions/11561856/add-new-row-to-dataframe>

## See Also

[addRows](#page-6-0), [sortDF](#page-150-0)

#### is.error 67

## Examples

```
existingDF <- as.data.frame(matrix(1:20, nrow=5, ncol=4))
existingDF
insertRows(existingDF, 2) # default new=NA is recycled
insertRows(existingDF, 2, rcurrent=TRUE) # after current line, not at it
insertRows(existingDF, 2, 444:446)
insertRows(existingDF, 3, new=matrix(10:1,ncol=2)) # input warning
insertRows(existingDF, 1)
insertRows(existingDF, 5)
insertRows(existingDF, 6) # use addRows for this:
addRows(existingDF, n=1)
insertRows(existingDF, 9) # pads NA rows inbetween
# Works for multiple rows as well:
insertRows(existingDF, r=c(2,4,5), new=NA, rcurrent=TRUE)
insertRows(existingDF, r=c(2,4,5), new=NA)
insertRows(existingDF, r=c(2,4,4), new=NA)
insertRows(existingDF, r=c(2,4,4), new=NA, rcurrent=TRUE)
# Also works with a data.frame for insertion:
insertDF <- as.data.frame(matrix(101:112, nrow=3, ncol=4))
insertRows(existingDF, 3, new=insertDF) # excess rows in new are ignored
insertRows(existingDF, c(2,4,5), new=insertDF)
insertRows(existingDF, c(2,4:6), new=insertDF) # rows are recycled
```
is.error *Check if an expression returns an error*

## Description

Does a given expression return an error? Useful for tests where you want to make sure your function throws an error.

#### Usage

```
is.error(expr, tell = FALSE, force = FALSE)
```
## **Arguments**

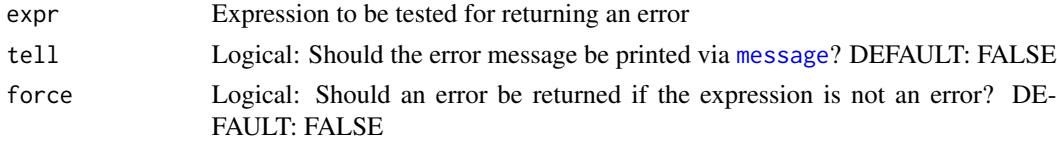

## Value

TRUE/FALSE

#### 68 later and the contract of the contract of the contract of the contract of the contract of the contract of the contract of the contract of the contract of the contract of the contract of the contract of the contract of t

## Author(s)

Berry Boessenkool, <berry-b@gmx.de>, May 2016

#### See Also

[stop](#page-0-0), [try](#page-0-0), [inherits](#page-0-0)

# Examples

```
is.error( log(3) )
is.error( log("a") )
is.error( log(3), tell=TRUE )
is.error( log("a"), tell=TRUE )
stopifnot( is.error( log("a") ) ) # or shorter:
is.error( log("a"), force=TRUE)
# is.error( log(3), force=TRUE)
stopifnot(is.error( is.error(log(3), force=TRUE) ))
```
<span id="page-67-0"></span>l2array *Convert list of arrays to array*

## Description

Convert a list of arrays to a single array, conserving names. If dimnames do not need to be checked, you can also directly use

do.call(abind::abind,list(LIST,rev.along=0,use.dnns=TRUE))

#### Usage

 $l2array(x, ...)$ 

# Arguments

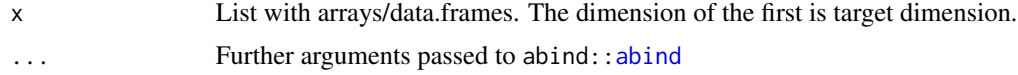

## Value

array

## Author(s)

Berry Boessenkool, <berry-b@gmx.de>, Dec 2016

# See Also

[l2df](#page-69-0), [help](#page-0-0), <http://stackoverflow.com/a/4310747>

## l2array 69

```
LISTm <- lapply(list(1:6,7:12,13:18,19:24), matrix, ncol=3,
               dimnames=list(x=c("a","b"), y=c("i","j","k")) )
l2array(LISTm)
LIST \leftarrow lapply(LETTERS[1:5], function(x) array(paste0(x,1:24), dim=c(3,4,2)))
str(LIST)
LIST[[2]]
LISTa1 <- l2array(LIST)
LISTa1
str(LISTa1)
# The old l2array (<1.13.14, 2017-01-06) was very slow on large lists.
# I then found abind, which is much much much faster and easier on memory!
# It now replaces the internal old actual conversion code
# l2array still checks the dimnames
LISTa2 <- do.call(abind::abind, list(LIST, rev.along=0, use.dnns=TRUE))
LISTa2
stopifnot(all(LISTa1==LISTa2))
rm(LIST, LISTa1, LISTa2)
# list of dataframes:
LDF <- list(IR1=iris[1:5,1:2], IR2=iris[11:15,1:2], IR3=iris[21:25,1:2])
l2array(LDF)
# General intro to arrays -----
A1 \le array(1:24, dim=c(4,2,3), dimnames=list(
                   my_x=paste0("row",1:4), my_y=c("A","B"), paste0("n",1:3)))
A1
which(A1==20, arr.ind=TRUE)
# Selection:
A1[,,"n2"]
A1[,,1:2]
A1["row2",,] # result rotated against expectation \rightarrow transpose with t(...)
A1[,"A",]
# aggregation:
apply(A1, MARGIN=1:2, FUN=sum) # keep first two dimensions
apply(A1, MARGIN=c(1,3), FUN-sum) # aggregate over my_y -> row1: 6, 22, 38A1["row1",,] # 1+5=6, 9+13=22, 17+21=38
as.vector(A1)
A \leq array(1:24, dim=c(3,4,2), dimnames=list(x=paste0("x",1:3),
                                             y=paste0("y",1:4),
                                             z=paste0("z",1:2)))
str(A)
```

```
rm(A)
# l2array -----
A2 < - A1+2A3 \le -A1+4LIST <- list(A1=A1, A2=A2, A3=A3) # list of arrays
LA <- l2array(LIST)
LA
str(LA)
\mathsf{LA}[,,, "A2"]LA["row2", ,"n2",]
avg <- apply(LA, MARGIN=1:3, mean)
stopifnot(all(avg==A2))
# names check -----
LISTN <- LIST
names(dimnames(LISTN[[2]]))[3] <- "intentional"
dimnames(LISTN[[3]])[3] <- list(paste0("k",1:3))
LAN <- l2array(LISTN)
LAN["row2", ,"k2",] # n2 is now changed to k2
LANa <- do.call(abind::abind, list(LISTN, rev.along=0, use.dnns=TRUE))
all(LAN==LANa)
str(LANa)
LISTN <- LIST
rownames(LISTN[[3]])[2] <- "intentional_diff"
LAN <- l2array(LISTN)
# data type check
is.error( A <- l2array(c(LA, 999)), tell=TRUE, force=TRUE)
```
<span id="page-69-0"></span>l2df *List to data.frame*

# Description

Convert list with vectors of unequal length to dataframe, pad with NAs

## Usage

l2df(list, byrow = TRUE)

#### $l2df$  71

## **Arguments**

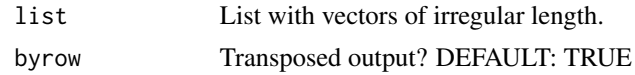

#### Value

data.frame

## Author(s)

Berry Boessenkool, <berry-b@gmx.de>, Jan 2014

## References

```
http://stackoverflow.com/questions/5531471/combining-unequal-columns-in-r
http://stackoverflow.com/questions/15753091/convert-mixed-length-named-list-to-data-frame
http://stackoverflow.com/questions/5942760/most-efficient-list-to-data-frame-method
http://stackoverflow.com/questions/8799990/converting-given-list-into-dataframe
http://stackoverflow.com/questions/4227223/r-list-to-data-frame
```
# See Also

[l2array](#page-67-0), [sapply](#page-0-0), [sortDF](#page-150-0). If you have a LARGE list each with the same number of values, use the (much!) faster: plyr::quickdf.

```
eglist <- list(AA=c(6,9,2,6), BB=1:8, CC=c(-3,2) )
eglist
l2df(eglist) # names are even kept
l2df(eglist, byrow=FALSE)
class( l2df(eglist, byrow=FALSE) ) # data.frame (since 2016-05-24)
eglist <- list(AA=c(6,9,2,6), BB="no", CC=c(-3,2) )
eglist
str(l2df(eglist)) # now everything is a character
eg2 <- list(AA=c(6,9,2,6), BB=matrix(1:8, ncol=2), CC=c(-3,2) )
eg2
l2df(eg2, FALSE)
# so a matrix is internally converted to a vector and then used regularly
# Naming ----
eg3 <- list(EE=c(AA=3.4), FF=c(AA=3.5), GG=c(AA=3.6))
eg4 <- list(EE=c(AA=3.4,BB=2.4), FF=c(AA=3.5,BB=2.5), GG=c(AA=3.6,BB=2.6))
l2df(eg3)
l2df(eg4)
l2df(eg3, byrow=FALSE)
```

```
l2df(eg4, byrow=FALSE)
eg3 <- list(c(AA=3.4), c(AA=3.5), c(AA=3.6))
eg4 <- list(c(AA=3.4,BB=2.4), c(AA=3.5,BB=2.5), c(AA=3.6,BB=2.6))
l2df(eg3)
l2df(eg4)
l2df(eg3, byrow=FALSE)
l2df(eg4, byrow=FALSE)
eg3 <- list(EE=c(3.4), FF=c(3.5), GG=c(3.6))
eg4 <- list(EE=c(3.4,2.4), FF=c(3.5,2.5), GG=c(3.6,2.6))
l2df(eg3)
l2df(eg4)
l2df(eg3, byrow=FALSE)
l2df(eg4, byrow=FALSE)
eg3 <- list(EE=c(3.4), c(3.5), c(3.6))
eg4 <- list(EE=c(3.4,2.4), c(3.5,2.5), c(3.6,2.6))
l2df(eg3)
l2df(eg4)
l2df(eg3, byrow=FALSE)
l2df(eg4, byrow=FALSE)
# Lists with dfs ----
eg5 <- list(AA=c(6,9,2,6), BB=data.frame(CC=1:8, DD=4:-3), EE=c(-3,2) )
eg5
is.error( l2df(eg5), tell=TRUE )# it is not possible to do this with a data.frame
# If you have a list with only data.frames, you could use the following:
eg6 <- list(AA=data.frame(BB=1:8, CC=4:-3), DD=data.frame(EE=23:24, FF=c(-3,2)))
eg6
do.call(cbind, eg6) # but this recycles the values of shorter tables!
colnames(eg6$DD) <- colnames(eg6$AA)
do.call(rbind, eg6)
# check some of the links above for more solutions...
```
learnVocab *spaced learning*

## Description

spaced learning e.g. for vocabulary. Uses interactive questions. Note: this currently clears the console! Based on <https://ncase.me/remember> by Nicky Case. At the beginning, new vocab will be asked, skip with empty ENTER.
#### legendmt 73

# Usage

```
learnVocab(vocfile = "C:/Dropbox/Sonstiges/Vokabeln.csv", nnew = 3)
```
#### Arguments

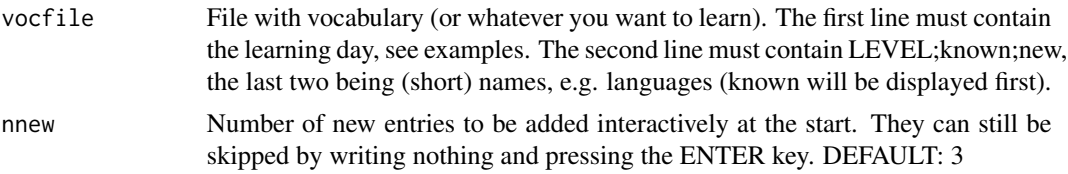

# Value

Updated vocab list, invisibly.

### Author(s)

Berry Boessenkool, <berry-b@gmx.de>, Apr 2019

#### Examples

```
## Not run: # Excluded from checks, works only interactively!
# initiate empty vocab list:
vocfile <- tempfile("myvocab",fileext=".csv")
cat("learning_day 1\nLEVEL;DE;FR\n1;Das Haus;la maison\n", file=vocfile)
learnVocab(vocfile) # asks new vocab, then tests and changes level as needed
## End(Not run)
```
legendmt *legend with multiline title*

# Description

Draw a legend with title spanning several lines (i.e. with line breaks). Note that this is in development and not all inputs are correctly vectorized yet.

#### Usage

```
legendmt(
  x,
  y = NULL,legend,
  title,
  x.intersp = 1,
  fill = NA,
```
#### 74 legendmt

```
col = par("col"),
  border = NA,
  lty = NA,
  1wd = NA,
  pch = NA,
  ...
\mathcal{L}
```
# Arguments

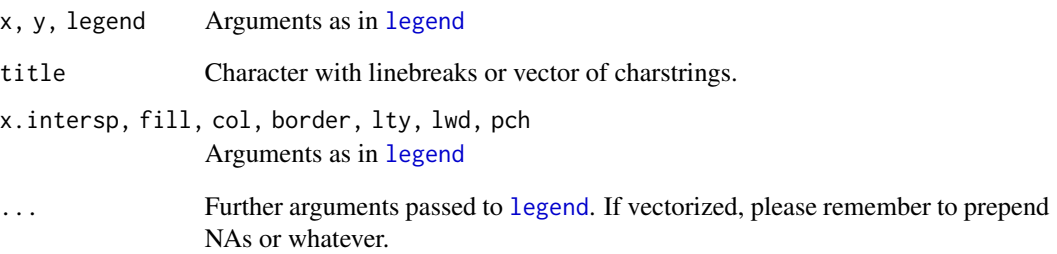

# Value

[legend](#page-0-0) output

# Author(s)

Berry Boessenkool, <berry-b@gmx.de>, Apr 2017

# See Also

#### [legend](#page-0-0)

```
plot(1:10)
 legend("topleft", letters[1:4], col=1:4, pch=1, title="very long title to be split up")
legendmt("topleft", letters[1:4], col=1:4, pch=1, title="very long title\nnow splat up")
# Alternative:
plot(1:10)
legend("topleft", "very long title to be split up")
legend("topleft", letters[1:4], col=1:4, pch=1, inset=c(0,0.09) )
```
install and load a package. If a package is not available, it is installed before being loaded

# Usage

```
library2(name, libargs = NULL, ...)
```
# Arguments

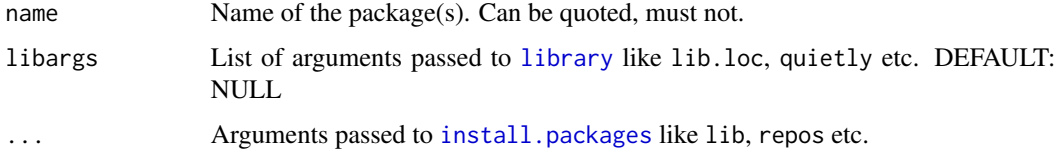

# Value

[messages](#page-0-0) help instruction.

# Note

Passing a vector with packages will work, but give some warnings.

# Author(s)

Berry Boessenkool, <berry-b@gmx.de>, 2014

# See Also

[install.packages](#page-0-0), [library](#page-0-0)

# Examples

```
## Not run:
## Excluded fom CRAN checks. Package installation on server is unnecessary.
require2(ada)
library2("statmod")
```
## End(Not run)

Calculates the range needed for ylim or xlim in plot, so that axis starts at zero and is extended by 4% at the other end

#### Usage

 $\lim_{x \to 0} 0(x, f = 1/27, \text{ curtail} = \text{TRUE})$ 

# Arguments

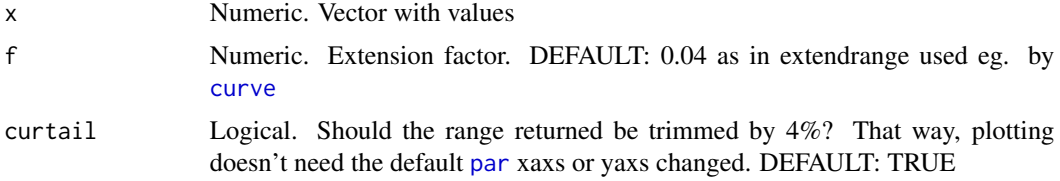

#### Value

Vector with two values: 0 and by 4

# Author(s)

Berry Boessenkool, <berry-b@gmx.de>, 6.6.2013

# References

methods(plot), [plot.default](#page-0-0). Actually, I found extendrange via plot.function in curve

#### See Also

The [extendrange\(](#page-0-0)) utility in package grDevices

```
# basic idea:
val <- c(3.2, 1.8, 4.5, 2.8, 0.1, 2.9) # just some numbers
plot(val, ylim=lim@(val)) # you don't even have to set yaxs="i" ;-)
# "normal" plot:
plot(val)
par("usr") # -0.076 4.676
# if y-axis is not allowed to go below 0, and we're too lazy to set yaxs="i":
```
# linLogHist 77

```
plot(val, ylim=lim0(val) )
round( par("usr") , digits=5) # 0.00000 4.66296
# with 0.04 extension as claimed by help page (1/27 in source code = 0.037):
plot(val, ylim=lim0(val, f=0.04) )
round( par("usr") , digits=5) # zero is not included on axis anymore
b \leftarrow -valplot(b)
plot(b, ylim=lim0(b) ) # works with only negative values as well
# can handle only-NA input:
lim0(c(7,NA,NA,NA)[-1])
lim0(c(NA,NA,NA))
```
### <span id="page-76-0"></span>linLogHist *lin-log transition histogram*

### Description

Draw histograms that gradually transform from a linear to a logarithmic axis (animation)

### Usage

```
linLogHist(
 x,
  steps = 100,
 breaks = 20,
 col = "blue",\text{las} = 1,
  xlab = deparse(substitute(x)),
 xlim = range(x, finite = TRUE),box = TRUE,parexpr,
  endexpr,
  sleep = 0,
  axisargs = NULL,
  axisargs2 = NULL,
  firstplot = TRUE,
 lastplot = TRUE,
 write_t = TRUE,values_t = NULL,...
)
```
# Arguments

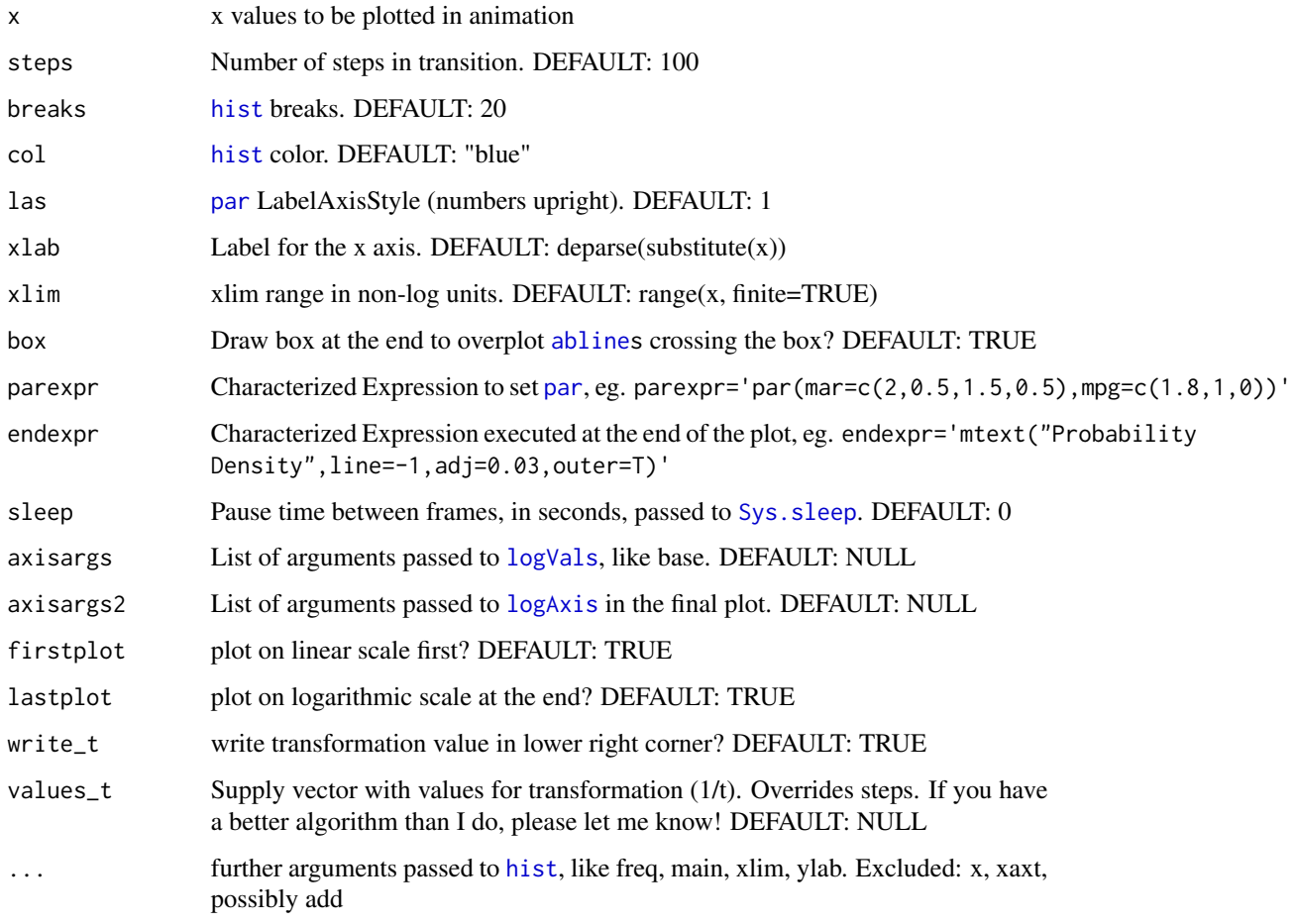

# Value

Returned invisibly: transformation values used. Plotted: steps number of images.

#### Note

It's best to save the plots into a pdf or wrap it within png("Transition%03d"); linLogHist(x); dev.off()

# Author(s)

Berry Boessenkool, <berry-b@gmx.de>, April 2015

# See Also

[linLogTrans](#page-78-0)

# linLogTrans 79

### Examples

```
x < - rlnorm(700, m=3)
hist(x, col=4)hist(log10(x), xaxt="n"); logAxis(1); hist(log10(x), col=4, add=TRUE)
op <- par()linLogHist(x, steps=8, sleep=0.01) # 0.05 might be smoother
linLogHist(x, xlab="ddd", breaks=30, steps=3, write_t=FALSE, yaxt="n", freq=FALSE,
   main="", parexpr='par(mar=c(2,0.5,1.5,0.5), mgp=c(1.8,1,0))',
   endexpr='mtext("Probability Density", line=-1.2, adj=0.03, outer=T)')
par(op)
## Not run:
## Rcmd check --as-cran doesn't like to open external devices such as pdf,
## so this example is excluded from running in the checks.
pdf("LinLogTransitionAnimation.pdf")
linLogHist(x, main="Example Transition", steps=20, freq=FALSE)
dev.off()
# if you have FFmpeg installed, you can use the animation package like this:
library2(animation)
saveVideo(linLogHist(x, steps=50), video.name="linlog_anim.mp4", interval=0.08,
ffmpeg="C:/ffmpeg-20150424-git-cd69c0e-win64-static/bin/ffmpeg.exe")
```
## End(Not run)

<span id="page-78-0"></span>linLogTrans *Animation for transition from linear to logarithmic axis*

# Description

draw images that gradually transform from a linear to a logarithmic axis

#### Usage

```
linLogTrans(
  x,
  y,
  log = "x",steps = 100,
 base = 1,
 \text{las} = 1,
 plot = TRUE,
 xlim = range(x, finite = TRUE),
  ylim = range(y, finite = TRUE),box = TRUE,
```

```
parexpr,
 endexpr,
 sleep = 0,firstplot = TRUE,
 lastplot = TRUE,write_t = TRUE,values_t = NULL,
 pointsarg = NULL,
  ...
\mathcal{L}
```
# Arguments

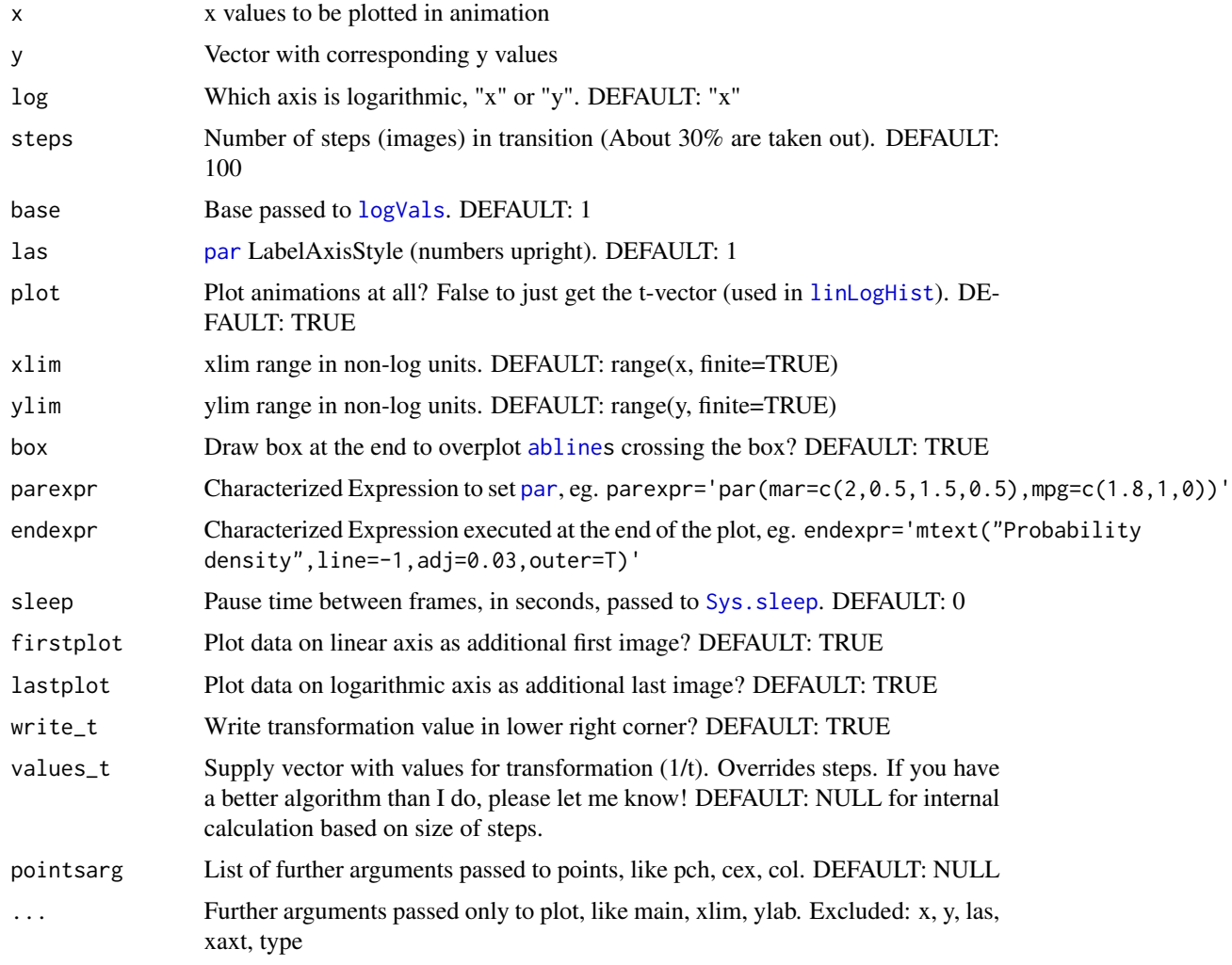

### Value

Returned invisibly: transformation values used. Plotted: steps number of images.

# linLogTrans 81

### **Note**

if(steps>1000) steps <- 1000. In the unlikely case you need more steps, please let me know and I'll change the code.

```
It's best to save the plots into a pdf (see the example) or wrap it within
png("Transition%03d"); linLogTrans(x,y); dev.off()
```
#### Author(s)

Berry Boessenkool, <berry-b@gmx.de>, June 2014

#### References

x^(1/t) is based on the first comment on <http://stackoverflow.com/questions/15994442/> besides the nice graphic properties of logtransformations, check this page for the implications on rates of change:

```
http://sfew.websitetoolbox.com/post/show_single_post?pid=1282690259&postcount=4
http://sfew.websitetoolbox.com/post/show_single_post?pid=1282691799&postcount=5
```
### See Also

[logVals](#page-91-0)

```
set.seed(42); x <- 10^rnorm(100, 3); y <- runif(100)
linLogTrans(x,y, steps=15, sleep=0.05)
linLogTrans(x, y, steps=15, log='y", ylim=c(0.1, 0.8), base=c(1, 2, 5))## Not run:
## Rcmd check --as-cran doesn't like to open external devices such as pdf,
## so this example is excluded from running in the checks.
pdf("LinLogTransitionAnimation.pdf")
linLogTrans(x,y, main="Example Transition")
dev.off()
# if you have FFmpeg installed, you can use the animation package like this:
library2(animation)
saveVideo(linLogTrans(x,y, steps=300), video.name="linlog_anim.mp4", interval=0.01,
    ffmpeg="C:/ffmpeg-20150424-git-cd69c0e-win64-static/bin/ffmpeg.exe")
# old t values were dependent on the value of steps
findt <- function(steps) {
 # t-values for x^(1/t):
 allt <- 10^(seq(0, 2.5, len=1e4) )# selection at upper half of these values;
 # Otherwise, the animation slows down too much at the end
 f <- 1.4 # multiplication factor due to length loss by unique
 sel <- round(seq(1, 10, len=f*steps)^4) #0.5*seq(1, 100, len=1.3*steps)^2 + 0.5*
 sel2 <- unique(round(log10(seq(1, 10, len=f*steps))*f*steps))
```

```
sel2[1] <- 1
  sel <- sel[sel2]
  # final t-values for transition:
  allt <- unique(round(allt[sel], 2))
  data.frame(x=seq(1,1000,len=length(allt)), t=allt)
  }
plot(findt(1000), type="l", log="y", las=1)
for(i in 5:999) lines(findt(i), col=rainbow2(1000)[i])
d <- findt(300)
lines(d) # good average
plot(d$x[-1], diff(d$t), type="l", ylim=c(3e-3,10), yaxt="n", log="y", main="t value growth rate")
logAxis(2) ; lines(d$x[-1], diff(d$t))
d2 <- findt(1000)
lines(d2$x[-1], diff(d2$t), col=2)
lines(2:1000, diff(linLogTrans(1,1, steps=1000, plot=F)), col=4)
d <- findt(300)
cf <- coef(lm(t \sim poly(x,17, raw=T), data=d)) # these are currently used in the function
x < -1:1000y <- rowSums(sapply(1:18, function(i) cf[i]*x^(i-1)), na.rm=TRUE)
lines(x, y, lwd=3)
y[1] < -1plot(x, round(y, 3), ylim=c(1,3), xlim=c(0,500), type="l", log="")
dput(round(y, 3))
findn <- function(steps) nrow(findt(steps))
plot(1:1000, sapply(1:1000, findn), type="l")
abline(b=1, a=0)
## End(Not run)
```
linReg *linear regression with plotting*

#### Description

uses [lm](#page-0-0); plots data if add=FALSE, draws the regression line with [abline](#page-0-0) and writes the formula with [legend](#page-0-0)

#### Usage

linReg( x,  $y = NULL,$  $data = NULL,$ 

#### linReg 83

```
add = FALSE,digits = 2,
 pch = 16,
 col = "black",
 colline = "red",colband = addAlpha(colline),
 level = 0.95,plotrange = par("usr")[1:2],
  1wd = 1,xlab = deparse(substitute(x)),
 ylab = deparse(substitute(y)),
 main = "linear regression",
 pos1 = "top",pos2 = NULL,inset = 0,
 legargs = NULL,
  ...
\mathcal{L}
```
# Arguments

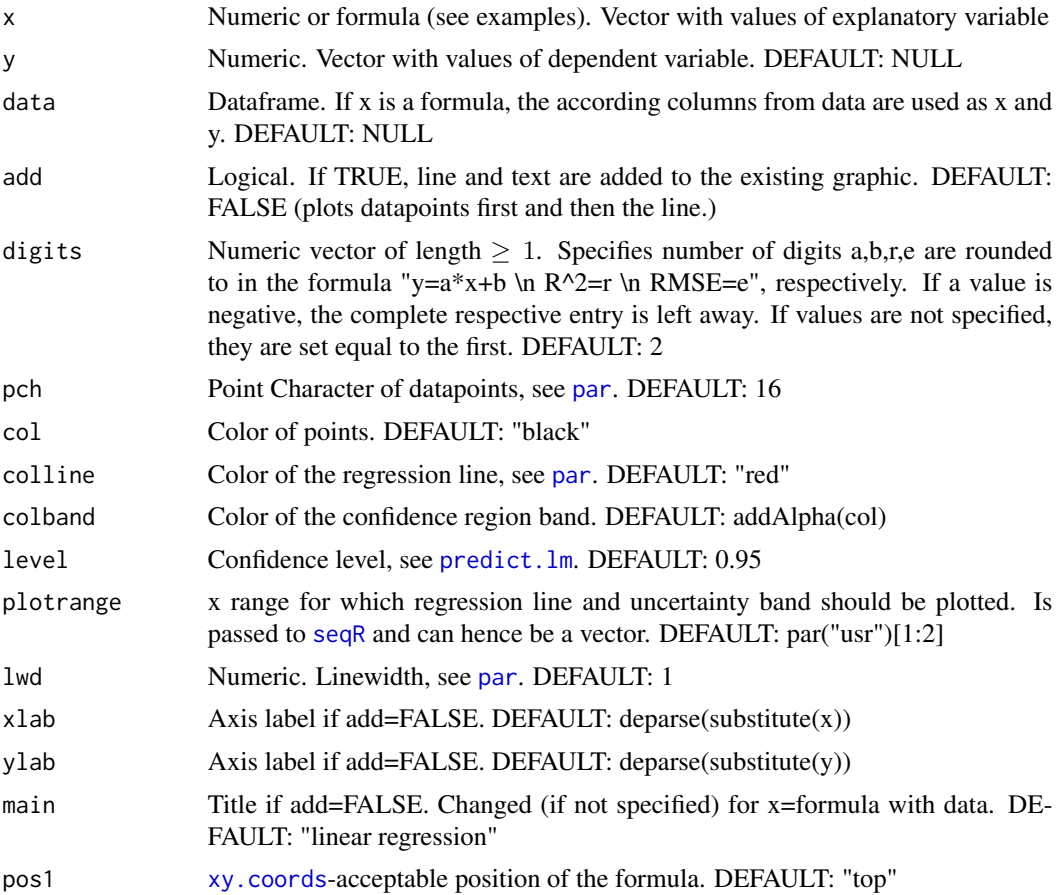

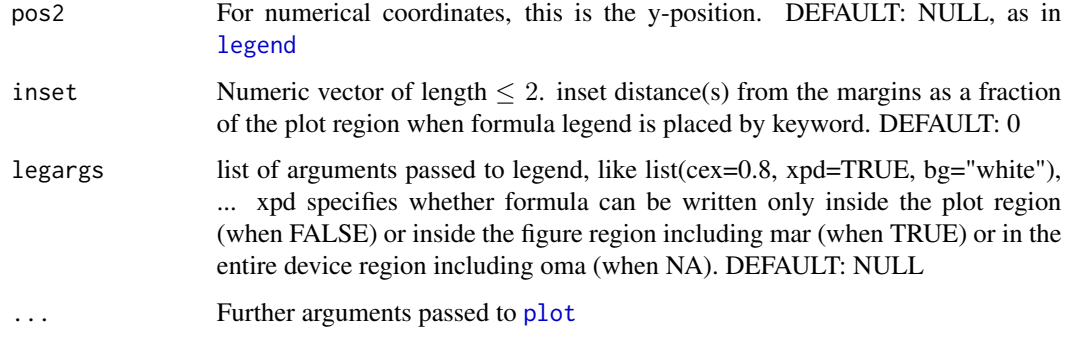

### Value

None, used for plotting and drawing.

#### Author(s)

Berry Boessenkool, <berry-b@gmx.de>, 2011-2012, 2015

# See Also

[lm](#page-0-0), [mReg](#page-104-0), [expReg](#page-47-0), [legend](#page-0-0), [par](#page-0-0), [abline](#page-0-0).

```
a \le -1:30b \leq a/2.345+rnorm(30, 0, 3)linReg(a,b)
linReg(a,b, ylab="Hallo", pch=1, colline=3, main="Regression by Berry")
linReg(a, b, pos1=15, pos2=0) # position of topleft corner of legend
linReg(a, b, pos1=NA) # to suppress legend
linReg(a, b, plotrange=5:20) # only for plotting, all data points are used!
linReg(a,b, digits=c(2,3,2,-1) ) # Do not write RMSE into legend
# Formula specification:
linReg(b~a)
linReg(Fertility~Education, data=swiss, col="blue", colline="green")
# col is for points, colline + colband for regression line + conf.int.
# For more flexibility with the datapoints, plot first, then use linReg with add=TRUE:
plot(a,b, xlim=c(-5,45))
linReg(a, b, pos1="bottomright", add=TRUE, inset=.1) # inset: distance from plot border
linReg(a, b, digits=c(7,4,3), add=TRUE, colline=3, lty=2, lwd=4, level=0.8)
linReg(a, b, pos1="topleft", inset=c(-0.1, 0.3), legargs=list(xpd=TRUE), add=TRUE)
```
<span id="page-84-0"></span>

Draw arrow at positions in a graph located by clicking and return the code to recreate it

### Usage

 $locArrow(digits = 2, length = 0.1, code = 2, ...)$ 

# Arguments

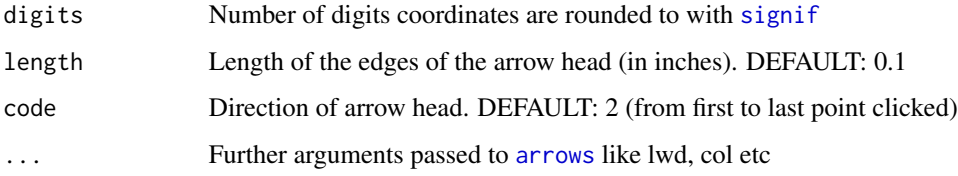

# Details

Not tested across platforms yet...

### Value

Character string with code

#### Author(s)

Berry Boessenkool, <berry-b@gmx.de>, Jun 2016

# See Also

[locLine](#page-85-0), [locator](#page-0-0), [abline](#page-0-0)

```
plot(cumsum(rnorm(60)), type="l")
## locArrow() # only do this manually in interactive() mode
## locArrow(col="blue", lwd=3)
```
<span id="page-85-0"></span>

Draw vertical and/or horizontal lines at positions in a graph located by clicking

# Usage

 $locLine(h = TRUE, v = TRUE, n = 1, ...)$ 

# Arguments

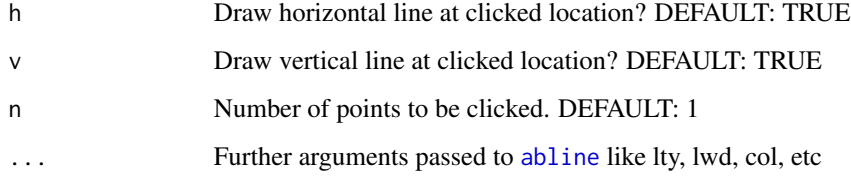

# Details

Not tested across platforms yet...

# Value

[locator](#page-0-0) result

# Author(s)

Berry Boessenkool, <berry-b@gmx.de>, Mar 2016

# See Also

[locArrow](#page-84-0), [locator](#page-0-0), [abline](#page-0-0)

```
plot(cumsum(rnorm(60)), type="l")
## locLine() # only do this manually in interactive() mode
```
<span id="page-86-0"></span>

Shortcut to calling [logVals](#page-91-0), [axis](#page-0-0) and [abline](#page-0-0)

# Usage

```
logAxis(
  side = 1,
  log = NULL,
  lcol = "grey",
  \frac{1}{1}1wd = 1,
  labels = NULL,
  allticks = FALSE,
  allargs = NULL,
  expr,
  \text{las} = 1,
  from,
  to,
  Range,
  base = NA,
  big.mark = "'',
  decimal.mark = \hat{''}.",
  scientific = FALSE,
  exponent = 5,expobase1 = FALSE,
  allbase = 1:9,
  box = TRUE,...
\mathcal{L}
```
# Arguments

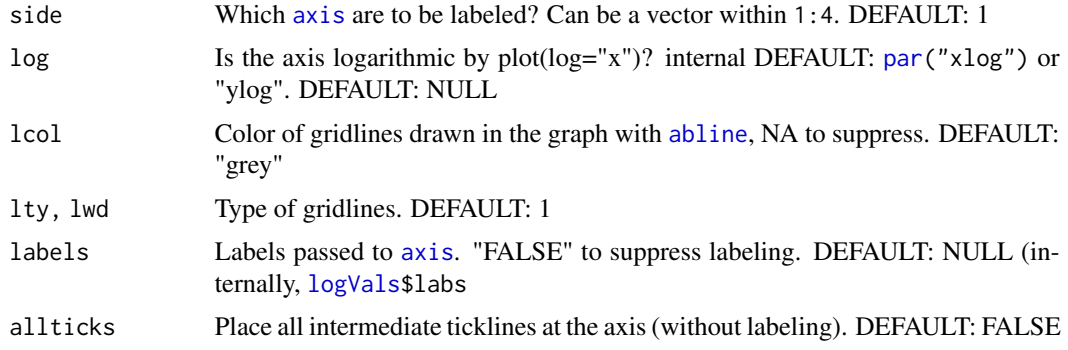

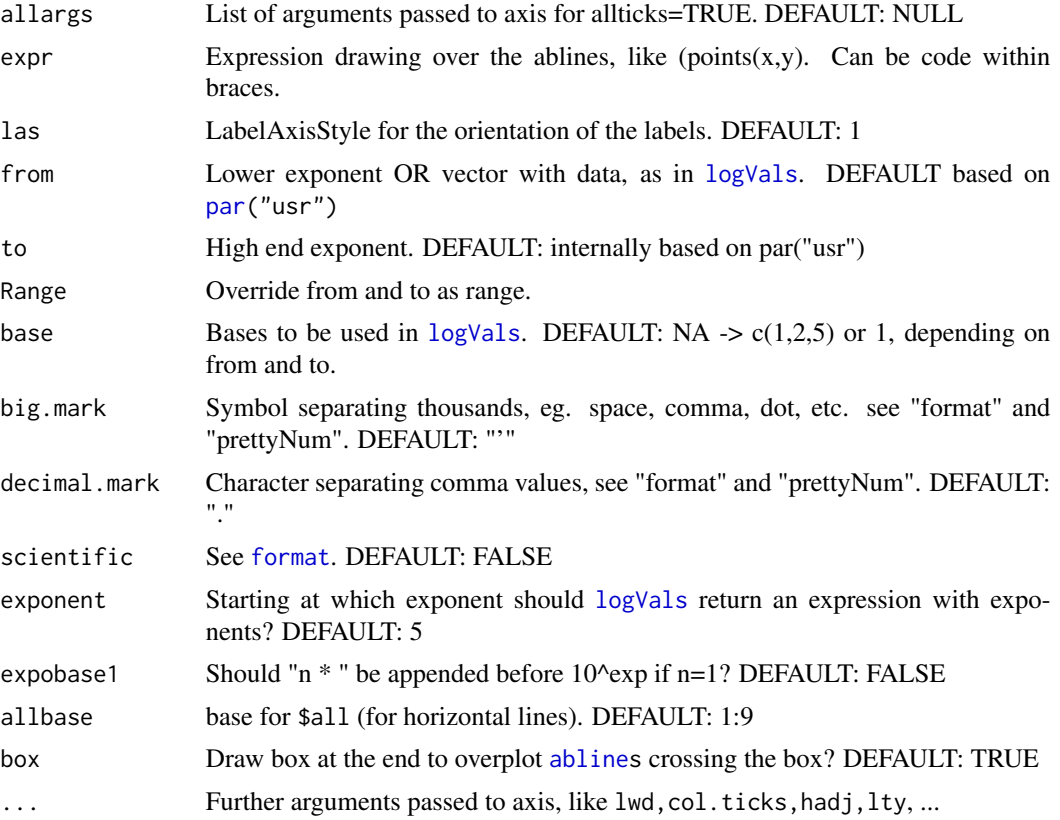

# Value

An invisible list with

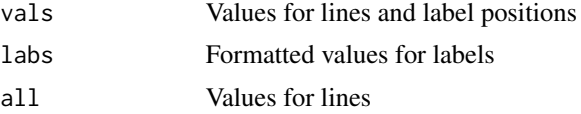

# Author(s)

Berry Boessenkool, <berry-b@gmx.de>, Sept 2014

# See Also

[logVals](#page-91-0), [log10](#page-0-0)

```
x \le -10^runif(200, -1, 2)
plot(x, yaxt="n", log="y", pch=16)
logAxis(2)
# overplot vertical lines:
```
#### logHist 89

```
logAxis(2, expr=points(x, pch=16), base=1, col.axis=4, font=2)
# plots where log="x" is not possible:
hist(log10(x), breaks=20, col.axis="grey", main="")
logAxis(side=3, expr=hist(log10(x), breaks=20, add=TRUE, col=3))
# or just use the new logHist function (Feb 2016):
logHist(x, breaks=20, col=3)
# automatic calculation of from, to and base:
plot(1:3, axes=FALSE)
logAxis(1:2) # side can be a vector - nice, huh?
plot(-1:4, axes=FALSE)
logAxis(1:2) # treshold for base 1 instead of c(1,2,5) at 4 exponents exceeded.
plot(1:3, axes=FALSE)
logAxis(1:2, allticks=TRUE, lcol=NA)
par(mar=c(3,3,1,4))
plot(8:15) ; logAxis(4) # with exponents if they are above 5
plot(10^(1:4), ylim=10^(c(4,1), type="o", log="y") # reverse axis:plot(10^(1:5), log="y"); logAxis(4, exponent=3) # different treshold
plot(10^(1:5), log="y"); logAxis(4, expon=3, base=c(1,2,5), expobase1=TRUE)
plot(-8:5); logAxis(4, allbase=c(1,2,5)) # In case you want to mislead...
```
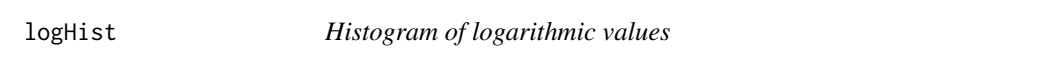

# Description

Draw histogram of values on a logarithmic scale with nice axis labels

#### Usage

```
logHist(
  x,
  logargs = NULL,
  main = xmain,
  xlab = xname,
  col = "tan",add = FALSE,
  \text{las} = 1,
  ylim = NULL,
  freq = TRUE,
  quiet = FALSE,
  ...
)
```
# Arguments

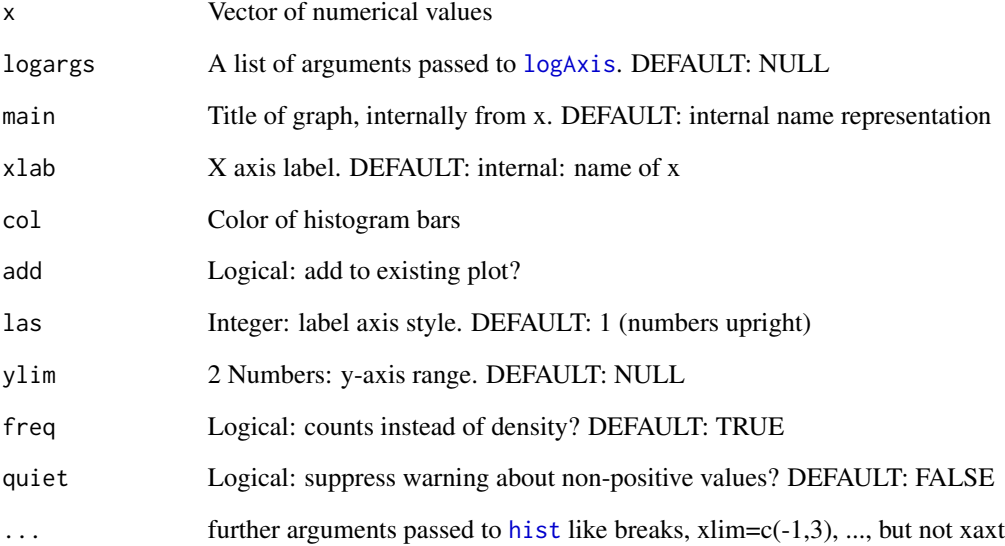

# Value

none

### Author(s)

Berry Boessenkool, <berry-b@gmx.de>, Feb 2016

# See Also

[logAxis](#page-86-0), [hist](#page-0-0)

```
dat <- rbeta(1e4, 2, 18)*100
hist(dat, col="tan", breaks=50)
logHist(dat)
logHist(dat, freq=FALSE)
logHist(dat, breaks=50)
logHist(dat,xlim=c(0,2)) # xlim in powers of ten
logHist(c(-1,0,1,2,2,3,3,4,8,10,50)) # warning for negative values
```
Calculates values that are in logarithmic distance from each other e.g. to produce logarithmic interval borders.

For exact logarithmic spacing, use  $10$ [^seq\(](#page-0-0)from[=log10\(](#page-0-0)1),to=log10(100),len=100)

#### Usage

```
logSpaced(
  base = 1.1708,
  n = 20,
  min = 1,
  max = n,
  plot = TRUE,
  pch = 3,
  \text{las} = 1,
  ylab = "base",
  ...
)
```
# Arguments

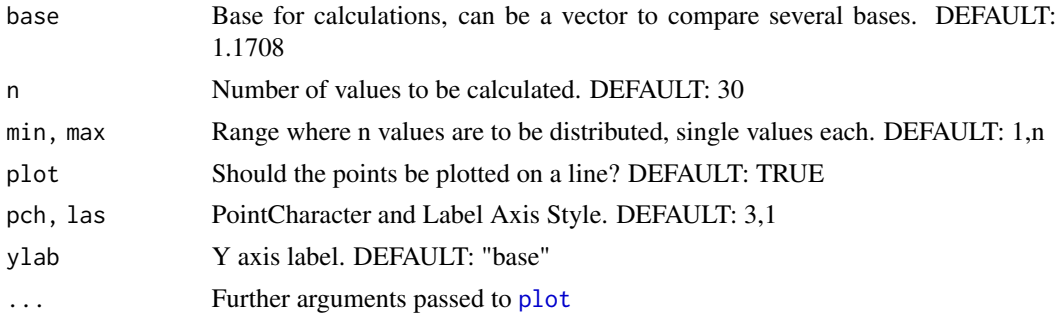

# Value

Vector or matrix, depending on base input

### Note

base >1 concentrates points at low values, base<1 at high values. base does not relate to base in [log](#page-0-0)!

# Author(s)

Berry Boessenkool, <berry-b@gmx.de>, Oct 2014

# See Also

[classify](#page-20-0), [log](#page-0-0)

# Examples

```
logSpaced()
logSpaced(base=c(1.1, 1.5, 2), n=6, min=5, max=10)
d <- logSpaced(seq(0.8, 1.2, 0.025), main="logarithmically spaced points")
# the default base for the default n (20) will give an approximately equal
# bin width across the range on a logarithmic scale:
d <- logSpaced()
plot(d, rep(1,20), log="x")
# For exactly spacing logarithmically, use
plot(10^seq(from=log10(1), to=log10(100), len=100), log="y")
browseURL("https://stackoverflow.com/a/29963530")
```
<span id="page-91-0"></span>logVals *Create log-axis values and labels*

#### Description

Create nice values and labels to write at logarithmic axes

### Usage

```
logVals(
  from = -7,
  to = 7,Range,
  base = 1,
  big.mark = " ",
  decimal.mark = ".",
  scientific = FALSE,
  exponent = Inf,expobase1 = FALSE,
  allbase = 1:9,
  ...
)
```
#### Arguments

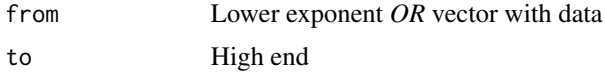

log Vals **93** 

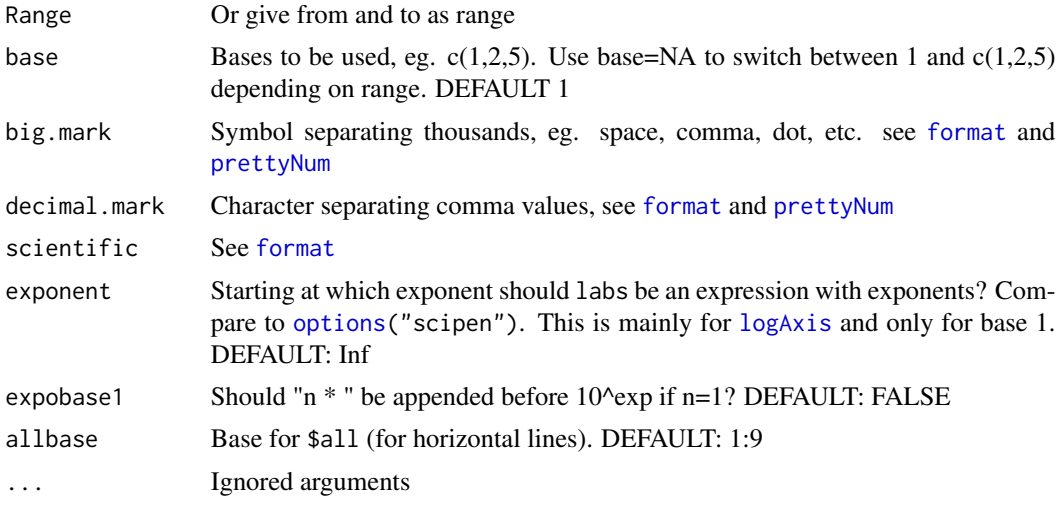

# Value

A list with

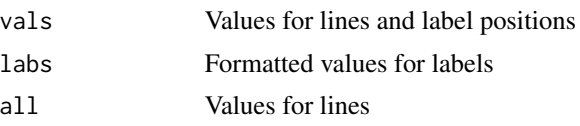

# Author(s)

Berry Boessenkool, <berry-b@gmx.de>, Feb 2014

#### See Also

[log10](#page-0-0), [logAxis](#page-86-0), [http://r.789695.n4.nabble.com/expression-exponent-labeling-td46611](http://r.789695.n4.nabble.com/expression-exponent-labeling-td4661174.html)74. [html](http://r.789695.n4.nabble.com/expression-exponent-labeling-td4661174.html)

```
# Easiest use: vector with data (logVals automatically finds range):
y <- 10^runif(50, -1, 2)
plot(y, log="y") # not much control over placement and format of labels
plot(y, log="y", yaxt="n")
# now do this better, with custom bases:
lv <- logVals(y, base=c(1,2,5) )
axis(2, lv$vals, lv$labs, las=1)
# Default arguments:
lv \leftarrow logVals()str(lv) # values, formatted labels, all 10^x values for lines
plot(1, ylim=c(1e-3, 1e4), log="y", yaxt="n", yaxs="i")
abline(h=lv$all, col=8 )
box("plot")
```

```
axis(2, lv$vals, lv$labs, las=1)
lines(seq(0.5, 1.5, len=50), 10^runif(50, -3, 4), col=2)
# Formatting labels:
logVals( )$labs
logVals(scient=TRUE )$labs
logVals(exponent=5 )$labs # expression with exponent, see logAxis
logVals(big.mark=" " )$labs
logVals(big=".", dec=",")$labs # German style (not recommended)
```
lsc *Linear storage cascade, unit hydrograph*

#### Description

Optimize the parameters for unit hydrograph as in the framework of the linear storage cascade. Plot observed & simulated data

#### Usage

```
lsc(
 P,
  Q,
  area = 50,
 Qbase = Q[1],n = 2,k = 3,x = 1: length(P),
  fit = 1:length(Q),
 plot = TRUE,
  main = "Precipitation and discharge",
 plotsim = TRUE,
  returnsim = FALSE,
  type = c("o", "l"),
  legx = "center",
  legy = NULL,
  ...
\mathcal{L}
```
### Arguments

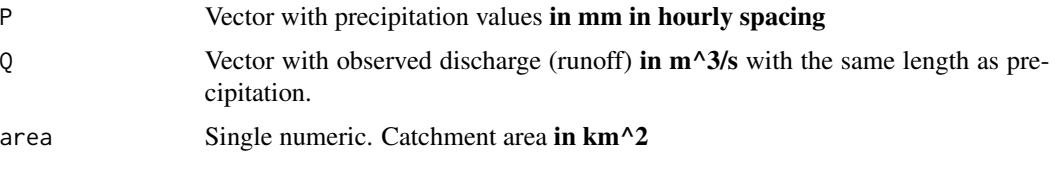

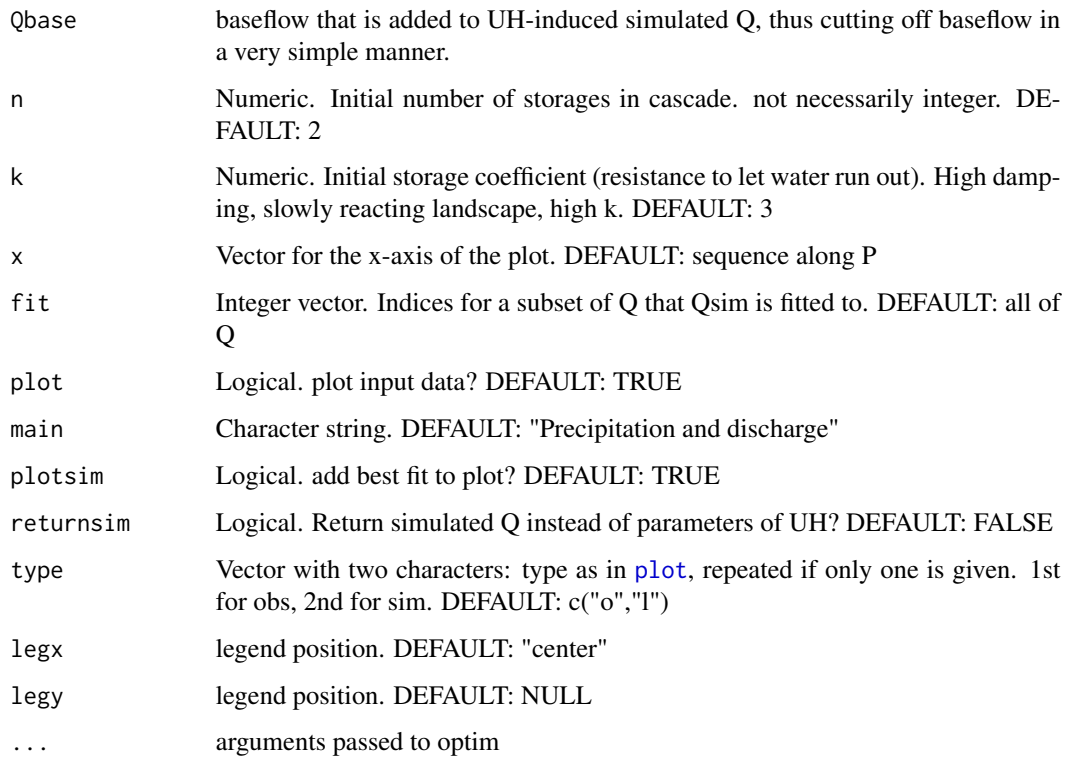

# Value

*Either* vector with optimized n and k and the Nash-Sutcliffe Index, *or* simulated discharge, depending on the value of returnsim

# Author(s)

Berry Boessenkool, <berry-b@gmx.de>, July 2013

### References

<http://ponce.sdsu.edu/onlineuhcascade.php> Skript 'Abflusskonzentration' zur Vorlesungsreihe Abwasserentsorgung I von Prof. Krebs an der TU Dresden [http://tu-dresden.de/die\\_tu\\_dresden/fakultaeten/fakultaet\\_forst\\_geo\\_und\\_hydrowis](http://tu-dresden.de/die_tu_dresden/fakultaeten/fakultaet_forst_geo_und_hydrowissenschaften/fachrichtung_wasserwesen/isiw/sww/lehre/dateien/abwasserbehandlung/uebung_ws09_10/uebung_awe_1_abflusskonzentration.pdf)senschaften/ [fachrichtung\\_wasserwesen/isiw/sww/lehre/dateien/abwasserbehandlung/uebung\\_ws09\\_1](http://tu-dresden.de/die_tu_dresden/fakultaeten/fakultaet_forst_geo_und_hydrowissenschaften/fachrichtung_wasserwesen/isiw/sww/lehre/dateien/abwasserbehandlung/uebung_ws09_10/uebung_awe_1_abflusskonzentration.pdf)0/ [uebung\\_awe\\_1\\_abflusskonzentration.pdf](http://tu-dresden.de/die_tu_dresden/fakultaeten/fakultaet_forst_geo_und_hydrowissenschaften/fachrichtung_wasserwesen/isiw/sww/lehre/dateien/abwasserbehandlung/uebung_ws09_10/uebung_awe_1_abflusskonzentration.pdf) <https://github.com/brry/misc/blob/master/HydroII-Lernzettel.pdf>

# See Also

[unitHydrograph](#page-174-0), [superPos](#page-155-0), [nse](#page-57-0), [rmse](#page-57-0). deconvolution.uh in the package hydromad, [http:](http://hydromad.catchment.org) [//hydromad.catchment.org](http://hydromad.catchment.org)

### Examples

```
qpfile <- system.file("extdata/Q_P.txt", package="berryFunctions")
qp <- read.table(qpfile, sep="\t", dec=",", header=TRUE)
calib \leq qp[1:90,]
valid < -qp[-(1:90),]# Area can be estimated from runoff coefficient (proportion of N becoming Q):
# k*P * A = 0 * t A = 0t / kP
# 0=0.25 m<sup>\text{A}</sup>\text{A} t=89 h \text{A} 3600 s/h k=psi\text{A} P =34mm = 0.034m = m<sup>\text{A}</sup>3/m<sup>\text{A}</sup>2
                                                         / 1e6 m<sup>2</sup>/km<sup>2</sup> = km<sup>2</sup>
mean(calib$Q) * length(calib$Q) *3600 / ( 0.7 * sum(calib$P)/1000) / 1e6
# 3.368 km^2
# calibrate Unit Hydrograph:
UHcalib <- lsc(calib$P, calib$Q, area=3.4)
UHcalib # n 0.41 k 244.9 NSE 0.74 psi 0.45
# Psi is lower than 0.7, as it is now calculated on direct runoff only
# Corresponding Unit Hydrograph:
UH <- unitHydrograph(n=UHcalib["n"], k=UHcalib["k"], t=1:length(calib$P))
plot(UH, type="l") # That's weird anyways...
sum(UH) # 0.58 - we need to look at a longer time frame
# calibrate Unit Hydrograph on peak only:
lsc(calib$P, calib$Q, area=3.4, fit=17:40) # n 0.63 k 95.7 NSE 0.67
# for fit, use index numbers, not x-axis units (if you have specified x)
# Simulated discharge instead of parameters:
lsc(calib$P, calib$Q, area=3.4, returnsim=TRUE, plot=FALSE)
## Not run: ## Time consuming tests excluded from CRAN checks
# Apply this to the validation event
dummy <- lsc(valid$P, valid$Q, area=3.4, plotsim=FALSE, type="l")
Qsim <- superPos(valid$P, UH)
Qsim <- Qsim + valid$Q[1] # add baseflow
lines(Qsim, lwd=2, xpd=NA)
legend("center", legend=c("Observed","Simulated from calibration"),
       lwd=c(1,2), col=c(2,1))
nse(valid$Q, Qsim[1:nrow(valid)]) # 0.47, which is not really good.
# performs OK for the first event, but misses the peak from the second.
# this particular UH is apparently not suitable for high pre-event soil moisture.
# Along with longer events, UH properties may change!!!
dummy # in-sample NSE 0.75 is a lot better
# Now for the second peak in the validation dataset:
lsc(valid$P, valid$Q, type="l", area=3.4, fit=60:90) # overestimates first peak
# Area cannot be right - is supposedly 17 km^2.
```
96 lsc

#### lsMem 97

```
# Different starting points for optim:
lsc(calib$P, calib$Q, area=3.4, n= 2 , k= 3, plot=FALSE) # Default
lsc(calib$P, calib$Q, area=3.4, n= 5 , k= 20, plot=FALSE) # same result
lsc(calib$P, calib$Q, area=3.4, n=10 , k= 20, plot=FALSE) # ditto
lsc(calib$P, calib$Q, area=3.4, n=10 , k= 3, plot=FALSE) # ditto
lsc(calib$P, calib$Q, area=3.4, n= 1.9, k=900, plot=FALSE) # ditto
lsc(calib$P, calib$Q, area=3.4, n=50 , k= 20) # nonsense
# the catchment is small, so n must be low.
#sensitivity against area uncertainty:
Asens <- data.frame(A=seq(1,15,0.5),
    t(sapply(seq(1,15,0.5), function(A) lsc(calib$P, calib$Q, area=A, plot=FALSE))))
Asens
plot(Asens$A, Asens$NSE, type="l", ylim=c(-0.3,2), las=1, main="lsc depends on area")
abline(v=3.4, lty=2)
lines(Asens$A, Asens$n, col=2)
points(3.4, 2, col=2)
lines(Asens$A, Asens$psi, col=5)
text(rep(13,4),y=c(1.5, 0.8, 0.4,0), c("k ->","<- NSE","<- n","<- psi"), col=c(4,1,2,5))
par(new=TRUE); plot(Asens$A, Asens$k, type="l", ann=FALSE, axes=FALSE, col=4)
axis(4, col.axis=4)
points(3.4, 3, col=4)
# Autsch - that shouldn't happen!
# Still need to find out what to do with optim
lsc(calib$P, calib$Q, area=1.6) # not bad indeed
## End(Not run)
```
lsMem *Show memory size of objects in MB*

#### Description

Show memory size of the biggest objects in MB. Helps you find the biggest memory killers.

#### Usage

 $lsMem(n = 6, pos = 1, ...)$ 

#### Arguments

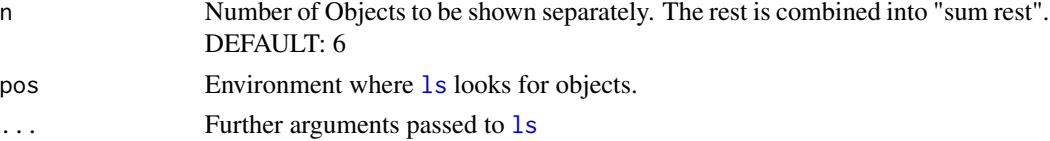

#### 98 monthAxis

# Value

Named vector with object sizes in MB (MegaBytes)

#### Author(s)

Berry Boessenkool, <berry-b@gmx.de>, Feb 2014

### References

<http://stackoverflow.com/questions/1358003/tricks-to-manage-the-available-memory-in-an-r-session>

# See Also

[object.size](#page-0-0), [ls](#page-0-0)

# Examples

```
## Not run:
## excluded from CRAN check - I forgot why, but there's probably a good reason
lsMem()
```
## End(Not run)

monthAxis *Label date axis*

# Description

Labels date axes at sensible monthly intervals in the time domain of years to decades.

#### Usage

```
monthAxis(
  side = 1,
  grid = FALSE,
  time = NA,
  origin = "1970-01-01",
  mlabels = substr(month.abb, 1, 1),
 yformat = "%Y",
  nmonths = 3,
  nym\_half = 3.5,nym\_none = 5,
 mcex = 0.7,
  ycex = 1,
  mtd = par("tcl"),ytcl = par("tcl") - 1.7,
```
# monthAxis 99

```
mline = -1,
 yline = 0.2,
 \lambda las = 1,
 lrange = NA,
 trunc = NA,
 mgp = c(3, 1, 0),mt = NULL,ml = NULL,yt = NULL,y1 = NULL,quiet = FALSE,
 ...
\mathcal{L}
```
# Arguments

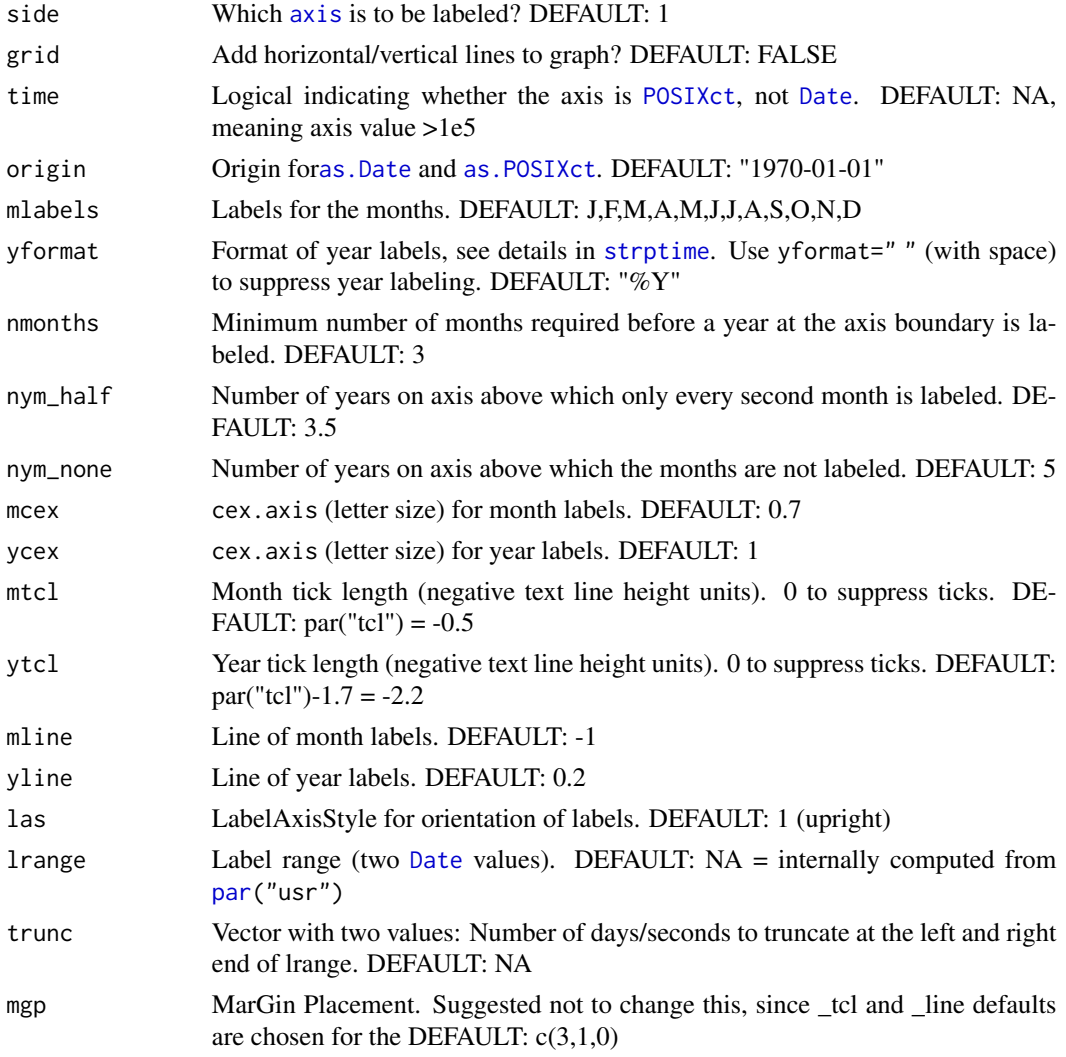

100 monthAxis

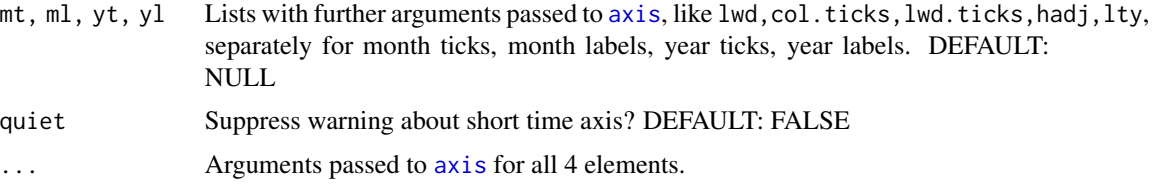

### Value

List with locations of month and year labels and ticks, each a Date vector.

# Author(s)

Berry Boessenkool, <berry-b@gmx.de>, Feb + Dec 2015, Oct 2017

#### See Also

[monthLabs](#page-100-0) for the numbercrunching itself, [timeAxis](#page-165-0) for shorter or longer time frames, [axis.Date](#page-0-0) with defaults that are less nice.

```
set.seed(007) # for reproducibility
timePlot <- function(nydays, start="2013-08-25", ...)
   plot(as.Date(start)+sort(c(0,sample(1:nydays, 50))),
        cumsum(rnorm(51)), type="l", xaxt="n", ann=FALSE, las=1, ...)
timePlot(1100)
monthAxis()
monthAxis(1, nmonths=6, col.axis="red") # 2013 not labeled anymore
monthAxis(side=3, nym_half=2) # if axis > 2 years, label only partially
timePlot(2e3)
monthAxis() # long time series (>nym_none) only have years labeled
monthAxis(side=3, font=2, grid=TRUE)
# vertical lines in graph - now add lines/points
timePlot(900)
monthAxis(side=3, mtcl=0) # no tick lines between months
monthAxis(ycex=1.4, ytcl=2, lwd.ticks=2)
monthAxis(yline=1, col.axis=4, col=4)
monthAxis(mcex=1, col.axis="red", yformat=" ") # no years labeled
timePlot(900)
monthAxis(nmonths=1) # year labeled for short period as well
timePlot(800)
monthAxis()
monthAxis(mgp=c(2,1,0)) # the same. element 2 is relevant here
monthAxis(mgp=c(3,0,0)) # requires change in mline andy yline placement
timePlot(400)
```
#### monthLabs 101

```
ma <- monthAxis(lwd=3, yl=list(col.axis=3), mlabels=letters[1:12], mcex=1)
abline(v=ma$mtics, col=8) # use output from monthAxis for other functions
timePlot(80)
monthAxis(mlabels=month.abb, mcex=1) # short time series give a warning
timePlot(80, "2013-11-14")
monthAxis(mlabels=month.abb, mcex=1, nmonths=0, quiet=TRUE)
# Time axis instead of date axis:
plot(as.POSIXct(Sys.time()+c(0,2)*360*24*3600), 1:2, xaxt="n")
monthAxis(nmonths=2)
timePlot(800, "2015-01-01")
monthAxis()
timePlot(900, "2015-01-01", xaxs="i")
monthAxis()
timePlot(300, "2015-01-01", xaxs="i")
monthAxis() # if less than a full year is covered, the year label is centered
```
<span id="page-100-0"></span>

monthLabs *Nicely spaced labels along a month*

### Description

Create dates of certain days of the month for labeling

#### Usage

```
monthLabs(startyear = 2002, stopyear = 2018, npm = 2, npy = NA)
```
#### Arguments

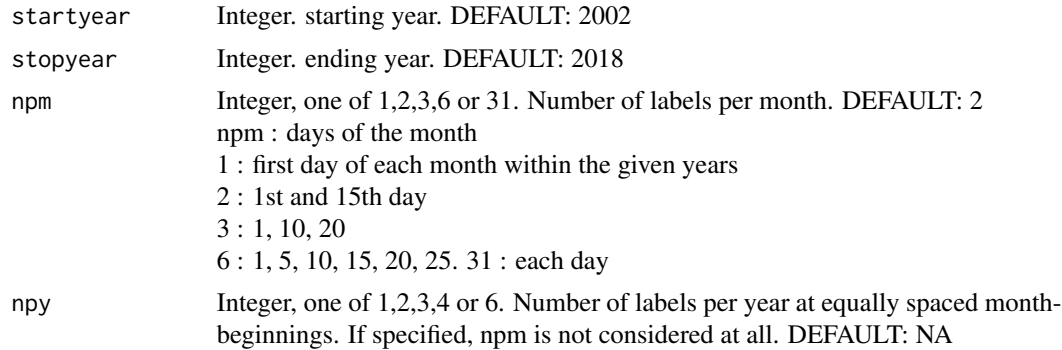

### Value

Vector with Dates as returned by [as.Date](#page-0-0).

### Note

Spacing of days is not equal, but set to certain days of the month! This was originally developed for time series movie frames

#### Author(s)

Berry Boessenkool, <berry-b@gmx.de>, early 2013

#### See Also

[timeAxis](#page-165-0) for nice labeling, timeAxis for automatic determination of npm/npy, [as.Date](#page-0-0), [paste](#page-0-0)

#### Examples

```
monthLabs(2014,2014, 3) # 3 days per month
monthLabs(2013,2014, npy=3) # 3 months per year, equally spaced
monthLabs(2014,2014, npy=4) # 4 months per year
```
# see monthAxis for automatic plot labeling

<span id="page-101-0"></span>

movAv *Moving average*

#### Description

Weighted moving average (running mean) with overlapping windows

#### Usage

```
movAv(data, width = 7, weights = rep(1, width), quiet = FALSE)
```
# Arguments

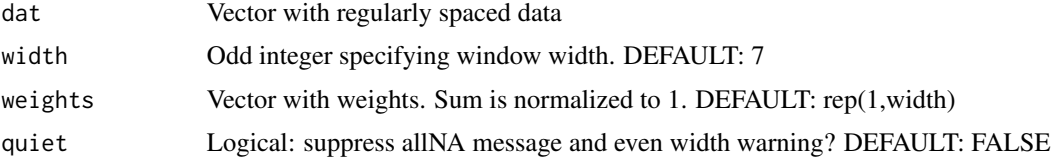

# Details

Width has to be odd, so there is a defined middle point of each window. Even inputs will be changed with a warning (unless quiet=TRUE).

Weights doesn't have to be symmetrical, but is always mapped to the middle of each window! If there are NAs in the window, the corresponding weight is distributed evenly to the other weights.

 $\text{movAv}$  103

#### Value

Vector of the same length as the original input. Padded with NAs at width/2 margin elements

#### **Note**

You can specify just one of weights or width.

#### Author(s)

Berry Boessenkool, <berry-b@gmx.de>, ca 2012

### See Also

[movAvLines](#page-103-0), [filter](#page-0-0), [decompose](#page-0-0), [smooth](#page-0-0), [loess](#page-0-0), [rollapply](#page-0-0) (no overlapping!)

```
# general usage -------------------------------------------------------------
set.seed(29); a <- runif(40, 5,50)
data.frame(a, movAv(a))
# final and commencing NAs are kept, middle ones are filled:
a[c(1:10, 18:26, 32:40)] <- NA
data.frame(a, movAv(a))
set.seed(29); a <- runif(60, 5,50)
plot(a, type="o", pch=16, las=1)
lines(movAv(a), col=2, lwd=3) # shows trends, signal in the noise
lines(movAv(a,3), col=4, lwd=3)lines(movAv(a,15), col=3, lwd=3) # degree of smoothing depends on window width
# Weights:
plot(a, type="o", pch=16, las=1)
lines(movAv(a), col=2, lwd=3) # uniform weight within running window
# Triangular weights react stronger to extrema:
lines(movAv(a, weights=c(1,2,4,6,4,2,1)), col=4, lwd=3)
plot(c(Nile), type="l")
lines(movAv(Nile,20), col=4, lwd=4)
lines(movAv(Nile,21), col=3) # even widths are changed to a higher value
# smoothing intenstiy -------------------------------------------------------
plot(1871:1970, Nile, type="l", col=8)
movAvLines(1871:1970, Nile, lwd=3)
for(i in 1:30*2-1)
  {
  plot(a, type="o", pch=16, las=1, main=paste("moving average, width =", i))
  lines(movAv(a, i), col=2, lwd=4)
  }
# How to lie with moving averages: compare width 29 with 49 - the "trend"
```

```
# appears to be in opposite direction! (OK, this is random data anyways).
b <- rep(a, each=10)+runif(600, -10, 20)
plot(b, type="l")
lines(movAv(b), col=2, lwd=4)
lines(movAv(b, 35), col=4, lwd=4)
lines(movAv(b, 101), col=5, lwd=4) # choose width according to scale!
# Deviance from running mean can identify outlier:
nile <- c(Nile)
op <- par(mfrow=c(3,1), mar=c(1,3,2.5,0), cex.main=1, las=1)
plot(nile, type="l", main=c("original Nile data",""), xlab="", xaxt="n")
lines(movAv(nile,5), lwd=2, col=2)
title(main=c("", "5-element running mean (moving average)"), col.main=2)
box("figure")
plot(nile-movAv(nile,5), type="o", pch=16, col=4,
     main="difference ( original data - moving average )", xlab="", xaxt="n")
abline(h=0)
box("figure")
par(mar=c(3,3,1,0))
hist(nile-movAv(nile,5), breaks=25, xlim=c(-500,500), col=4, main="Deviances")
abline(v=0, lwd=5) # the deviances are pretty symmetric.
# If this were shifted more strongly to the left, we could say:
# movav(5) overestimates minima more than it underestimates maxima
# This would happen if low values peak away further and more shortly
par(op)
```
<span id="page-103-0"></span>movAvLines *Moving average with different window widths*

#### Description

Add moving average lines with different window widths to a plot

#### Usage

```
movAvLines(
  x = 1: length(y),
  y,
  widths = c(3, 5, 7, 9, 11, 13),
  weights,
  col = "blue",alpha = 0.3,
  add = TRUE,\text{las} = 1,
  ...
)
```
#### $mReg$  and the set of the set of the set of the set of the set of the set of the set of the set of the set of the set of the set of the set of the set of the set of the set of the set of the set of the set of the set of the

# Arguments

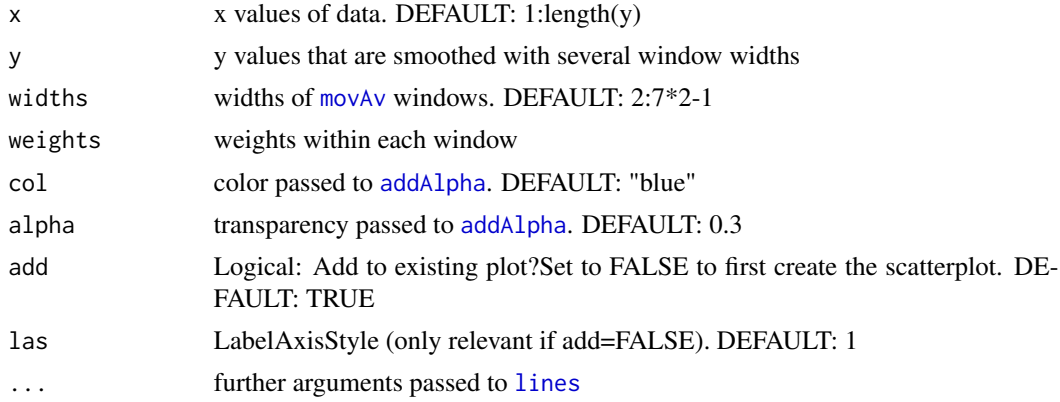

# Author(s)

Berry Boessenkool, <berry-b@gmx.de>, May 2015

#### See Also

[movAv](#page-101-0), [addAlpha](#page-4-0)

# Examples

set.seed(42) movAvLines(y=cumsum(rnorm(50)), add=FALSE, lwd=3)

<span id="page-104-0"></span>mReg *Multiple regression*

# Description

Multiple regression fitting various function types including e.g. linear, cubic, logarithmic, exponential, power, reciprocal. Quick way to find out what function type fits the data best. Plots data and fitted functions and adds a legend with the functions (or their types=structure) sorted by R squared. Returns the fitted functions with their parameters and R^2 values in a data.frame.

# Usage

```
mReg(
 x,
 y = NULL,data = NULL,
 Poly45 = FALSE,
 exp_4 = FALSE,
```

```
xf = deparse(substitute(x)),yf = deparse(substitute(y)),
 ncolumns = 9,
 plot = TRUE,
  add = FALSE,nbest = 12,R2min,
  selection = NULL,
 digits = 2,
  extend = 0.4,
 xlim = extendrange(x, f = extend),ylim = extendrange(y, f = extend),
 xlab = xf,
 ylab = yf,
 \text{las} = 1,lwd = rep(1, 12),
  lty = rep(1, 12),col = NULL,pcol = par("col"),pch = 16,
  legend = TRUE,
  legargs = NULL,
  legendform = "nameform",
  quiet = FALSE,
  ...
\mathcal{L}
```
# Arguments

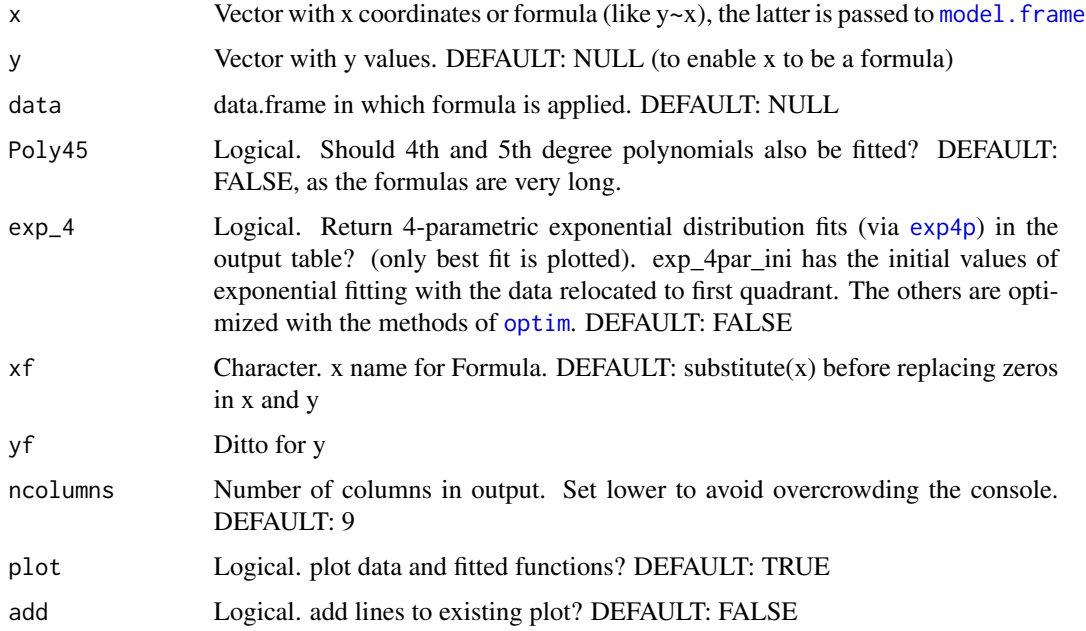

 $mReg$  and the set of the set of the set of the set of the set of the set of the set of the set of the set of the set of the set of the set of the set of the set of the set of the set of the set of the set of the set of the

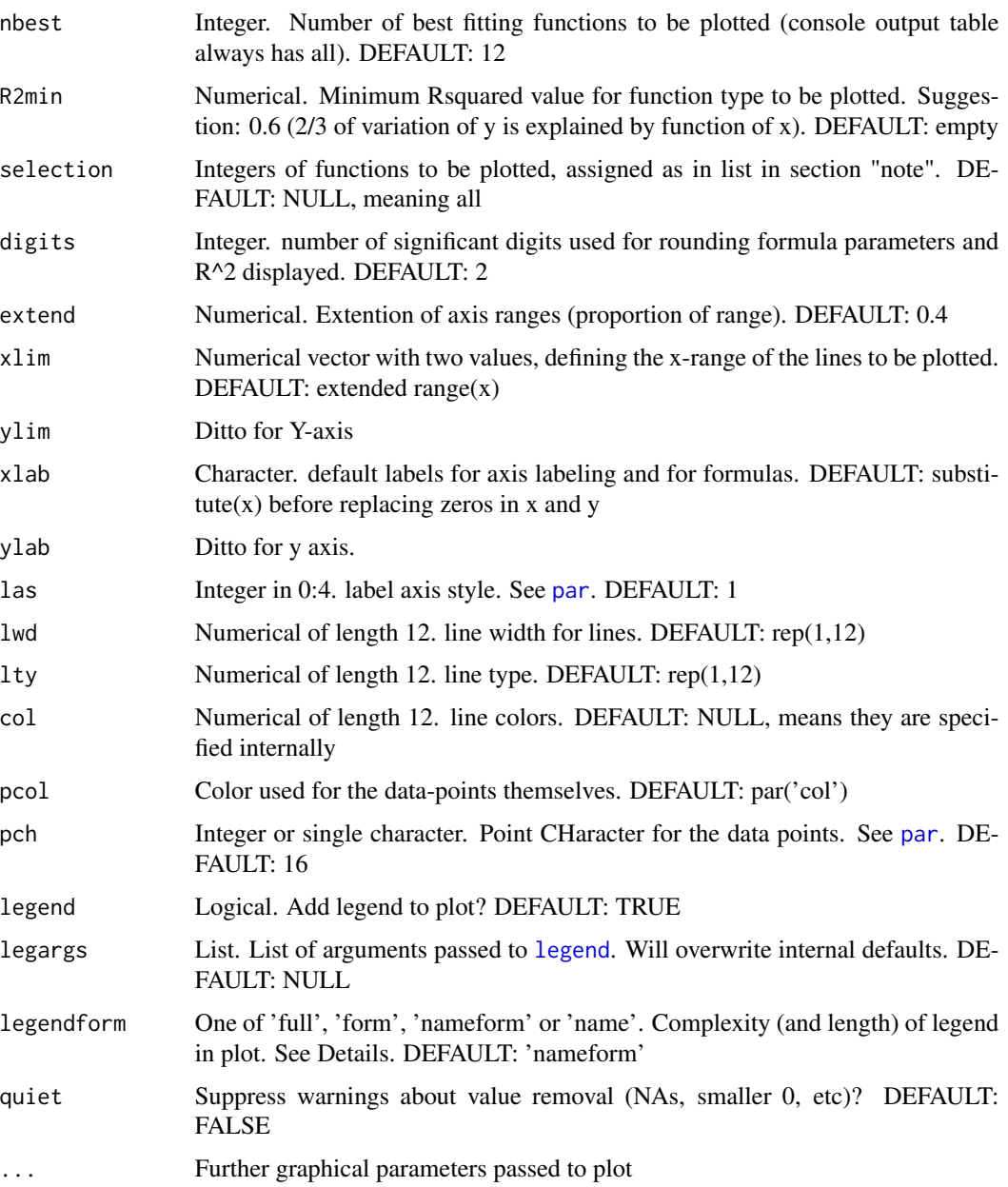

# Details

legendform : example full :  $7.8*x + 6.31$ form : a\*x+b nameform : linear a\*x+b name : linear

full can be quite long, especially with Poly45=TRUE!

#### Value

data.frame with rounded R squared, formulas, and full  $R^2$  and parameters for further use. Rownames are the names (types) of function. Sorted decreasingly by R^2

#### warning

A well fitting function does NOT imply correct causation! A good fit does NOT mean that you describe the behaviour of a system adequately! Extrapolation can be DANGEROUS! Always extrapolate to see if a function fits the expected results there as well. Avoid overfitting: Poly45 will often yield good results (in terms of R^2), but can be way overfitted. And outside the range of values, they act wildly.

#### Note

If you're adjusting the appearance (lwd, lty, col) of single lines, set parameters in the following order:

```
# 1 linear a*x + b# 2 quadratic (parabola) a*x^2 + b*x + c# 3 cubic a*x^3 + b*x^2 + c*x + d# 4 Polynom 4th degree a*x^4 + b*x^3 + c*x^2 + d*x + e# 5 Polynom 5 a*x^5 + b*x^4 + c*x^3 + d*x^2 + e*x + f# 6 logarithmic a^*log(x) + b# 7 exponential a*e^{\wedge}(b*x)# 8 power/root a*x^b
# 9 reciprocal a/x + b# 10 rational 1/(a*x + b)# 11 exponential 4 Param a^*e^{\Lambda}(b^*(x+c)) + d
```
Negative values are not used for regressions containing logarithms; with warning. exp\_4par was originally developed for exponential temperature decline in a cup of hot water.

#### Author(s)

Berry Boessenkool, <br/>berry-b@gmx.de>, Dec 2012, updated April and Aug 2013, sept 2015

#### References

Listed here: <http://rclickhandbuch.wordpress.com/rpackages>

#### See Also

[glm](#page-0-0), [lm](#page-0-0), [optim](#page-0-0)

```
set.seed(12)
x \leftarrow c(runif(100, 0, 3), runif(200, 3, 25)) # random from uniform distribution
```
#### $mReg$  and the set of the set of the set of the set of the set of the set of the set of the set of the set of the set of the set of the set of the set of the set of the set of the set of the set of the set of the set of the

```
y \leftarrow 12.367 \times \log(10(x)) + 7.603 + \text{rnorm}(300) # random from normal distribution
plot(x,y, xlim=c(0,40))mReg(x,y) # warning comes from negative y-values (suppress with quiet=TRUE)
# Formula specification:
mReg(Volume~Height, data=trees)
# NA management
x[3:20] <- NA
mReg(x,y)
# Passing arguments to legend:
mReg(x,y, pch=1, legargs=list(x="bottomright", cex=0.7), legendform="form")
mReg(x,y, col=rainbow2(11))
mReg(x,y, extend=0.2) # less empty space around data points
mReg(x,y, nbest=4) # only 4 distributions plotted
mReg(x,y, legargs=list(x=7, y=8, bty='o", cex=0.6)) # Legend position as coordinates
## Not run: # Excluded from Rcmd check (opening external devices)
View(mReg(x,y, Poly45=TRUE, exp_4=TRUE, plot=FALSE)) # exp_4: fit more distributions
## End(Not run)
# optim methods often yield different results, so be careful using this.
# I might insert a possibility to specify initial values for optim.
# 4 Parameters allow several combinations to yield similarly good results!
plot( 0:10, 3.5*exp(0.8*(0.10 + 2)) + 15, type="l")
lines(0:10, 18*exp(0.8*( 0:10 - 2.5e-05)) - 5, col=2)
# okay, different dataset:
x <- c(1.3, 1.6, 2.1, 2.9, 4.4, 5.7, 6.6, 8.3, 8.6, 9.5)
y <- c(8.6, 7.9, 6.6, 5.6, 4.3, 3.7, 3.2, 2.5, 2.5, 2.2)
mReg(x,y, legargs=list(cex=0.7, x="topright"), main="dangers of extrapolation")
points(x,y, cex=2, lwd=2)
# Polynomial fits are good within the data range, but, in this case obviously,
# be really careful extrapolating! If you know that further data will also be low,
# add another point to test differences:
mReg(c(x,11,13,15), c(y,2,2,2), xf="myX", yf="myY", Poly45=TRUE, legendform="name")
points(x,y, cex=2, lwd=2)
# The Polynomials are still very good: they have 5 to 6 Parameters, after all!
# Poly45 is set to FALSE by default to avoid such overfitting.
mReg(x, y, po1=8, no1=0) # no return to console
# only plot a subset: best n fits, minimum fit quality, or user selection
mReg(x, y, po1=8, no1=2, nbest=4)mReg(x, y, pcol=8, ncol=2, R2min=0.7)mReg(x, y, po1=8, no1=2, selection=c(2,5,8))# selecting the fifth degree polynomial activates Poly45 (in the output table)
# Add to axisting plot:
plot(x, y, xlim=c(0, 40))
```

```
mReg(x, y, add=True, 1wd=12:1/2, ncol=0)# lwd, lty can be vectors of length 12, specifying each line separately.
# Give those in fix order (see section notes), not in best-fit order of the legend.
# The order is Polynomial(1:5), log, exp, power, reciprocal, rational, exp_4_param
# color has to be a vector of 12
# opposedly, lwd and lty are repeated 12 times, if only one value is given
# One more dataset:
j \leq c(5,8,10,9,13,6,2); k \leq c(567,543,587,601,596,533,512)# Inset from margin of plot region:
mReg(j,k, legargs=list(x="bottomright", inset=.05, bty="o"), legendform="name")
# Legend forms
mReg(j,k, legargs=list(x="bottomright"), legendform="name")
mReg(j,k, legargs=list(x="bottomright"), legendform="form")
mReg(j,k, legargs=list(x="bottomright"), legendform="nameform")
mReg(j,k, legargs=list(x="bottomright"), legendform="full")
## Not run: # Excluded from Rcmd check (long computing time)
# The question that got me started on this whole function...
# exponential decline of temperature of a mug of hot chocolate
tfile <- system.file("extdata/Temp.txt", package="berryFunctions")
temp <- read.table(tfile, header=TRUE, dec=",")
head(temp)
plot(temp)
temp <- temp[-20,] # missing value - rmse would complain about it
x <- temp$Minuten
y <- temp$Temp
mReg(x,y, exp_4=TRUE, selection=11)
# y=49*e^(-0.031*(x - 0)) + 25 correct, judged from the model:# Temp=T0 - Te *exp(k*t) + Te with T0=73.76, Tend=26.21, k=-0.031
# optmethod="Nelder-Mead" # y=52*e^(-0.031*(x + 3.4)) + 26 wrong
x \le - seq(1, 1000, 1)
y <- (x+22)/(x+123) # can't find an analytical solution so far. Want to check out nls
mReg(x, y, legargs=list(x="right"))
## End(Not run)
# Solitaire Results. According to en.wikipedia.org/wiki/Klondike_(solitaire):
# Points=700000/Time + Score
# I recorded my results as an excuse to play this game a lot.
sfile <- system.file("extdata/solitaire.txt", package="berryFunctions")
solitaire <- read.table(sfile, header=TRUE)
mReg(solitaire$Time, solitaire$Points) # and yes, reciprocal ranks highest! Play Fast!
mReg(solitaire$Time, solitaire$Bonus, xlim=c(50,200), extend=0, nbest=3)
sol <- unique(na.omit(solitaire[c("Time","Bonus")]))
sol
```

```
sol$official <- round(700000/sol$Time/5)*5
mReg(sol$Time, sol$Bonus, extend=0, selection=9, col=rep(4,10), legendform="full")
plot(sol$Time, sol$official-sol$Bonus, type="l")
# multivariate regression should be added, too:
sfile <- system.file("extdata/gelman_equation_search.txt", package="berryFunctions")
mv <- read.table(sfile, header=TRUE)
sfile <- system.file("extdata/mRegProblem.txt", package="berryFunctions")
x <- read.table(sfile, header=TRUE)$x
y <- read.table(sfile, header=TRUE)$y
mReg(x,y, digits=6) # all very equal
x2 \le -x - min(x)mReg(x2,y, digits=6) # Formulas are wrong if digits is too low!!
#mReg(x2,y, legendform="full")
# Zero and NA testing (to be moved to unit testing someday...)
mReg(1:10, rep(0,10))
mReg(1:10, c(rep(0,9),NA))
mReg(1:10, rep(NA,10))
mReg(rep(1,10), 1:10)
mReg(rep(0,10), 1:10)
mReg(c(rep(0,9),NA), 1:10)
mReg(rep(NA,10), 1:10)
mReg(1:10, rep(0,10), quiet=TRUE)
mReg(1:10, c(rep(0,9),NA), quiet=TRUE)
mReg(1:10, rep(NA,10), quiet=TRUE)
mReg(rep(1,10), 1:10, quiet=TRUE)
mReg(rep(0,10), 1:10, quiet=TRUE)
mReg(c(rep(0,9),NA), 1:10, quiet=TRUE)
mReg(rep(NA,10), 1:10, quiet=TRUE)
```
na9 *Prepend spaces before na.strings*

#### **Description**

Returns a number of useful character strings with varying amount of spaces prepended. It can be used as na.strings=na9() in [read.table](#page-0-0).

## Usage

```
na9(
  nspace = 5,
 base = c(-9999, -999, -9.99, -9.999),
  sep = c(","", "."digits = 0:4,
 more = NULL,
```
...  $\mathcal{L}$ 

# Arguments

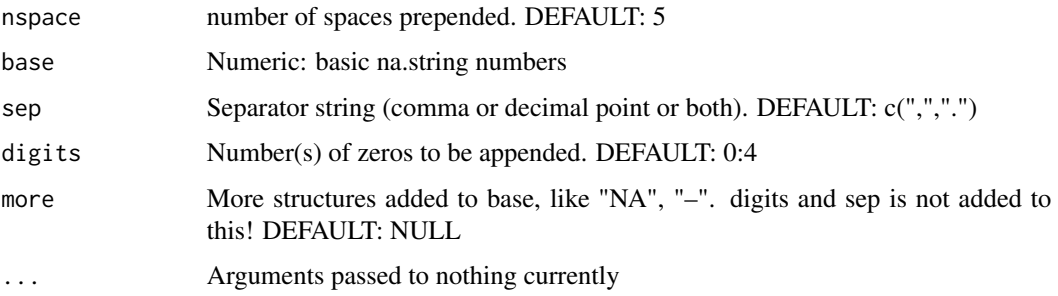

# Value

Character strings

## Author(s)

Berry Boessenkool, <berry-b@gmx.de>, Jan 2016

## See Also

[paste](#page-0-0)

# Examples

```
na9()
na9(nspace=0, sep=".")
na9(nspace=0, sep=".", more=c(NA,"-"))
```
nameSample *Nonrandom character sequence with sample*

## Description

Find the seed necessary to produce a character sequence by using sample

## Usage

```
nameSample(name, progress = FALSE, estimatetime = nc > 4, continue = FALSE)
```
## nameSample 113

#### Arguments

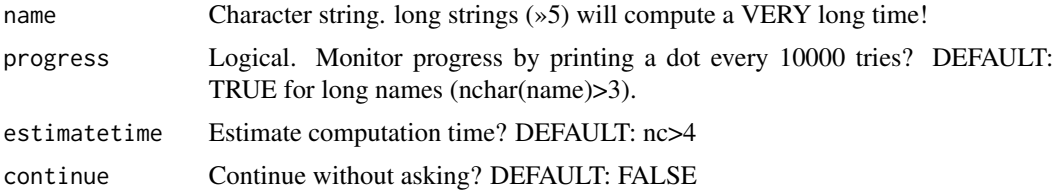

#### Value

[cat](#page-0-0)s command into the console that can be copypasted to anyone's R script.

#### Note

nameSample may take a lot of time, due to nchar^26 possibilities. That's why it warns about strings longer than 5 characters

#### Author(s)

Berry Boessenkool, <berry-b@gmx.de>, April 2014

#### See Also

[yearSample](#page-177-0) to wish a happy new year, [set.seed](#page-0-0), [sample](#page-0-0), [letters](#page-0-0)

```
## Not run in RCMD check as they're very time consuming
## Not run:
# nameSample("berry") # After that, you can send the result to colleagues:
# Kind regards from
set.seed(1248272); paste(sample(letters,5,TRUE), collapse='')
# calculation time
system.time(nameSample("ber"))
system.time(nameSample("ber", FALSE))
# let <- sapply(1:4, function(n) apply(replicate(n, letters[sample(15)]), 1, paste, collapse=""))
# calctime <- sapply(let, function(x) system.time(nameSample(x, progress=F))[3])
# write.table(calctime, "calctime_nameSample.txt")
ctfile <- system.file("extdata/calctime_nameSample.txt", package="berryFunctions")
ctfile2 <- system.file("extdata/calctime_nameSample2.txt", package="berryFunctions")
calctime <- read.table(ctfile)
# regression result in hours:
expReg(nchar(rownames(calctime))-8, calctime[,1], xlim=c(1,7), ylim=c(-3,4),
       predict=7)/3600
# For my 3 times faster computer:
calctime <- read.table(ctfile2)
```

```
expReg(nchar(rownames(calctime))-8, calctime[,1], xlim=c(1,7), ylim=c(-3,4),
       predict=c(4,7))/c(1,3600)
# 4 sec for 4 letters are expected to be 10 hours for 7 letters...
## End(Not run)
```
<span id="page-113-0"></span>

newFilename *Create new filename if file already exists*

## Description

Check if files already exist and append \_1 or \_2, etc to the filename if needed, thereby giving useful messages.

### Usage

```
newFilename(
  filename,
  ignore = FALSE,
  overwrite = FALSE,
  tellignore = TRUE,
 pre = ",
 mid = "\\ n",end = "",quiet = FALSE,
 ntrunc = 3
)
```
## Arguments

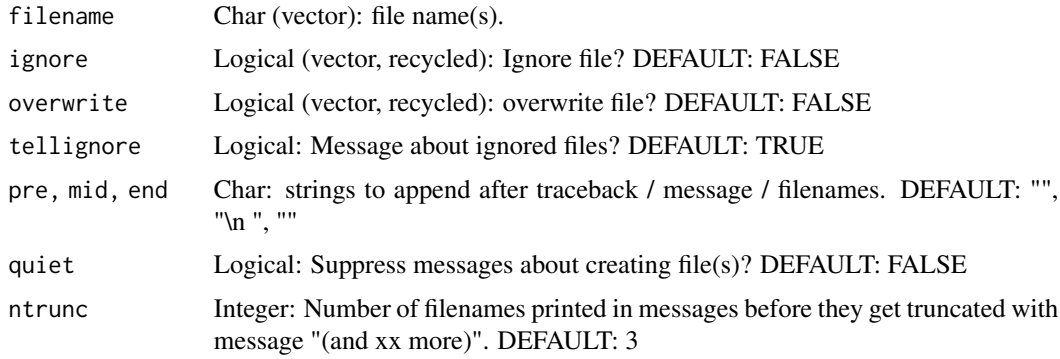

#### Value

newFilename returns the input with an added "\_n" in the filename for each file that already existed.

## normalizePathCP 115

### Author(s)

Berry Boessenkool, <berry-b@gmx.de>, Oct 2016 + Jan 2017

## See Also

[file.exists](#page-0-0)

# Examples

```
fns <- c("dummy1", "dummy2.txt", "berryFunctions.Rproj",
         "README.md", "dummy2.dummy", "DESCRIPTION", "dummy4.R", "dummy5")
newFilename(fns)
newFilename(fns, ignore=TRUE)
newFilename(fns, ignore=rep(c(TRUE,FALSE), each=4) )
newFilename(fns, ignore=rep(c(TRUE,FALSE), each=4), tellignore=FALSE)
newFilename(fns, ntrunc=2)
newFilename(fns, overwrite=TRUE, ign=c(TRUE,TRUE,rep(FALSE,6)))
newFilename("README.md")
newFilename("dummy", mid=" ") # no line break
```
normalizePathCP *normalizePath Cross Platform*

## Description

[normalizePath](#page-0-0) Cross Platform: Returns absolute path even for not (yet) existing files even on Linux. On Windows, this is the default behaviour.

#### Usage

```
normalizePathCP(path, winslash = "/", mustWork = FALSE)
```
## Arguments

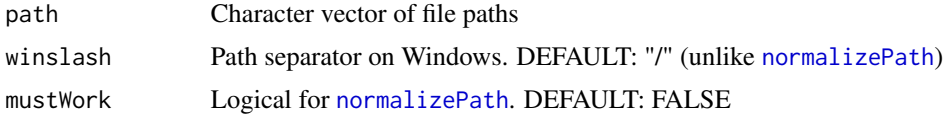

#### Value

path character string(s)

#### Author(s)

Berry Boessenkool, <berry-b@gmx.de>, Nov 2017

## See Also

[normalizePath](#page-0-0), [newFilename](#page-113-0)

## Examples

```
normalizePath ("doesnotexist.file", mustWork=FALSE) # on unix not full path
normalizePathCP("doesnotexist.file") # full path on all platforms
normalizePath ("../doesnotexist.file", mustWork=FALSE)
normalizePathCP("../doesnotexist.file")
checknp <- function(a,b=a,d=getwd())
 {
 aa <- normalizePathCP(a)
 bb \le if(d=="") b else paste0(d,"/",b)
 if(aa != bb) stop("''", a, "' -> "", aa, "', should be "", bb, "'.")aa
 }
checknp("notexist.file")
checknp("../notexist.file", "notexist.file", dirname(getwd()))
checknp("notexistfolder/notexist.file")
#checknp("/home/berry/notexist.file", d="") # fails on windows
#checknp("S:/Dropbox/notexist.file",d="") # fails on linux
```
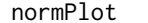

*Normal density plot* 

#### Description

Nice plot of normal density distribution

## Usage

```
normPlot(
 mean = 0,
  sd = 1,
 width = 3,
  lines = TRUE,
  quant = TRUE,fill = addAlpha("blue", c(2:6, 7:2)/10),cumulative = TRUE,
  \text{las} = 1,
 main = paste("Normal density with\nmean =", signif(mean, 2), "and sd =", signif(sd,
    2)),
 ylim = lim0(dnorm(mean, mean, sd)),
```
#### normPlot 117

```
ylab = "",xlab = ",
type = "n",1ty = 1,col = par("fg"),mar = c(2, 3, 3, 3),keeppar = FALSE,
...
```
# Arguments

)

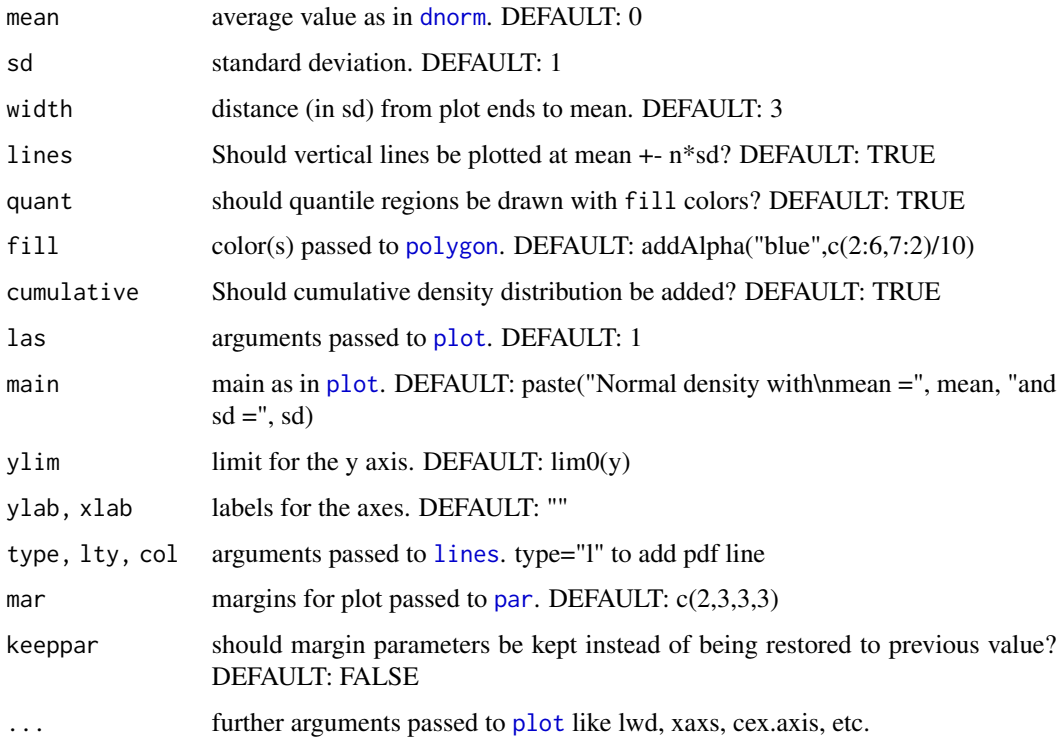

# Details

This function finds some nice defaults for very quickly plotting a normal distribution by just specifying mean and sd.

## Value

None. Used for plotting.

## Author(s)

Berry Boessenkool, <berry-b@gmx.de>, July 2014

# See Also

```
betaPlot, dnorm, https://cran.r-project.org/package=denstrip, https://cran.r-project.
org/view=Distributions
```
## Examples

```
normPlot()
normPlot(81.7, 11.45)
normPlot(180, 11, quant=FALSE, width=2)
```
<span id="page-117-0"></span>

openFile *open file in default application*

## Description

open a file using [system2](#page-0-0) with command based on operating system. Tries to open the file with the program associated with its file extension. See [openPDF](#page-118-0) to open files with sumatraPDF.

#### Usage

openFile(file, ...)

## Arguments

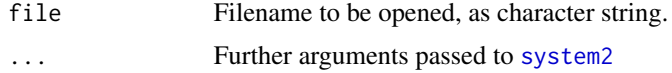

#### Value

Result of try(system2, ...), invisibly

## Author(s)

Berry Boessenkool, <berry-b@gmx.de>, Aug 2017

# References

<https://askubuntu.com/questions/15354>, [https://apple.stackexchange.com/questions/](https://apple.stackexchange.com/questions/212583) [212583](https://apple.stackexchange.com/questions/212583)

## See Also

[openPDF](#page-118-0), [system2](#page-0-0), [checkFile](#page-16-0)

#### $open$ DF  $119$

## Examples

```
## Not run: # excluded from CRAN checks, file opening not wanted
openFile("README.md")
openFile("Tests.R")
openFile(c("README.md","Tests.R"))
is.error(openFile("dummydummydoesntexist.R"), TRUE, TRUE)
openFile(tempdir())
## End(Not run)
#' # To open folders with system2:
# "nautilus" on linux ubuntu
# "open" or "dolphin" on mac
# "explorer" or "start" on windows
```
<span id="page-118-0"></span>openPDF *open PDF file with sumatra viewer*

### Description

open PDF file with SumatraPDF viewer, which does not lock files against being edited. It is only available on windows, but comes bundled with Rstudio. If the executable is not found, [openFile](#page-117-0) is called instead.

I suggest to first change some settings with [sumatraInitialize\(](#page-154-0)).

#### Usage

```
openPDF(
 file,
 sumexe = sub("pandoc$", "sumatra/SumatraPDF.exe", Sys.getenv("RSTUDIO_PANDOC")),
  ...
)
```
## Arguments

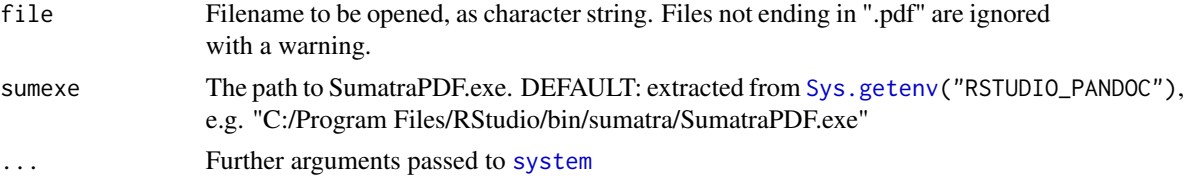

# Value

Result of try(system, ...), invisibly

## Author(s)

Berry Boessenkool, <berry-b@gmx.de>, May 2020

# See Also

```
openFile for the default opening programm
sumatraInitialize for nice Sumatra default settings
pdfpng to create PDFs and PNGs simultaneously.
```
## Examples

```
# only desired in an interactive session, not on CRAN checks
# openPDF( system.file("extdata/Anhang.pdf", package="berryFunctions") )
# openPDF( system.file(c("extdata/Anhang.pdf", "extdata/RainfallStationsMap.pdf"),
# package="berryFunctions") )
```
<span id="page-119-0"></span>

owa *Overwrite argument default lists*

## Description

Second ellipsis (three dots) passed to particular functions, combining default and user-specified argument lists.

owa can be used in functions that pass argument lists separately to several functions. Internal defaults can be set per function (eg. one list for [plot](#page-0-0) and one for [legend](#page-0-0)).

You can specify which defaults can be overwritten and which should be left unchanged. See the example section on how to implement this.

## Usage

 $owa(d, a, ..., quite = FALSE)$ 

## Arguments

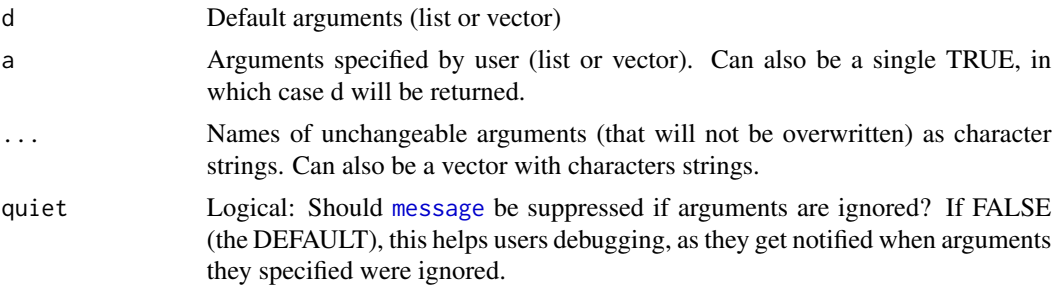

## Value

Always a list, disregarding list/vector mode of input

#### Author(s)

Berry Boessenkool, <br/>berry-b@gmx.de>, Early 2014, Update Oct 2016

## packagePath 121

#### References

```
http://stackoverflow.com/questions/3057341
http://stackoverflow.com/questions/5890576
http://stackoverflow.com/questions/4124900
http://stackoverflow.com/questions/16774946
```

```
# The motivation behind owa:
testfun <- function(...) {plot(7:11, ...) ; legend("top", "some text", ...)}
testfun()
is.error( testfun(type="o") , tell=TRUE)
# Error: legend doesn't have the argument 'type'!
# How to solve this:
testfun <- function(legargs=NULL, ...) # dots passed to plot
  {
  plot(7:11, ...)
  legend_defaults <- list(x="top", lty=1, col="red", legend="owa rocks!")
  # combine defaults and user specified into final argument list,
  # overwrite arguments ('owa') in the default list unless protected:
  legend_final <- owa(d=legend_defaults, a=legargs, "col", "lwd")
  do.call(legend, args=legend_final)
  }
testfun()
testfun(type="l", col="blue")
testfun(type="o", legargs=list(col="blue", pch=16, lty=3) )
# color in legargs is ignored, as it is defined as unchangeable
#----------------------------------------------------------------------------
# basic tests of owa itself:
d \le -\text{list(bb=1:5, lwd="was d", lty=1, col="gray")}a <- list(bb=3, lwd=5, lty="from a", wachs="A")
owa(d,a) # all changed, wachs added
owa(d, a, "bb", "lwd") # lty is overwritten, bb and lwd are ignored
owa(d, NULL, "bb", "wachs") # NULL is a good default for argument lists
owa(d, c(HH=2, BBB=3) ) # vectors and lists are all converted to lists
owa(d, list(lwd=5, bb=3, lty="1") ) # order of arguments doesn't matter
owa(d, a, c("bb","lwd") ) # unchangeable can also be a named vector
owa(d, a, c("bb","lwd"), c("lty","dummy") ) # or several vectors
```
## Description

Base path of package (with DESCRIPTION file), per default at current getwd. Derived from devtools::package\_file

## Usage

```
packagePath(path = ".", file = NULL, warnonly = FALSE)
```
## Arguments

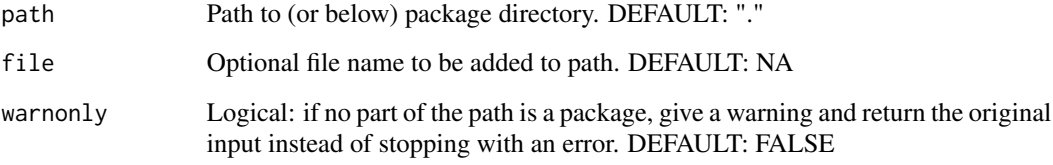

## Value

Path character string

### Author(s)

Berry Boessenkool, <berry-b@gmx.de>, Sep 2017

## See Also

[getwd](#page-0-0)

# Examples

# packagePath() # may fail on cran checks

panelDim *Arrange panels in a multipanel plot (par mfrow)*

## Description

Returns the optimum where deviation from ncol=nrow and number of panels left empty have a minimum sum.

#### panelDim 123

## Usage

```
panelDim(
 n,
 weight = c(1, 1),
 maxempty = round(n/4),
 landscape = FALSE,
 all = FALSE,plot = FALSE,
 mfcol = FALSE
)
```
## Arguments

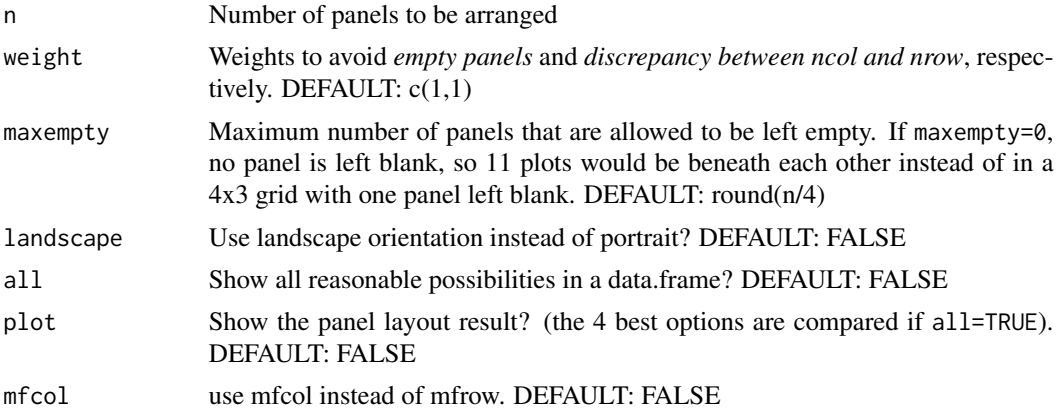

# Details

There probably are other ways to find the optimal way to arrange panels, so if you find anything, please give me a hint.

## Value

vector with 2 values, can be passed to par(mfrow), or a data.frame if all=TRUE.

# Author(s)

Berry Boessenkool, <berry-b@gmx.de>, Dec 2014, Jan 2015

## See Also

[groupHist](#page-60-0), which is using this function

```
# basic usage
op <- par(mfrow=panelDim(6))
for(i in 1:6) plot(i:10, main=i)
```

```
par(op)
# Adcanced options
panelDim(7)
g <- panelDim(7, all=TRUE)
panelDim(7, plot=TRUE)
panelDim(7, plot=TRUE, all=TRUE) # compares 4 best options
panelDim(26, all=TRUE)
panelDim(26, plot=TRUE, all=TRUE) # compares 4 best options
panelDim(26, plot=TRUE, all=TRUE, weight=c(3,0) ) # fewer empty panels
# effect of maxempty:
panelDim(13, plot=TRUE) # 4 x 4
panelDim(13, maxempty=2, plot=TRUE) # 5 x 3
panelDim(13, maxempty=1, plot=TRUE) # 7 x 2
panelDim(13, maxempty=0, plot=TRUE) # 13 x 1
panelDim(45, plot=TRUE) # no empty panels
# focus on aspect ratio of each panel (make it as square as possible):
panelDim(45, weight=c(1,3), plot=TRUE) # better aspect for each panel
# Orientation of plot:
panelDim(45, plot=TRUE) # good for portrait orientation of plot
panelDim(45, landscape=TRUE, plot=TRUE) # better if plot width > height
## Not run:
## Rcmd check --as-cran doesn't like to open external devices,
## so this example is excluded from running in the checks.
# plot of several n with defaults
dev.new(record=TRUE)
for(i in 1:50) panelDim(i, plot=TRUE)
```

```
## End(Not run)
```
parallelCode *code chunk for parallelization*

#### **Description**

message a code chunk template for parallelization with progress bar on windows. On Linux, just use pblapply(X,cl=8,FUN=fun)

#### Usage

parallelCode()

#### Author(s)

Berry Boessenkool, <berry-b@gmx.de>, Aug 2017

#### pdfpng 125

## Examples

parallelCode()

<span id="page-124-0"></span>pdfpng *Create pdf and png graph*

## Description

Create both a [pdf](#page-0-0) and a [png](#page-0-0) file with a graph, with custom size default values. pdfpng tries to open the PDF file (through [openPDF](#page-118-0)) with SumatraPDF viewer, which does not lock files against being edited.

See [sumatraInitialize](#page-154-0) for nice Sumatra default settings.

## Usage

```
pdfpng(
  expr,
  file,
 pdf = TRUE,png = TRUE,overwrite = FALSE,
  open = TRUE,quiet = FALSE,
  tracewarnmes = !quiet,
  filargs = NULL,
 width = 7,
 height = 5,
  units = "in",res = 500,
  seed = runif(1, -1e+09, 1e+09),
  envlevel = 1,
 pdfargs = NULL,
 pngargs = NULL,
  ...
)
```
# Arguments

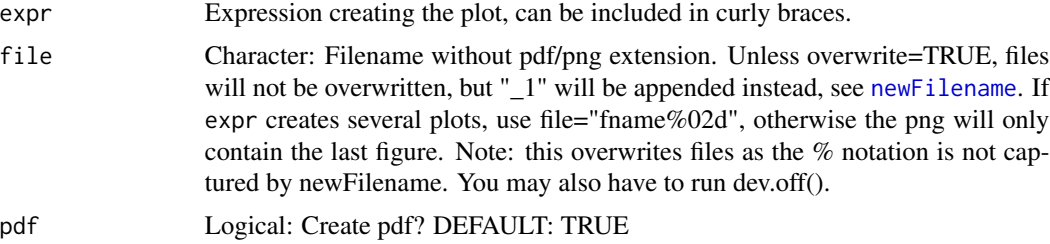

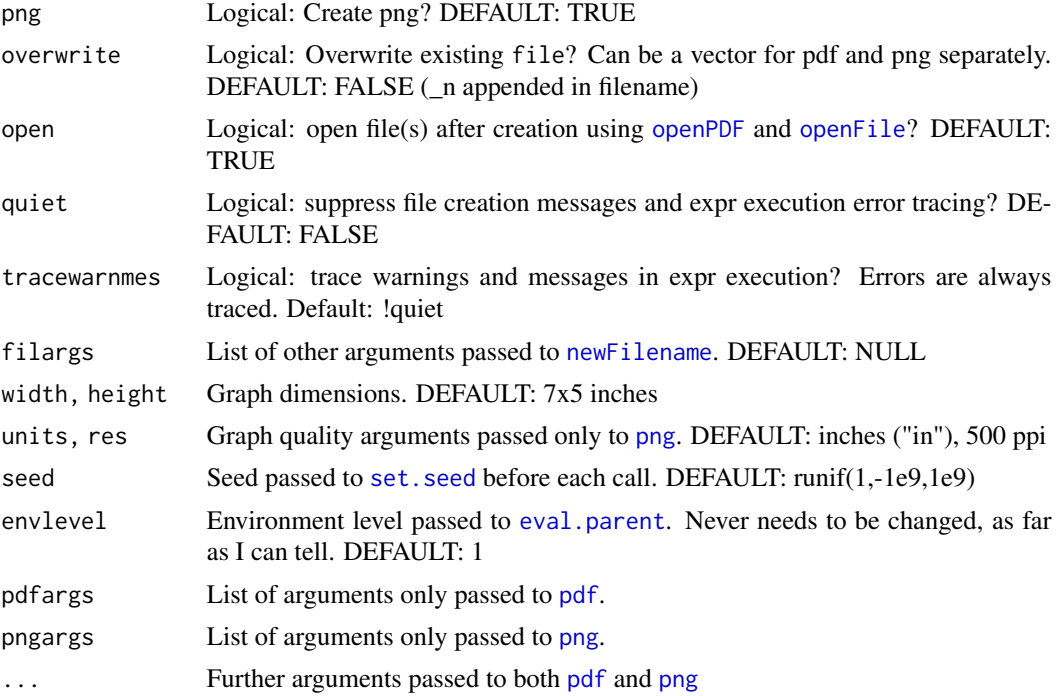

## Value

file paths, invisible

#### Author(s)

Berry Boessenkool, <berry-b@gmx.de>, March 2017

## See Also

[pdf](#page-0-0), [png](#page-0-0)

```
## Not run: # excluded from CRAN checks, file opening not wanted
pdfpng( plot(rnorm(500), type="l") , file="dummyplot", png=FALSE)
pdfpng({par(bg=8, las=1); plot(cumsum(rnorm(500)), type="l")},
       file="dummyplot", res=100, open=FALSE)
pdfpng({par(bg=8, las=1); plot(cumsum(rnorm(500)), type="l")},
       file="dummyplot", overwrite=c(TRUE,FALSE), open=FALSE)
# Nesting of functions is possible:
a \leftarrow list(\text{cumsum}(rnorm(2000)), \text{cumsum}(rnorm(20))pdfpng(plot(a[[1]]), file="dummyplot", overwrite=TRUE, open=FALSE)
bfun <- function(b) pdfpng(plot(b,type="l"), file="dummyplot",
                           overwrite=TRUE, open=FALSE)
```
#### popleaf and the set of the set of the set of the set of the set of the set of the set of the set of the set of the set of the set of the set of the set of the set of the set of the set of the set of the set of the set of t

```
cfun <- function(c) bfun(c)
bfun(a[[1]])
sapply(a, function(d) cfun(d))
pdfpng(plot(-10:100, log="y"), "dummyplot",overwr=TRUE,png=FALSE, open=FALSE)
pdfpng({plot(1); plot(dummyobject)}, "dummyplot", overwrite=TRUE,
       png=FALSE, open=FALSE)
unlink("dummyplot.pdf") ; unlink("dummyplot.png") ; unlink("dummyplot_1.png")
## End(Not run)
```
# popleaf *create leaflet popup box info*

## Description

combine data.frame columns into a leaflet popup-box compatible format

#### Usage

```
popleaf(df, sel = colnames(df), exclude_geometry = TRUE, na.rm = FALSE)
```
## Arguments

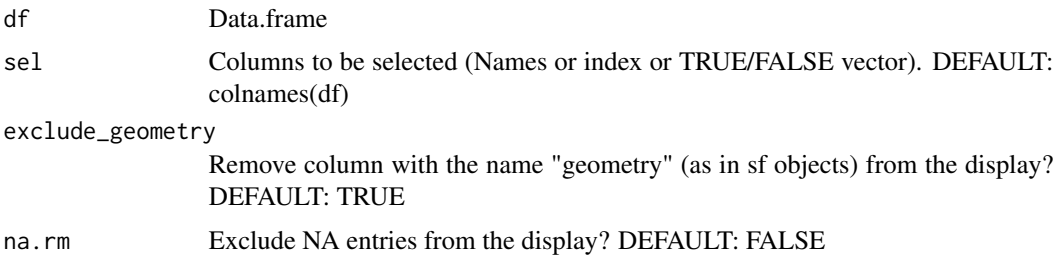

## Value

Vector with character strings

## Author(s)

Berry Boessenkool, <berry-b@gmx.de>, Apr 2017

# See Also

[paste](#page-0-0)

## Examples

```
dat <- data.frame(a=14:16, b=letters[14:16], c=LETTERS[14:16],
                 lat=c(52.58,53.45,52.4), lon=c(6.34,7.23,13.05))
popleaf(dat)
dat$display <- popleaf(dat, 1:4)
## Not run: # Excluded from CRAN checks
library(leaflet)
leaflet(dat) %>% addTiles() %>% addCircleMarkers(~lon, ~lat, popup=~display)
## End(Not run)
```
#### pretty2 *Truncated pretty breakpoints*

## Description

[pretty](#page-0-0) with no values outside of x range

## Usage

pretty2(x,  $n = 5$ , force = FALSE, ...)

## Arguments

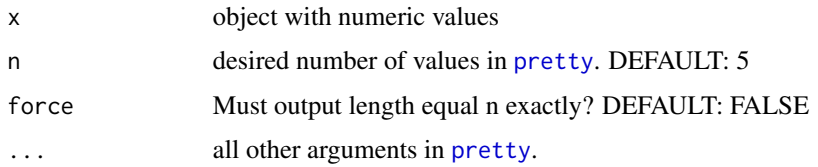

### Details

calculates  $\text{prety}(x)$ , then removes the values that do not lie within [range\(](#page-0-0)x). If force=TRUE, range $(x)$  is reduced step by step in a while loop until the condition is met. This is useful if you want exactly 2 labels on an [axis](#page-0-0). In order not to get stuck, the outer values are taken if there are more than n values within range $(x)$ .

## Author(s)

Berry Boessenkool, <berry-b@gmx.de>, Aug 2014

#### See Also

[pretty](#page-0-0) , [logVals](#page-91-0)

## quantileBands 129

## Examples

```
k <- c(135, 155, 120, 105, 140, 130, 190, 110)
range(k)
pretty(k)
pretty2(k)
pretty(c(0.2, 0.9), n=2)
pretty2(c(0.2, 0.9), n=2)
pretty2(c(0.2, 0.9), n=2, force=TRUE)
```
quantileBands *Quantile bands*

### Description

Quantile bands with optional smoothing, e.g. for visualizing simulations

## Usage

```
quantileBands(
 mat,
 x = 1:ncol(mat),
 col = rgb(0, 0, 1, alpha = c(0.5, 0.7)),add = FALSE,main = "Quantile Bands",
  ylab = ",
  xlab = ",
 probs = 0:4/4,
 na.rm = FALSE,
  type = 7,
  smooth = NA,
 medargs = NULL,
 meanargs = NULL,
  txi,
  textargs = NULL,
  ...
\mathcal{L}
```
## Arguments

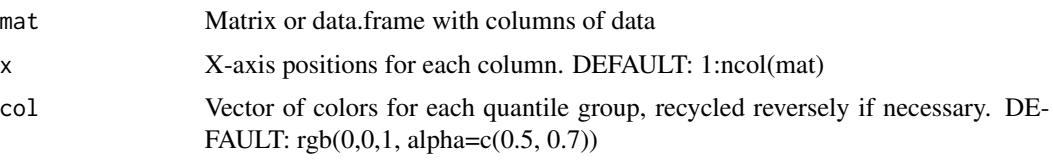

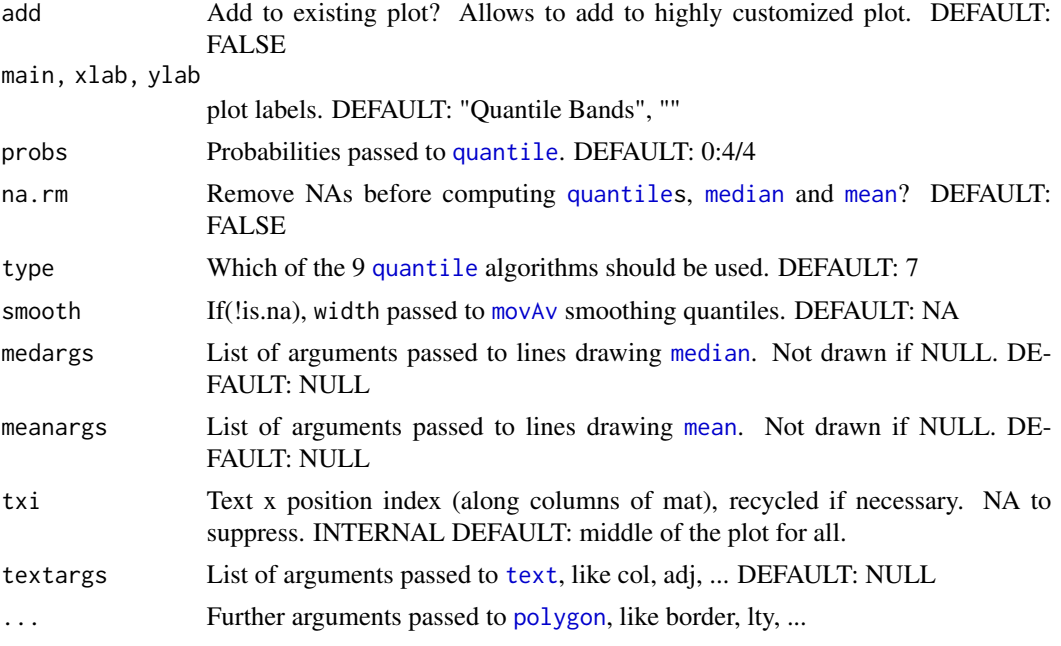

## Value

Quantiles of each column, invisible. Smoothed if smooth is given!

#### Note

This is the first version and is not tested very well yet.

#### Author(s)

Berry Boessenkool, <berry-b@gmx.de>, Sept 2014

# See Also

[quantile](#page-0-0), [quantileMean](#page-130-0), [ciBand](#page-17-0), [polygon](#page-0-0), <https://cran.r-project.org/package=fanplot>

```
neff <- t(replicate(n=30, sapply(1:400, function(nn) max(rnorm(nn))) ))
qB <- quantileBands(neff, x=1:400)
qB[,1:9]
quantileBands(neff, smooth=19, meanargs=list(col=2), txi=NA)
library(RColorBrewer)
quantileBands(neff, smooth=35, ylab="max of rnorm(n)",
  xlab="sample size (n)", probs=0:10/10, col=brewer.pal(5,"BuGn"),
  medargs=list(lwd=2), meanargs=list(col=2, lty=1), txi=c(40,50,60),
  main="Maximum is an unsaturated statistic:\n it rises with sample size")
```

```
neff2 <- t(replicate(n=50, sapply(1:400, function(nn) mean(rnorm(nn))) ))
quantileBands(neff2, x=1:400, smooth=35, ylab="mean of rnorm(n)",
  xlab="sample size (n)", probs=0:10/10, col=brewer.pal(5,"BuGn"),
  txi=c(40,50,60), textargs=list(col="yellow"), medargs=list(lwd=2),
  meanargs=list(col=2, lty=1), main="Mean converges to true population mean")
```
<span id="page-130-0"></span>quantileMean *Average of R's quantile methods*

#### Description

Weighted average of R's quantile methods

## Usage

```
quantileMean(
  x,
 probs = seq(0, 1, 0.25),
 weights = rep(1, 9),
 names = TRUE,
  truncate = 0,
  ...
)
```
#### Arguments

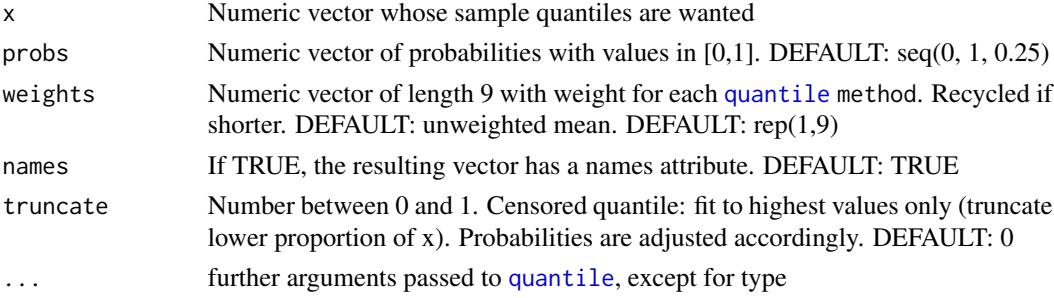

## Details

weights are internally normalized to sum 1

## Value

numeric named vector, as returned by [apply](#page-0-0)

## Author(s)

Berry Boessenkool, <berry-b@gmx.de>, Sept 2014

#### See Also

[quantile](#page-0-0)

```
exDat \leq rnorm(30, sd=5)quantile(exDat, probs=c(0.9, 0.99), type=1)
quantile(exDat, probs=c(0.9, 0.99), type=2)
round( sapply(1:9, function(m) quantile(exDat, probs=0.9, type=m)) , 3)
# and now the unweighted average:
quantileMean(exDat, probs=c(0.9, 0.99))
quantileMean(exDat, probs=0.9)
# say I trust type 2 and 3 especially and want to add a touch of 7:
quantileMean(exDat, probs=c(0.9, 0.99), weights=c(1,5,5,0,1,1,3,1,1))
# quantile sample size dependency simulation:
qbeta(p=0.999, 2, 9) # dist with Q99.9% = 0.62betaPlot(2, 9, cumulative=FALSE, keeppar=TRUE)
abline(v=qbeta(p=0.999, 2, 9), col=6, lwd=3)
qm <- function(size) quantileMean(rbeta(size, 2,9), probs=0.999, names=FALSE)
n30 <- replicate(n=500, expr=qm(30))
n1000 <- replicate(n=500, expr=qm(1000))
lines(density(n30))
lines(density(n1000), col=3)
# with small sample size, high quantiles are systematically
# underestimated. for Q0.999, n must be > 1000
## Not run:
# #Excluded from CRAN Checks because of the long computing time
# Parametrical quantiles can avoid sample size dependency!
library2("extremeStat")
library2("pbapply")
dlq <- distLquantile(rbeta(1000, 2,9), probs=0.999, list=TRUE, gpd=FALSE)
plotLquantile(dlq, nbest=10) # 10 distribution functions
select <- c("wei","wak","pe3","gno","gev","gum","gpa","gam")
# median of 10 simulations:
nsim <- 10 # set higher for less noisy image (but more computing time)
qmm <- function(size, truncate=0) median(replicate(n=nsim,
      expr=quantileMean(rbeta(size, 2,9), probs=0.999, names=FALSE,
                        truncate=truncate) ))
pqmm <- function(size, truncate=0) median(replicate(n=nsim,
      expr=mean(distLquantile(rbeta(size, 2,9), probs=0.999, selection=select,
                progbars=FALSE, time=FALSE, truncate=truncate, gpd=FALSE,
                weighted=FALSE, empirical=FALSE, ssquiet=TRUE)[1:8, 1]) ))
n <- round( logSpaced(min=10, max=1000, n=15, base=1.4, plot=FALSE) )
```
#### rainbow2 133

```
medians_emp <- pbsapply(n, qmm) # medians of regular quantile average
# with truncation, only top 20% used for quantile estimation (censored quant):
medians_emp_trunc <- sapply(n, qmm, truncate=0.8)
# medians of parametrical quantile estimation
medians_param <- pbsapply(n, pqmm) # takes ~60 secs
medians_param_trunc <- pbsapply(n, pqmm, truncate=0.8)
plot(n, medians_emp, type="l", ylim=c(0.45, 0.7), las=1)
abline(h=qbeta(p=0.999, 2, 9), col=6)# real value
lines(n, medians_emp_trunc, col=2) # don't help!
# In small samples, rare high values, on average, simply do not occur
lines(n, medians_param, col=4) # overestimated, but not dependent on n
# with truncation, only top 20% used for quantile estimation
lines(n, medians_param_trunc, col="orange", lwd=3) # much better!
```
## End(Not run)

rainbow2 *Rainbow from blue to red*

## Description

Reversed [rainbow](#page-0-0) with different defaults, resulting in a color vector from blue (good) to red (bad)

#### Usage

rainbow2(n = 10, s = 1, v = 1, start = 0, end = 0.7, alpha = 1)

#### Arguments

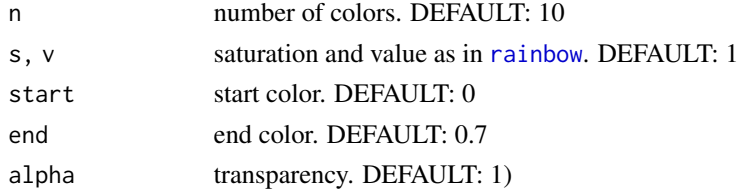

#### Value

A character vector of color names.

### Author(s)

Berry Boessenkool, <berry-b@gmx.de>, Sept 2014

## See Also

[seqPal](#page-143-0) for a better palette, [rainbow](#page-0-0)

# Examples

```
plot(1:10, pch=16, cex=2, col=rainbow2(10))
```
### removeSpace *Remove white spaces from strings*

## Description

Remove leading and/or trailing white space from character strings

### Usage

```
removeSpace(x, begin = TRUE, end = TRUE, all = FALSE, ...)
```
# Arguments

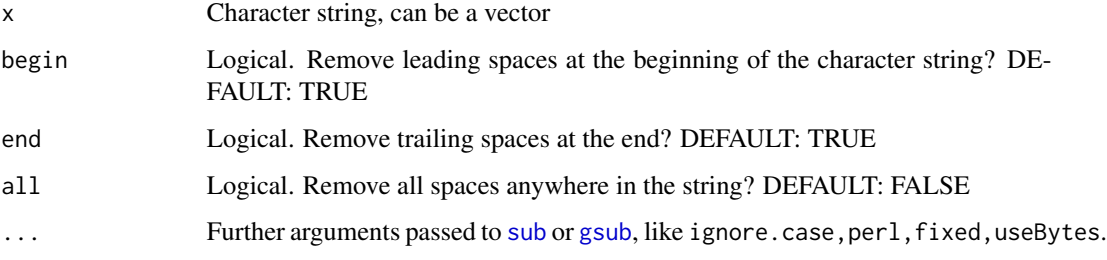

# Value

Character string (vector)

## Note

If all arguments are FALSE, the string is returned unchanged. Not extensively tested yet, please mail me any problems...

# Author(s)

Berry Boessenkool, <berry-b@gmx.de>, Dec 2014

## See Also

[sub](#page-0-0)

#### rescale that the set of the set of the set of the set of the set of the set of the set of the set of the set of the set of the set of the set of the set of the set of the set of the set of the set of the set of the set of

## Examples

```
s \leq c("space at end ", " white at begin", " both ", " special \land ")
removeSpace(s)
# To add space, use:
x < -c("ab", "abcde")format(x)
format(x, justify="centre")
format(x, width=9)
```
# rescale *shift and scale a vector*

# Description

rescale a numeric vector: map values linearly onto a given range

## Usage

 $rescale(x, from = 0, to = 1)$ 

## Arguments

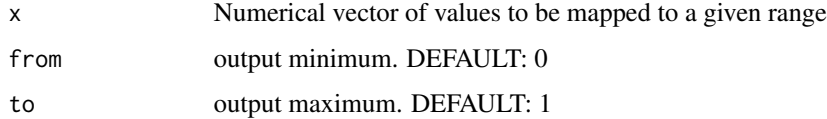

#### Value

numeric vector, rescaled onto output range

# Author(s)

Berry Boessenkool, <berry-b@gmx.de>, Jan 2016

# References

<http://stackoverflow.com/a/18303620>

# See Also

scales::rescale

#### 136 round0

# Examples

```
rescale(10:15, 135, 200)
rescale(10:15, 200, 135)
rescale(10:15, to=c(1,5))
values <- rbeta(1e3, shape1=4, shape2=35)
hist(rescale(values, 135, 200), breaks=25, col=3)
```
round0 *Round numbers with leading and trailing zeros*

## Description

Round numbers and add leading + trailing zeros

## Usage

```
round0(
  x,
 digits = 0,
 pre = 2,
 width = digits + pre + ifelse(digits == 0, 0, 1),
 flag = 0,
  ...
)
```
# Arguments

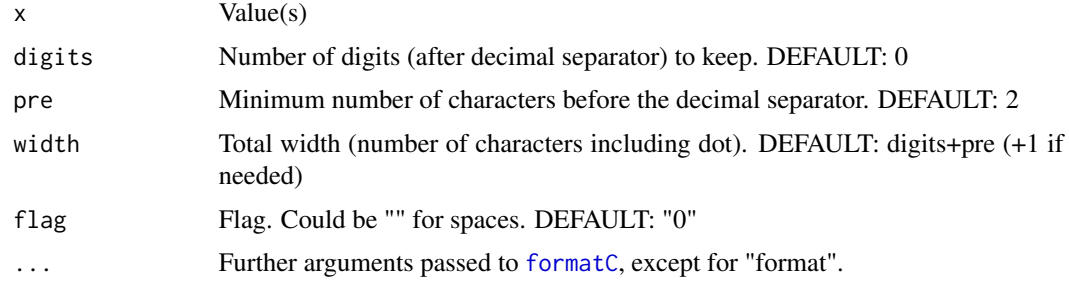

# Value

Character string vector

## Author(s)

Berry Boessenkool, <berry-b@gmx.de>, Jun 2017

#### roundedRect 137

## See Also

[formatC](#page-0-0), [sprintf](#page-0-0)

## Examples

```
round0( pi*10^(-3:5), 2)
stopifnot(rownd0(17.3, 2) == "17.30")round0(7.3)
round0(c(7.3,777.1234), 2)
round0(c(0.2,7.3,12.8), 2, pre=1)
round0(c(0.2,7.3,12.8), 1, pre=3, flag="") # spaces instead of zeros
```
## roundedRect *Rectangles with rounded corners*

### Description

Draw [recta](#page-0-0)ngles with rounded corners via [polygon](#page-0-0)

## Usage

```
roundedRect(
  xleft,
 ybottom,
 xright,
 ytop,
  rounding = 0.25,
 bothsame = TRUE,
  aspcorrect = bothsame,
 devcorrect = bothsame,
  corfactor = 1.3,
  factorpoints = FALSE,
 corners = 1:4,
 npoints = 200,plot = TRUE,
  ...
\mathcal{L}
```
## Arguments

```
xleft, ybottom, xright, ytop
                Single numbers with the outer end locations of the rectangle.
rounding Proportion of the box to round. Recommended to be between 0 and 1. DE-
                FAULT: 0.25
```
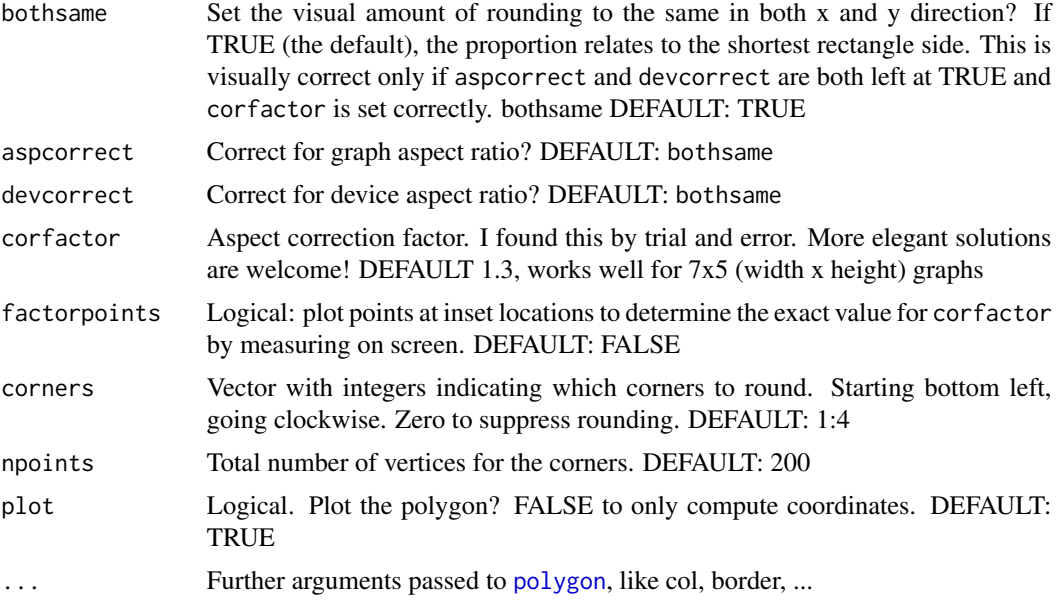

## Value

Final coordinates, invisible

## Author(s)

Berry Boessenkool, <berry-b@gmx.de>, Dec 2017

#### See Also

# [textField](#page-160-0)

```
plot(1:10) ; rect(4,2,7,8, border=8)
roundedRect(4,2,7,8, rounding=0.1)
roundedRect(4,2,7,8, rounding=0.25) # default
roundedRect(4,2,7,8, rounding=0.5)
roundedRect(4,2,7,8, rounding=-0.1, border="red")
roundedRect(4,2,7,8, rounding=1.1, border="blue")
roundedRect(2,2,8,4, rounding=0.5) # in long boxes, 0.5 is max
roundedRect(2,2,8,4, rounding=0.5, bothsame=FALSE, corfactor=1, border=3)
plot(1:10) ; rect(4,2,7,8, border=8)
roundedRect(4,2,7,8, corners=c(2,4))
```

```
plot(1:10, asp=1) ; rect(4,2,7,8, border=8)
roundedRect(4,2,7,8)
roundedRect(4,2,7,8, aspcorrect=FALSE, border="red") # results depend on asp
```
#### runAxis 139

```
plot(1:10, asp=1.5) ; rect(4,2,7,8, border=8)
roundedRect(4,2,7,8)
roundedRect(4,2,7,8, aspcorrect=FALSE, border="red") # results depend on asp
plot(1:10, asp=1) ; rect(4,2,7,8, border=8)
roundedRect(4,2,7,8) # difference only visible if rect is clearly not a square:
roundedRect(4,2,7,8, bothsame=FALSE, border="red")
roundedRect(4,2,7,8, bothsame=FALSE, aspcorrect=TRUE, border="blue")
## Not run: # aspect correction factor determination
rrtest <- function(...) roundedRect(10,0.5, 35,15, border=2, factorpoints=TRUE)
pdfpng({plot(1:40 ); rrtest();
       plot(1:40, ylim=c(0,15) ); rrtest();
       plot(1:40, ylim=c(0,15), asp=1); rrtest();
       roundedRect(2,0, 8,15, factorpoints=TRUE);
       roundedRect(15,10, 25,16, npoints=200)},
      file="dummytest", png=F, overwrite=T)
```
## End(Not run)

runAxis *Label axis with typical running times*

#### Description

Label a numerical axis (in minutes) with time units that are typical for running times (10 sec intervals)

## Usage

runAxis(t =  $3 * 60$ , int1 =  $10$ , int2 =  $5$ , side =  $1$ , linarg = NULL, ...)

#### Arguments

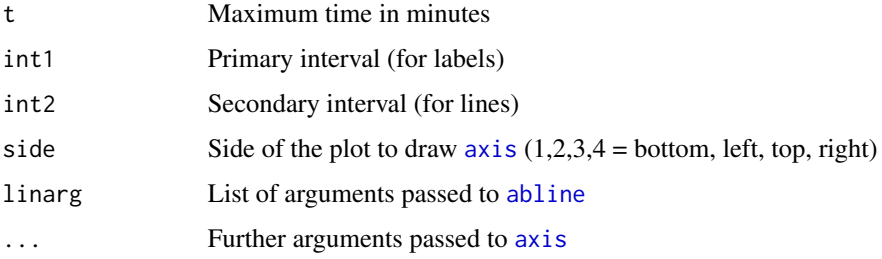

#### Value

List with the positions and labels

## 140 seasonality

#### Author(s)

Berry Boessenkool, <berry-b@gmx.de>, Jun 2016

#### See Also

[logAxis](#page-86-0), [monthAxis](#page-97-0)

## Examples

```
plot(1:200, xaxt="n")
runAxis(t=200, int1=20, int2=10)
```
seasonality *Seasonality analysis*

## Description

Examine time series for seasonality of high (low) values

#### Usage

```
seasonality(
 dates,
  values,
  data,
  drange = NA,
  vrange = NA,
  shift = 0,janline = TRUE,
  hlines = FALSE,
  nmax = 0,
 maxargs = NULL,
 plot = 1,
  add = FALSE,
  nmin = 100,
 probs = c(0, 25, 50, 75, 95, 99.9)/100,
 width = 3,
  text = TRUE,texti = seq(200, 20, length.out = length(probs)),
  textargs = NULL,
  months = \text{substr}(\text{month}.\text{abb}, 1, 1),
  slab = "Month",
  tlab = "Year",
  vlab = NA,
  xlim = NA,
 ylim = NA,
```
seasonality 141

```
xaxs = NA,
  yaxs = NA,
 \sum_{\text{main}} = "Seasonality",
  adj = 0.2,mar = c(3, 3, 4, 1),mgp = c(1.7, 0.7, 0),keeppar = TRUE,
  legend = TRUE,
  legargs = NULL,
  returnall = FALSE,
  quiet = FALSE,
  ...
\mathcal{L}
```
# Arguments

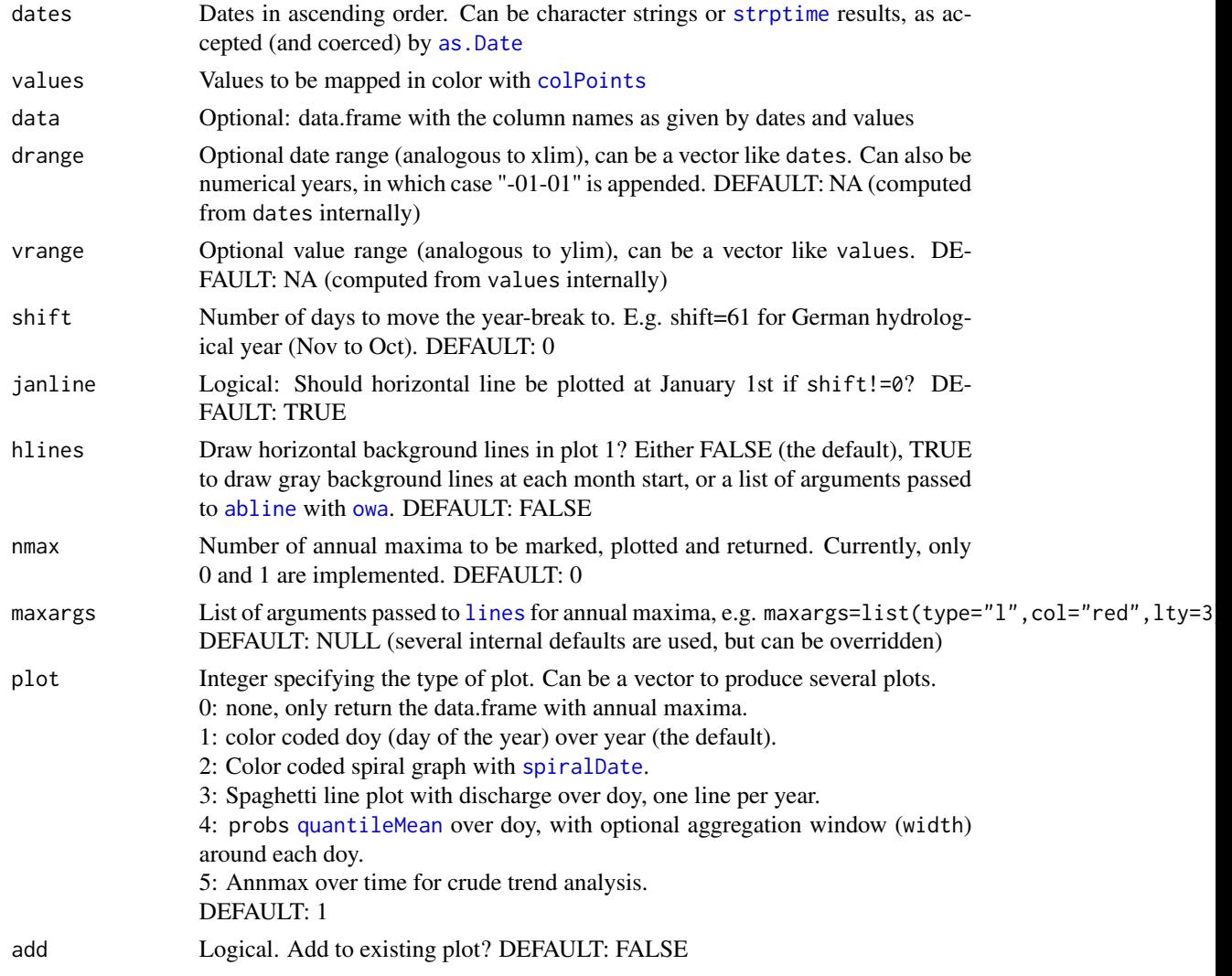

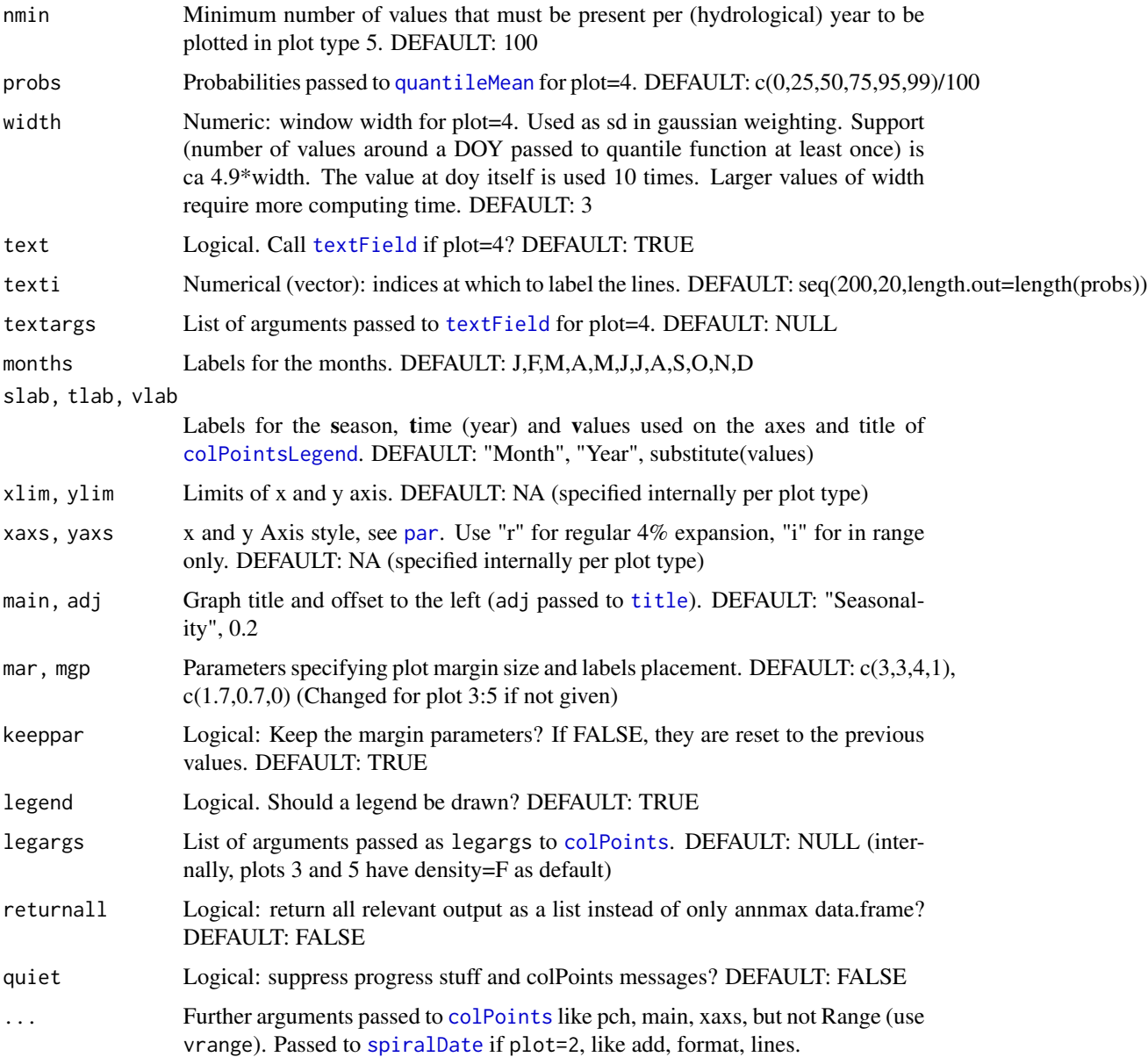

#### Value

The output is always invisible, don't forget to assign it. If returnall=FALSE: Data.frame with year, number of nonNA entries, max value + doy of annual maxima. Please note that the column year does not match the calendrical year if shift!=0. if returnall=TRUE: a list with annmax (df from above) as well as: data: data.frame(doy, values, year) and optionally: plot1,plot3,plot4,plot5: outputs from [colPoints](#page-26-0) plot2: output list from [spiralDate](#page-151-0) and other elements depending on plot type, like data3,data4,probs4,width4.

#### seasonality and the seasonality of the seasonality of the seasonality of the seasonality of the seasonality of the seasonality of the seasonality of the seasonality of the seasonality of the seasonality of the seasonality

#### Author(s)

Berry Boessenkool, <berry-b@gmx.de>, Jul-Oct 2016

#### See Also

[spiralDate](#page-151-0), [colPoints](#page-26-0), <https://waterdata.usgs.gov/nwis>

```
# browseURL("http://nrfa.ceh.ac.uk/data/station/meanflow/39072")
qfile <- system.file("extdata/discharge39072.csv", package="berryFunctions")
Q <- read.table(qfile, skip=19, header=TRUE, sep=",", fill=TRUE)[,1:2]
rm(qfile)
colnames(Q) <- c("date","discharge")
Q$date <- as.Date(Q$date)
Q$discharge[450:581] <- NA
plot(Q, type="l")
seas <- seasonality(date, discharge, data=Q, shift=100, main="NRFA: Thames\nRoyal Windsor Park")
head(seas)
# notice how n for nonmissing values is lower in the first hydrological year,
# which includes parts of two consecutive calendarical years.
# Be careful with your interpretation. This looks normal up to 2007, but then BAM!:
seasonality(date, discharge, data=Q[Q$date<as.Date("2007-07-15"),], plot=3, shift=100, nmax=1)
seasonality(date, discharge, data=Q[Q$date<as.Date("2007-08-15"),], plot=3, shift=100, nmax=1)
# Shift is important. You don't want to have this event included twice:
seasonality(date, discharge, data=Q[850:950,], plot=3, nmax=1, quiet=TRUE, shift=100)
## Not run: # excluded from CRAN checks because it is slow
seasonality(date, discharge, data=Q, plot=2) # most floods in winter
seasonality(date, discharge, data=Q, plot=5, vlab="Dude, look at annual max Q!")
seasonality(date, discharge, data=Q, plot=5, shift=100)
s <- seasonality(date, discharge, data=Q, plot=4, shift=100, width=3, returnall=TRUE)
str(s, max.lev=1)
seasonality(date, discharge, data=Q, plot=3:4, add=0:1, ylim=lim0(400), shift=117)
seasonality(date, discharge, data=Q, plot=4, add=TRUE, lwd=3, shift=117, width=3)
## End(Not run)
## Not run:
dev.new(noRStudioGD=TRUE, record=TRUE) # large graph on 2nd monitor
par(mfrow=c(2,2))
seasonality(date, discharge, data=Q, plot=(1:5)[-4], shift=100)
seasonality(date, discharge, data=Q, plot=(1:5)[-4], lwd=2)
seasonality(date, discharge, data=Q, plot=(1:5)[-4], nmax=1, shift=100)
seasonality(date, discharge, data=Q, plot=(1:5)[-4], col=divPal(100, ryb=TRUE))
dev.off()
```
<span id="page-143-0"></span>

# Description

Sequential color palette from yellow to blue or custom colors.

# Usage

```
seqPal(
 n = 100,reverse = FALSE,
 alpha = 1,
 extr = FALSE,
 yb = FALSE,yr = FALSE,
 gb = FALSE,b =FALSE,
  colors = NULL,
 logbase = 1,
  ...
\mathcal{L}
```
# Arguments

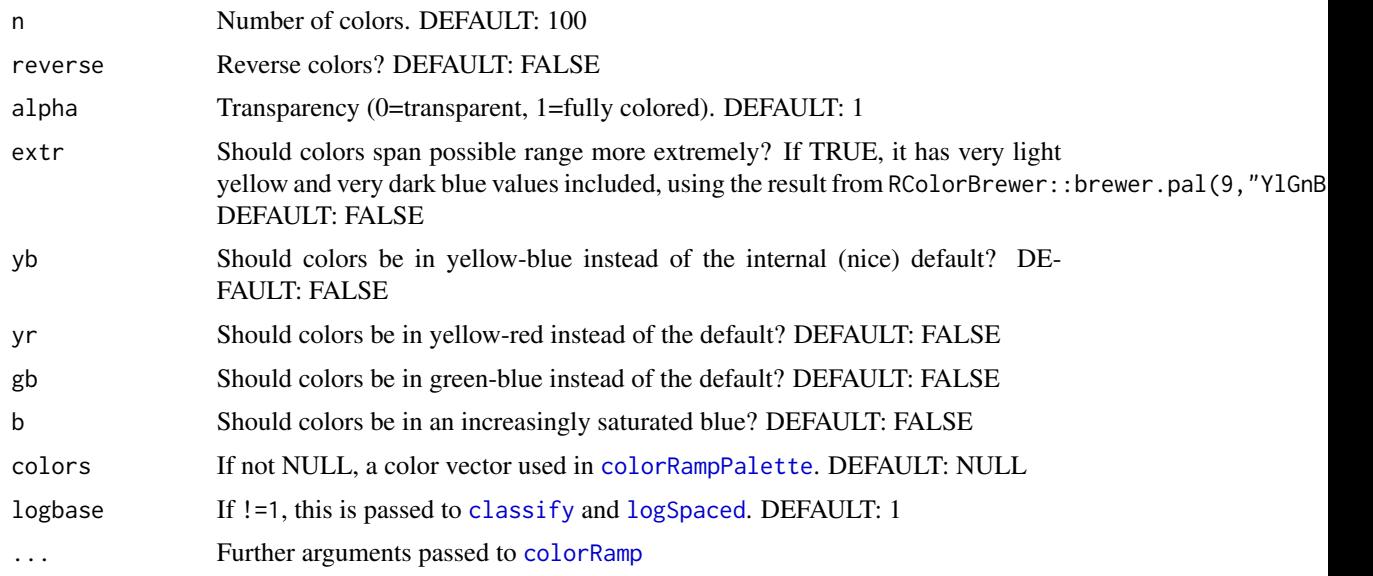

# Value

Character string vector with color names
#### <span id="page-144-0"></span> $seqR$  and the sequence of  $145$

#### Author(s)

Berry Boessenkool, <berry-b@gmx.de>, Jan 2016

#### See Also

[showPal](#page-145-0), [divPal](#page-43-0), [addAlpha](#page-4-0), [colorRampPalette](#page-0-0), package RColorBrewer

## Examples

```
plot(rep(1,12), pch=16, cex=5, col=seqPal(12), xaxt="n")showPal()
# nonlinear color scale (use colPoints + see classify for more options):
v <- rescale(volcano^30)
image(v, col=seqPal(1000), asp=1); colPointsLegend(v, nbins=1000)
image(v, col=seqPal(1000, logbase=1.007), asp=1)
colPointsLegend(v, col=seqPal(1000, logbase=1.007))
plot( rep(1, 1000), pch=15, cex=3, col=seqPal(1000), ylim=c(0.99, 1.01), ylab="logbase", las=1)
for(b in seq(0.99, 1.01, len=30))
    points(rep(b, 1000), pch=15, cex=1, col=seqPal(1000, logbase=b))
```
seqR *seq with a range argument*

## Description

sequence given by range or vector of values.

## Usage

 $seqR(range, from = NA, to = NA, extend = 0, warn = TRUE, ...)$ 

## Arguments

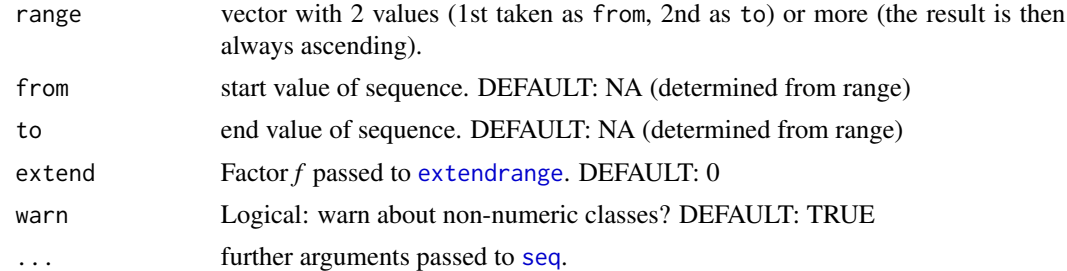

## Value

Numeric vector.

#### <span id="page-145-1"></span>Author(s)

Berry Boessenkool, <berry-b@gmx.de>, Feb 2014

#### See Also

[seq](#page-0-0), [range](#page-0-0), <http://r.789695.n4.nabble.com/seq-range-argument-td4684627.html>

#### Examples

```
seqR(range=c(12,6), by=-2)
m <- c(41, 12, 38, 29, 50, 39, 22)
seqR(m, len=6)
# Takes min and max of range if the vector has more than two elements.
seqR(range=c(12,6), by=-2, extend=0.1)
# internaly calls extendrange with f=extend
```
<span id="page-145-0"></span>showPal *show color palettes*

#### Description

Plot examples of the sequential and diverging color palettes in this package. Do not use rainbow: <https://eagereyes.org/basics/rainbow-color-map>

## Usage

showPal(cex =  $4, ...$ )

#### Arguments

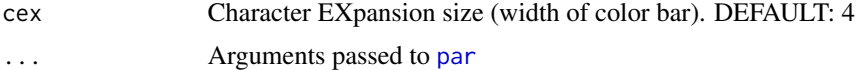

## Author(s)

Berry Boessenkool, <berry-b@gmx.de>, Apr 2016

## See Also

[seqPal](#page-143-0), [divPal](#page-43-0), package RColorBrewer

## Examples

showPal()

## <span id="page-146-0"></span>Description

multipanel-compatible inset plot with margins, background and border Adding points after smallPlot is called may be incorrect if the original function messes with the graph margins, see the note in [colPointsLegend](#page-32-0).

#### Usage

```
smallPlot(
  expr,
 x1 = 0.05,
 x2 = 0.7,
 y1 = 0.5,
 y2 = 1,
  outer = FALSE,
 xpd = NA,
 mar = c(3, 3, 1, 1),mgp = c(1.8, 0.8, 0),bg = par("bg"),
 border = par("fg"),
  \text{las} = 1,
  resetfocus = TRUE,
  colwise = FALSE,
  ...
)
```
## Arguments

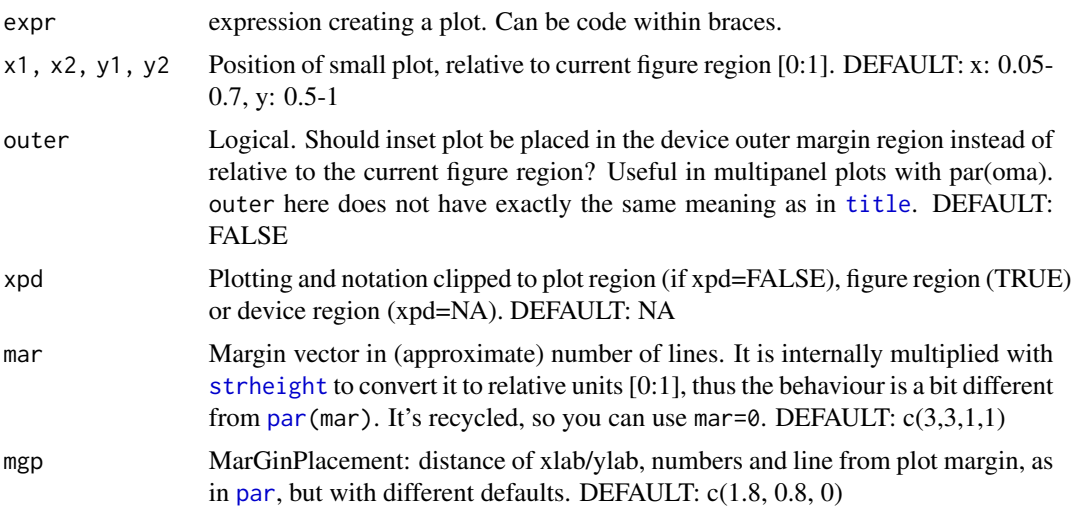

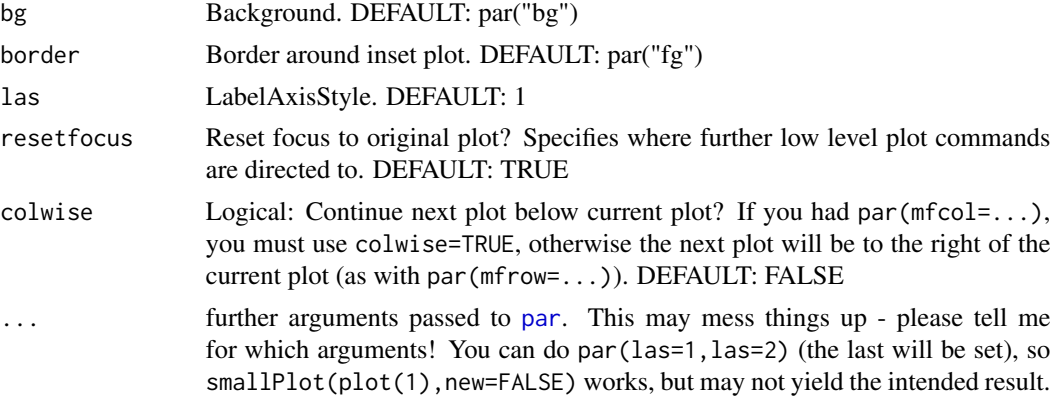

## Value

parameters of small plot, invisible.

#### Warning

setting mai etc does not work!

#### Author(s)

Berry Boessenkool, <berry-b@gmx.de>, 2014-2016

## See Also

[colPointsLegend](#page-32-0) for an example of usage. [subplot](#page-0-0) and [add.scatter](#page-0-0) for alternative solutions to this problem that do not set margins.

```
# Basic usage:
op <- par(no.readonly=TRUE) # original parameters
plot(1:10)
smallPlot(plot(5:1, ylab="Yo man!"), bg="lightgreen")
smallPlot(plot(5:1), x1=0.5,x2=1, y1=0.3,y2=0.6, bg="yellow", yaxt="n")
# if R warns "figure margins too large", try dragging the plot viewer bigger
# select focus for further add-on's:
points(2, 2, pch="+", cex=2, col=2) # main windowsmallPlot(plot(5:1), bg="lightblue", resetfocus=FALSE)
mtext("dude")
points(2, 2, pch="+", cex=2, col=2) # smallPlot window
par(op)
# More par settings:
plot(1:10)
smallPlot( plot(50:1), bg=6, mai=c(0.2, 0.3, 0.1, 0.1)) # screws up
smallPlot( plot(5:1), bg=8, ann=FALSE)
```

```
smallPlot(plot(10:50), bg="transparent") # old plot is kept
# complex graphics in code chunks:
plot(1:100)
smallPlot( {plot(5:1, ylab="Rocky label"); lines(c(2,4,3));
            legend("topright", "BerryRocks!", lwd=3)  }, bg="white")
# multiple figure situations
par(op)
par(mfcol=c(3,4))
plot(1:10)
plot(1:10)
smallPlot(plot(5:1), bg="lightblue")
plot(1:10)
smallPlot(plot(5:1), bg="bisque", colwise=TRUE) # if mfcol (not mfrow) was set
plot(1:10)
# Outer margins (e.g. to add legends to multi-panel plots)
par(op)
par(mfrow=c(3,2), oma=c(0,5,0,0), mar=c(0,0,1,0)+0.5)
for(i in 0:5*4) image(volcano+i, zlim=c(90,200), xaxt="n", yaxt="n",
                      main=paste("volcano +", i))
smallPlot(plot(1:10), x1=0,x2=0.25, y1=0.5,y2=1, bg="green", mar=1)
smallPlot(plot(1:10), x1=0,x2=0.25, y1=0.5,y2=1, bg="green", mar=1, outer=TRUE)
colPointsLegend(90:200, horizontal=FALSE, x1=0, col=heat.colors(12), outer=TRUE,
               labelpos=5, density=FALSE, title="", cex=2, lines=FALSE)
# Further testing with mfrow and mfcol
par(op)
old_plt <- par("plt")
par(mfcol=c(3,4))
new_plt <- par("plt")
plot(1:10)
plot(1:10)
smallPlot(plot(5:1), bg="lightblue", colwise=TRUE)
points(3, 2, pch="+", cex=2, col=2)
plot(1:10) # canot keep mfcol, only mfrow, if colwise is left FALSE.
smallPlot(plot(5:1), bg="bisque", resetfocus=FALSE)
points(3, 2, pch="+", cex=2, col=2)
plot(1:10) # in smallPlot space
par(plt=old_plt)
plot(1:10) # too large
smallPlot(plot(5:1), bg="palegreen")
points(3, 2, pch="+", cex=2, col=2, xpd=NA) # not drawn with default xpd
par(plt=new_plt)
plot(1:10) # canot keep mfcol, only mfrow, if colwise is left FALSE.
smallPlot(plot(5:1), bg="yellow")
points(3, 2, pch="+", cex=2, col=2) # everything back to normal
par(op)
```
# if layout is used instead of par(mfrow), it is difficult to add graphs

```
# after using smallPlot
lay <- matrix(c(1,1,1,1,2,2,3,3,2,2,3,3,4,4,5,5), ncol=4)
layout.show(layout(lay))
layout(lay)
plot(1:10)
plot(1:10)
smallPlot(plot(1:10), mar=c(1,3,1,0), x1=0,x2=0.2, y1=0.2,y2=0.8, bg=4, outer=TRUE)
# plot(1:10) # now in a weird location (par("mfrow") is 4x4 after layout)
```
smoothLines *draw smoothed lines*

## Description

draw smoothed lines with an n-level partially transparent haze

#### Usage

smoothLines(x, y, lwd = 1, col = 1, n = 5, alpha =  $0.1, ...$ )

## Arguments

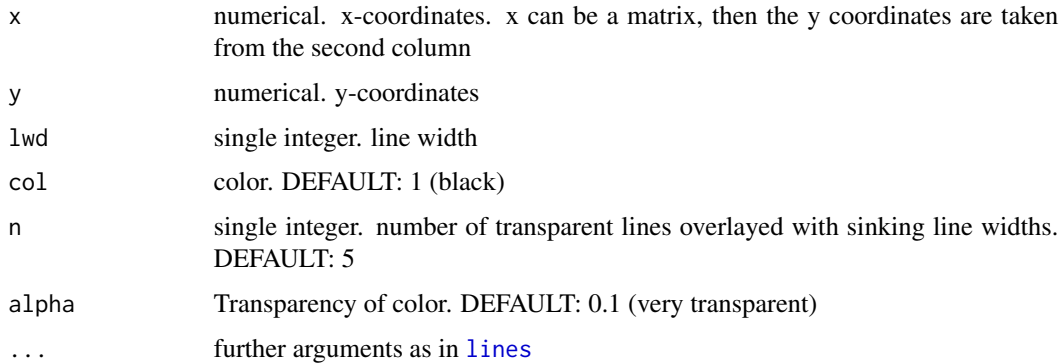

## Value

none, draws lines

## Author(s)

Berry Boessenkool, <berry-b@gmx.de>, 2011/2012

#### See Also

[lines](#page-0-0), [col2rgb](#page-0-0), [rgb](#page-0-0)

<span id="page-149-0"></span>

#### <span id="page-150-1"></span>sortDF 151

#### Examples

```
x \le -1:5; y \le -c(0.31, 0.45, 0.84, 0.43, 0.25)plot(x,y)
smoothLines(x,y)
#png("smoothLines.png")
par(mar=c(2,2,2,0)+.5)
plot(1:100, 1as=1, type="n", main="usage of smoothLines(x,y, lwd, col, n, alpha ...)")abline(h=0:10*10, v=0:10*10, col=6); box()
for(i in 0:9) { smoothLines(x=c(0,10,25,35), y=c(i*10, i*10, i*10+12, i*10+7), lwd=i)
                text(25, i*10+5, paste("n=5,lwd=", i, sep="")) }
for(i in 0:9) { smoothLines(x=c(40,50,65,75), y=c(i*10, i*10, i*10+12, i*10+7), n=i)
                text(65, i*10+5, paste("n=",i,",lwd=1", sep="")) }
for(i in 0:9/20) { smoothLines(x=c(80,90,105), y=c(i*200, i*200+12, i*200+12), alpha=i)
                   text(90, i*200+10, paste("alpha=", i, sep=""), adj=0) }
text(5,10, "default", adj=c(0.5,-0.2)); text(45,50, "default", adj=c(0.5,-0.2))
#dev.off()
```
<span id="page-150-0"></span>

sortDF *sort dataframes by column*

#### Description

sort a data.frame by column - basically just a wrapper for order

## Usage

 $sortDF(df, col, decreasing = TRUE, quiet = FALSE, ...)$ 

#### Arguments

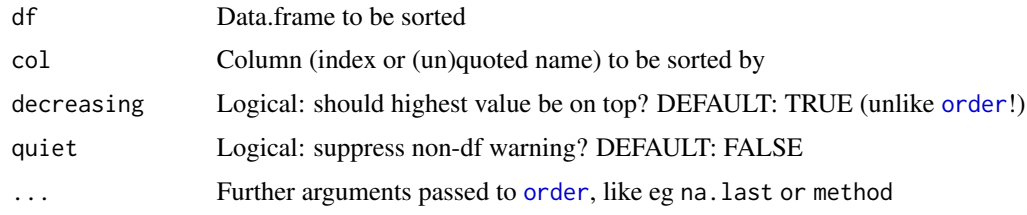

## Value

data.frame

#### Author(s)

Berry Boessenkool, <berry-b@gmx.de>, June 2015

## See Also

[sort](#page-0-0), [order](#page-0-0), [insertRows](#page-65-0), [addRows](#page-6-0)

## Examples

```
sortDF(USArrests[USArrests$Murder>11,], Assault)
sortDF(USArrests[USArrests$Murder>11,], "Assault") # safer within functions
sortDF(USArrests[USArrests$Murder>11,], 3)
```
<span id="page-151-0"></span>spiralDate *Spiral graph of time series*

## Description

Plot seasonality of (daily) time series along spiral

## Usage

```
spiralDate(
  dates,
  values,
  data,
  drange = NA,
  vrange = NA,
  months = \text{substr}(\text{month}.\text{abb}, 1, 1),add = FALSE,
  shift = 0,
  prop = NA,
  zlab = substitute(values),
  format = "%Y",
  nint = 1,
  ...
\mathcal{L}
```
## Arguments

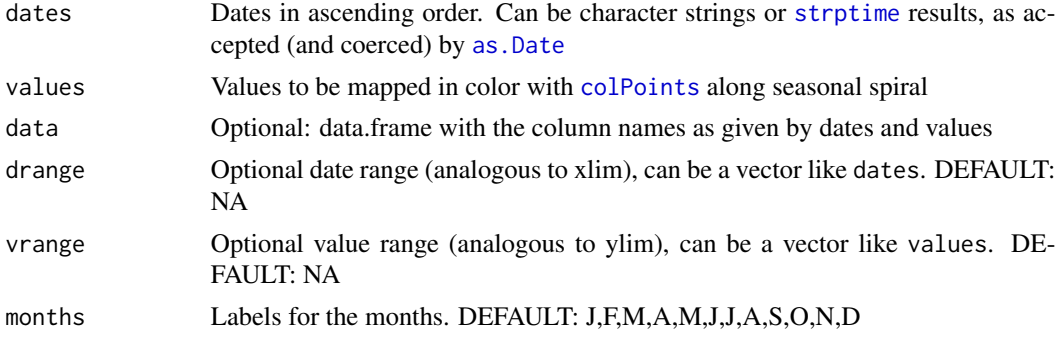

<span id="page-151-1"></span>

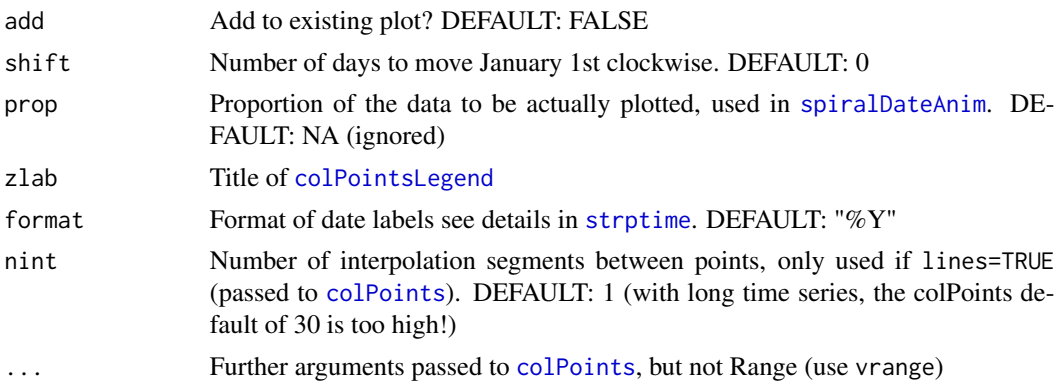

#### Value

invisible data.frame with date, vals, and the plotting coordinates

#### Author(s)

Berry Boessenkool, <berry-b@gmx.de>, May 2016

#### See Also

[seasonality](#page-139-0), [colPoints](#page-26-0), [as.Date](#page-0-0)

```
# synthetic seasonal Data
set.seed(42)
fakeData <- data.frame(time = as.Date("1985-01-01")+0:5000,
                      vals = cumsum(rnorm(5001))+50 )
fakeData$vals <- fakeData$vals + sin(0:5000/366*2*pi)*max(abs(fakeData$vals))
sp <- spiralDate(time,vals, data=fakeData)
tail(sp)
spiralDate(time,vals, data=fakeData, drange=as.Date(c("1980-01-01", "2004-11-15")), lines=TRUE)
par(mfrow=c(1,3), mar=c(3,3,6,1), mgp=c(2,0.6,0), las=1)
colPoints(time,vals,vals, data=fakeData, col=divPal(100), add=FALSE, legend=FALSE,
         lines=TRUE, pch=NA, nint=1, lwd=2)
title(main="classical time series\nworks badly for long time series\nshows trends well")
seasonality(time, vals, fakeData, col=divPal(100), mar=c(3,3,6,1), legend=FALSE, main="", shift=61)
title(main="yearly time series\nday of year over time\nfails for cyclicity over all year")
spiralDate(time,vals, data=fakeData, col=divPal(100), legargs=list(y1=0.7,y2=0.8))
title(main="spiral graph\nshows cyclic values nicely
           trends are harder to detect\nrecent values = more visual weight")
par(mfrow=c(1,1))
# Data with missing values:
```

```
fakeData[1300:1500, 2] <- NA
spiralDate(time,vals, data=fakeData, lines=TRUE) # no problem
# Missing data:
fakeData <- na.omit(fakeData)
spiralDate(time,vals, data=fakeData, lines=TRUE) # problematic for lines
spiralDate(time, vals, data=fakeData, pch=3) # but not for points
## Real data:
#library2("waterData")
#data(exampleWaterData)
#spiralDate(dates, val, data=q05054000LT, lines=TRUE, lwd=3)
```
<span id="page-153-0"></span>spiralDateAnim *Animated spiral graph*

## Description

Animation of (daily) time series along spiral

#### Usage

```
spiralDateAnim(
 dates,
 values,
 data,
 steps = 100,
 sleep = 0,
 progbar = TRUE,
  ...
)
```
## Arguments

dates, values, data

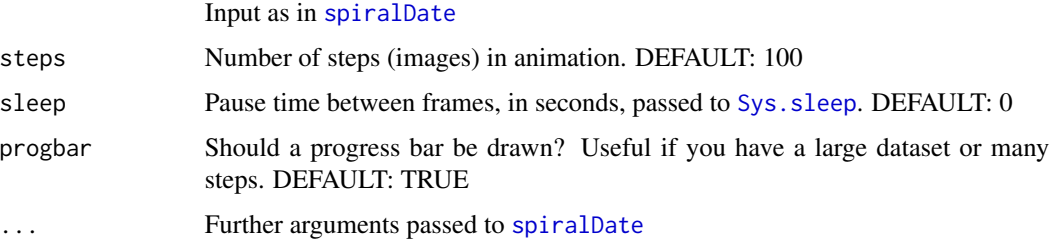

#### Author(s)

Berry Boessenkool, <berry-b@gmx.de>, May 2016

<span id="page-153-1"></span>

#### <span id="page-154-0"></span>sumatraInitialize 155

#### See Also

[spiralDate](#page-151-0), [linLogHist](#page-76-0)

## Examples

```
set.seed(42)
x <- as.Date("1985-01-01")+0:5000
y <- cumsum(rnorm(5001))+50
y <- y + sin(0:5000/366*2*pi)*max(abs(y))/2
plot(x,y)
spiralDateAnim(x,y, steps=10, sleep=0.01) # 0.05 might be smoother...
## Not run:
## Rcmd check --as-cran doesn't like to open external devices such as pdf,
## so this example is excluded from running in the checks.
pdf("spiralDateAnimation.pdf")
spiralDateAnim(x,y, main="Example Transition", col=divPal(100), format=" ")
dev.off()
# if you have FFmpeg installed, you can use the animation package like this:
library2(animation)
saveVideo(spiralDateAnim(x,y, steps=300), video.name="spiral_anim.mp4", interval=0.1,
    ffmpeg="C:/Program Files/R/ffmpeg/bin/ffmpeg.exe")
```
## End(Not run)

sumatraInitialize *Set useful Sumatra PDF Viewer default settings*

#### Description

Set useful Sumatra PDF Viewer default settings. This will likely only work on windows. At the given path with "SumatraPDF.exe", this creates two settings files. Existing files are renamed ("\_old\_n" appended), not overwritten.

Creates "sumatrapdfrestrict.ini" with SavePreferences = 1 and FullscreenAccess = 1. Creates "SumatraPDF-settings.txt" with ShowToc = false and DefaultDisplayMode = single page.

```
UiLanguage gets filled in by Sumatra itself upon first opening.
```
#### Usage

```
sumatraInitialize(
 path = sub("pandoc$", "sumatra", Sys.getenv("RSTUDIO_PANDOC")),
 openfolder = TRUE
)
```
## <span id="page-155-0"></span>Arguments

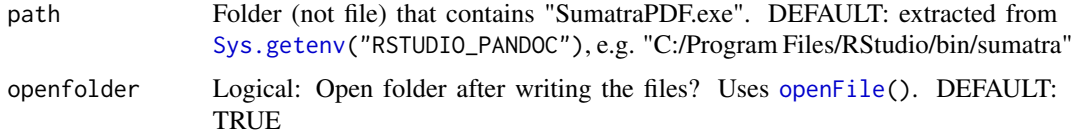

## Value

path, invisibly

#### Author(s)

Berry Boessenkool, <berry-b@gmx.de>, May 2020

#### See Also

```
openPDF
https://www.sumatrapdfreader.org/settings/settings.html
https://github.com/sumatrapdfreader/sumatrapdf/blob/master/docs/sumatrapdfrestrict.
ini
```
## Examples

# sumatraInitialize() # only run in interactive mode

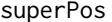

superposition of discharge, unit hydrograph

## Description

superposition of precipitation along unit hydrograph (to simulate Q from P)

## Usage

superPos(P, UH)

## Arguments

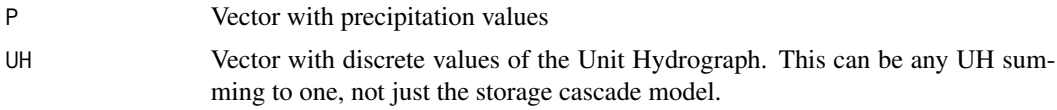

## Value

Vector of streamflow values

#### superPos and the superposition of the superposition of the superposition of the superposition of the superposition of the superposition of the superposition of the superposition of the superposition of the superposition of

#### Author(s)

Berry Boessenkool, <berry-b@gmx.de>, July 2013

#### See Also

[lsc](#page-93-0) where superPos is used, [unitHydrograph](#page-174-0)

```
N < -c(9, 5, 2, 14, 1, 3) # [mm/hour]
UH <- c(0, 0.1, 0.4, 0.3, 0.1, 0.1) # [1/h]
sum(UH) # sum must be 1
superPos(N, UH)
# If catchment area = 34 km^2 and precipitation is homogenous:
superPos(N/10^3, UH) * 34*10^{\circ}6 / 3600 # m^3/s # Add baseflow and you're done...
SP <- data.frame(Prec=c(N, 0,0,0,0,0),
          P1=c( UH*N[1], 0,0,0,0,0),
          P2=c(0, UH*N[2], 0,0,0,0),
          P3=c(0,0, UH*N[3], 0,0,0),
          P4=c(0,0,0, UH*N[4], 0,0),
          P5=c(0,0,0,0, UH*N[5], 0),
          P6=c(0,0,0,0,0, UH*N[6] ),
          runoff=superPos(N, UH))
SP # SuperPosition
SPcum <- t( apply(SP[2:7], 1, cumsum) )
plot(N, type="h", col=2:7, lwd=3, xlim=c(1, 10), ylim=c(30,0), lend=1)
par(new=TRUE)
plot(1, type="n", ylim=c(0, 15), xlim=c(1, 10), axes=FALSE, ann=FALSE)
axis(4, las=1)polygon(x=c(1:11, 11:1), y=c(SPcum[,1], rep(0, 11)), col=2)
for(i in 2:6) polygon(x=c(1:11, 11:1), y=c(SPcum[,i], rev(SPcum[,i-1])), col=i+1)
text(3.5, 1, "Shape of UH")
lines( superPos(N, UH), lwd=3)
plot(UH, type="o", ylim=lim0(0.4), las=1)
lines(UH, type="h" )
# Effect of distribution of Prec:
P_a \leftarrow c(1, 2, 3, 4, 5, 6, 7, 8)P_b \leftarrow c(4, 4, 4, 4, 4, 4, 4, 4, 4)P_{C} <- c(8,7,6,5,4,3,2,1)
sum(P_a); sum(P_b); sum(P_c)UH_1 <- unitHydrograph(n=2, k=2.3, t=1:25)
UH_2 <- unitHydrograph(n=5.5, k=1.8, t=1:25)
```

```
par(mfrow=c(2,3), mar=c(2,3,2,1), las=1)
plot(P_a, type="h", col=3, lwd=3, ylim=c(0,8), main="Precipitation a")
plot(P_b, type="h", col=4, lwd=3, ylim=c(0,8), main="Precipitation b")
plot(P_c, type="h", col=5, lwd=3, ylim=c(0,8), main="Precipitation c")
#
plot(UH_1, type="l", main="unit hydrograph", ylab="",xlab="Zeit")
lines(UH_2, col=2)
text(c(7,14), c(0.12, 0.07), c("UH_1","UH_2"), col=1:2)
abline(h=0)
#
plot( superPos(P=P_a, UH=UH_1), col=3, ylim=c(0,5), type="l",
      main="Discharge", ylab="Q [m^3/s]")
lines(superPos(P=P_b, UH=UH_1), col=4)
lines(superPos(P=P_c, UH=UH_1), col=5)
legend("topright", c("P a","P b", "P c"), title="with UH_1", col=3:5, lty=1)
#
plot( superPos(P=P_a, UH=UH_2), col=3, ylim=c(0,5), type="l",
      main="Discharge", ylab="Q [m^3/s]")
lines(superPos(P=P_b, UH=UH_2), col=4)
lines(superPos(P=P_c, UH=UH_2), col=5)
legend("topright", c("P a","P b", "P c"), title="with UH_2", col=3:5, lty=1)
```

```
tableColVal Table with values with value-dependent colored backgrounds in pdf
```
#### Description

Table with numbers and corresponding color in the background of each cell. (heatmap)

## Usage

```
tableColVal(
  mat,
 main = deparse(substitute(mat)),
 nameswidth = 0.3,
 namesheight = 0.1,
  palette = seqPal(100),
 Range = range(mat, finite = TRUE),
  digits = 2,
  ...,
  classargs = NULL,
 cellargs = NULL,
 colargs = NULL,
 rowargs = NULL,
 mainargs = NULL
)
```
#### tableColVal 159

#### Arguments

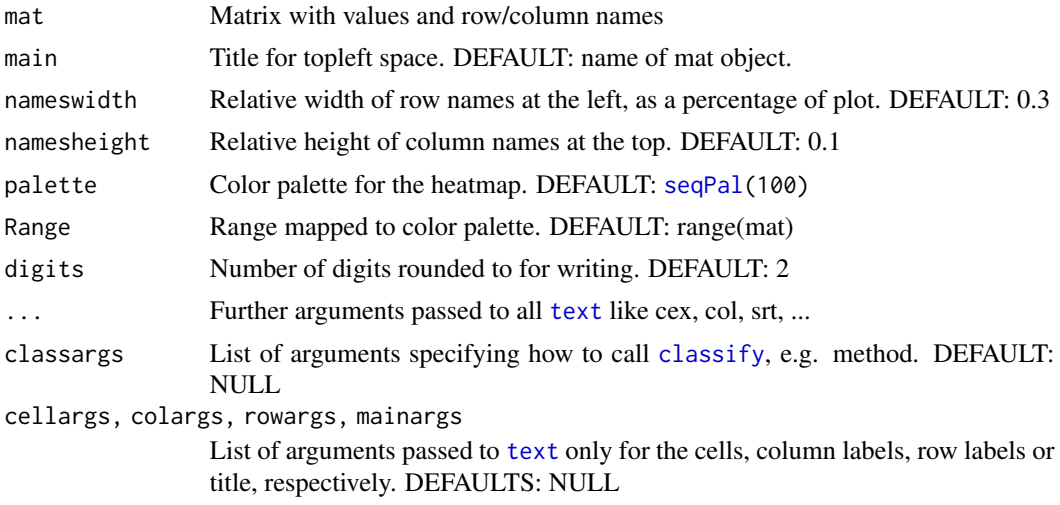

## Details

Create tables with corresponding color in the background of each cell. (heatmap)

## Value

List of locations in plot.

#### Author(s)

Berry Boessenkool, <berry-b@gmx.de>, Nov 2012 + Nov 2016

## See Also

[pdf](#page-0-0), [heatmap](#page-0-0), [sortDF](#page-150-0)

```
Bsp <- matrix(c(21,23,26,27, 18,24,25,28, 14,17,23,23, 16,19,21,25), ncol=4, byrow=TRUE)
colnames(Bsp) <- paste0("Measure", LETTERS[1:4])
rownames(Bsp) <- paste("prod", 8:11, sep="_")
Bsp
( tableColVal(Bsp) )
```

```
tableColVal(Bsp, nameswidth=0.1) # relative to plot width
tableColVal(Bsp, namesheight=0.5, srt=45)
tableColVal(Bsp, namesheight=0.5, colargs=c(srt=45))
```

```
tableColVal(Bsp, cellargs=list(cex=2), col="red")
tableColVal(Bsp, Range=c(10,40))
tableColVal(Bsp, Range=c(20,40))
tableColVal(Bsp, palette=heat.colors(12))
```

```
tableColVal(Bsp, palette=c(2,4,7), main="more\nstuff")
Bsp2 <- matrix(rexp(30), ncol=6, byrow=TRUE)
( tableColVal(Bsp2) )
tableColVal(Bsp2, digits=4)
colPointsLegend(Bsp2, horizontal=FALSE, x1=0.05, x2=0.15, y1=0.1, y2=0.8, title="")
## Not run:
## Rcmd check --as-cran doesn't like to open external devices such as pdf,
## so this example is excluded from running in the checks.
pdf("TableColVal.pdf", height=5); tableColVal(Bsp); dev.off()
openFile("TableColVal.pdf")
unlink("TableColVal.pdf")
```

```
## End(Not run)
```
testExamples *Test examples in a package*

#### Description

Test all examples in a package

#### Usage

```
testExamples(
 path = packagePath("."),
 commentDontrun = FALSE,
  selection = NULL,
  logfolder = "ExampleTestLogs",
  elogfile = "errors.txt",
 wlogfile = "warnings.txt",
  tlogfile = "times.txt",
 plotfile = "plots.pdf",
  tellcurrentfile = TRUE,
  telldocument = TRUE,
  ...
)
```
#### Arguments

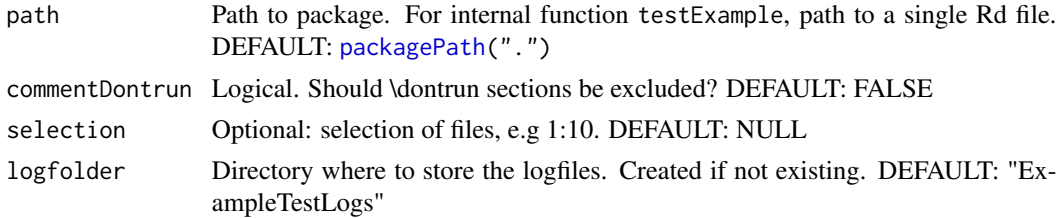

#### <span id="page-160-0"></span>textField 161

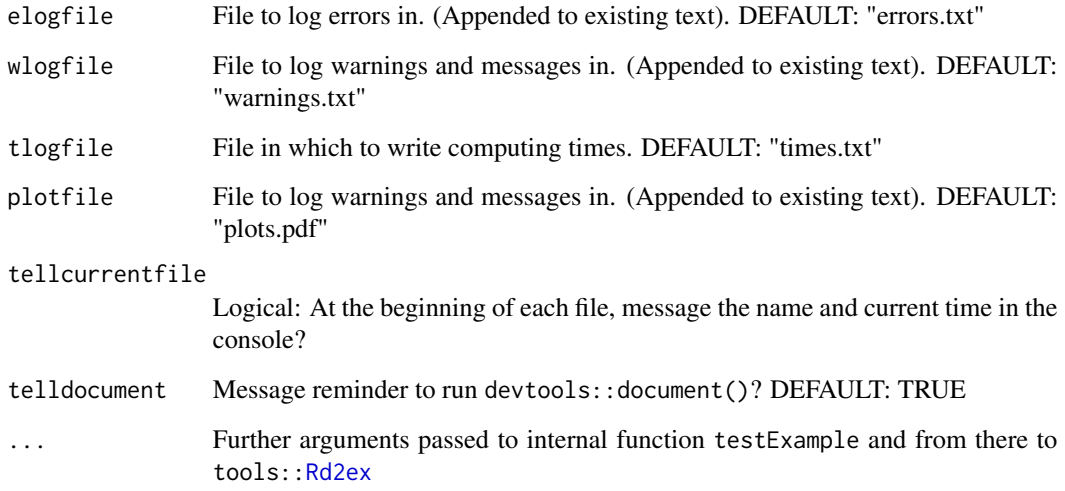

## Value

Logical indicating successful tests

## Author(s)

Berry Boessenkool, <berry-b@gmx.de>, Mar 2019

## See Also

The evaluate package

## Examples

# testExamples(selection=1:10)

textField *Write text to plot with halo underneath*

## Description

Write text to plot. A field the size of each label is drawn beneath it, so the text can be read easily even if there are many points in the plot. Fields can be rectangular, elliptic or rectangular with rounded edges.

162 textField

## Usage

```
textField(
 x,
 y,
 labels = seq_along(x),
 fill = "white",
 border = NA,
 expression = NA,
 margin = 0.3,
 field = "rounded",
 nv = 500,rounding = 0.25,
 rrarg = NULL,
 lty = par("lty"),
 lwd = par("lwd"),
 cex = par("cex"),
 xpd = par("xpd"),
 adj = par("adj"),
 pos = NULL,
 offset = 0.5,
 quiet = TRUE,
  ...
\mathcal{L}
```
## Arguments

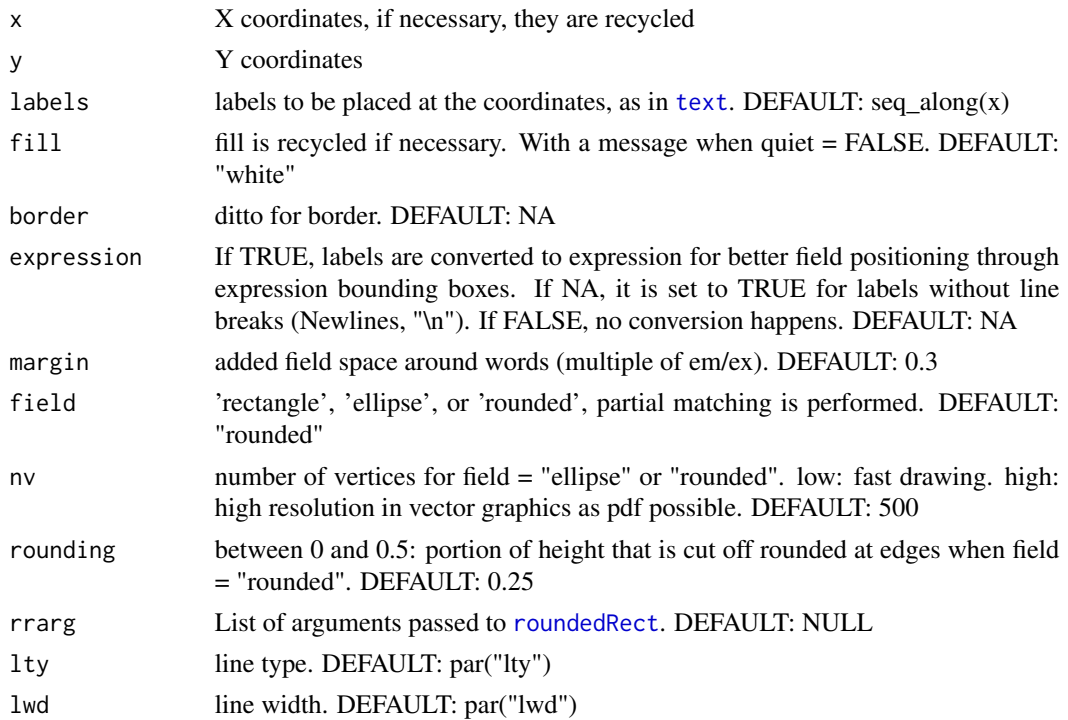

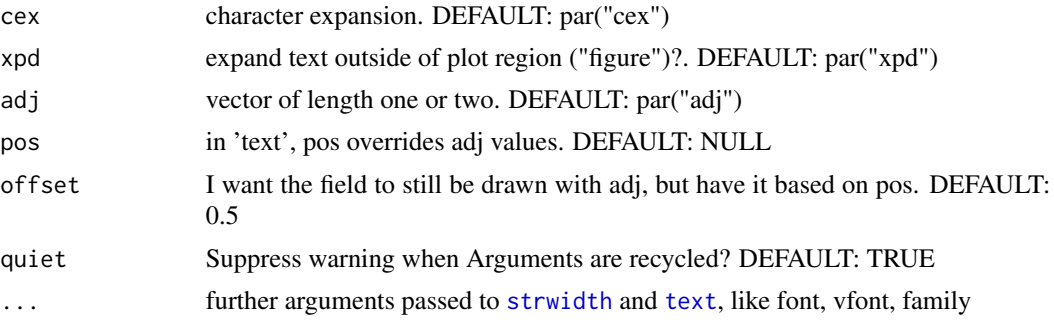

## Details

Specifying pos and offset will currently change the position of the text, but not of the field. srt is not supported yet.

lend, ljoin and lmitre can not be specified for rect, to keep argument number low. density (crosshatch etc.) is not supported, as this would distract from the text. # Search Engine Keywords: R Text visible on top R labeling with color underneath R Creating text with a halo R Text with shadow

#### Value

None

#### Author(s)

Berry Boessenkool, <berry-b@gmx.de>, April 2013 + March 2014

#### References

with inspiration taken from ordilabel in package vegan and thanks to Jari Oksanen for his comments

#### See Also

[text](#page-0-0), [roundedRect](#page-136-0); shadowtext in package TeachingDemos, see [http://blog.revolutionanaly](http://blog.revolutionanalytics.com/2009/05/make-text-stand-out-with-outlines.html)tics. [com/2009/05/make-text-stand-out-with-outlines.html](http://blog.revolutionanalytics.com/2009/05/make-text-stand-out-with-outlines.html), and [http://stackoverflow.com/](http://stackoverflow.com/questions/25631216) [questions/25631216](http://stackoverflow.com/questions/25631216).

s.label in package ade4, which is not so versatile and doesn't work with logarithmic axes

```
# TextFields with mixed field shapes ~~~~~~~~~~~~~~~~~~~~~~~~~~~~~~~~~~~~~~~~~~~
set.seed(13); plot(cumsum(rnorm(100)), type="l", main="berryFunctions::textField")
for(i in 2:7) lines(cumsum(rnorm(100)), col=i)
textField(40, 4, "default")
textField(40, 0, "some options", col=2, fill=4, margin=c(-0.4, 0.9), font=2)
# Ellipsis (looks better in vector graphics like pdf):
textField(80, 2, "field='ellipse'", field="ell", mar=c(0.5, 2.3), border=5)
# Rectangular field with edges rounded:
```

```
textField(60,-3, "field='Rounded'", field="rounded", fill="orange", cex=1.7)
# Field type can be abbreviated (partial matching), margin may need adjustment:
textField(90, 5, "short", field="ell", fill=7, border=4, mar=-0.4)
# Rounded can also vectorized:
textField(30, c(2,0,-2,-4,-6), paste("rounding =",seq(0,0.6,len=5)), field="round",
    fill=(2:6), mar=1, rounding=seq(0,0.6,len=5), border=1)
# turn off warning about recycling:
textField(80, c(-5,-6.5), c("Ja", "Nein"), field="round", fill=6:8, quiet=TRUE)
set.seed(007); plot(rnorm(1e4)) ; abline(v=0:5*2e3, col=8)
# Default settings:
textField(5000, 0, "Here's some good text")
# right-adjusted text (the field box still extends 'margin' stringwidths em):
textField(2000, -1, "Some more (smores!)", cex=1.5, adj=0, col=2)
# Field color, no extra margin beyond baseline (excluding descenders):
textField(2000, -2, "more yet", col=2, fill="blue", margin=0)
# margin can be one number for both x and y direction ... :
textField(1000, 2, "Up we go", fill=7, margin=1.4)
# ... or two (x and y different), even negative:
textField(5000, 2, "to the right", col=2, fill=4, margin=c(-0.4, 0.9))
# Fonts can be set as well:
textField(5000, 1, "And boldly down in bold font", font=2, border=3)
# Text can expand outsinde of the plot region (figure) into the margins:
textField(11000, -2, "Hi, I'm a long block of text", adj=1, fill="red")
textField(11000, -3, "You're not outside the plot!", adj=1, xpd=TRUE, fill="red")
# And most parameters can be vectorized, while x/y are recycled:
textField(3000, c(-3, -3.7), c("0", "good"), border=c("red",3), lty=1:2)
# textField even works on logarithmic axes:
mylabel <- c("This","is (g)","the","ever-\n great","Sparta")
plot(10^runif(5000, -1,2), log="y", col=8)
textField(1000, c(100,20,4,2,0.5), mylabel, fill=2, mar=0, expression=FALSE)
textField(2500, c(100,20,4,2,0.5), mylabel, fill=4, mar=0, expression=TRUE)
textField(4000, c(100,20,4,2,0.5), mylabel, fill=3, mar=0)
textField(c(1,2.5,4)*1000, 0.2, paste("expression=\n", c("FALSE","TRUE","NA")))
# In most devices, vertical adjustment is slightly off when the character string
# contains no descenders. The default is for centered text: adj = c(0.5, NA).
# For drawing the field, adj[2] is in this case set to 0.5.
# Text positioning is different for NA than for 0.5, see details of ?text
# I'm working on it through expression, which does not work with newlines yet
```
#### TFtest 165

## Description

Check if logical expressions return what you expect with a truth table

## Usage

TFtest(..., na = TRUE)

## Arguments

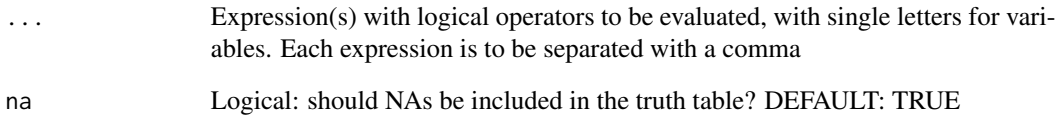

## Details

This is a nice way to check operator precedence, see [Syntax](#page-0-0)

#### Value

Truth table as data.frame with TRUE and FALSE (and NA) combinations

## Author(s)

Berry Boessenkool, <berry-b@gmx.de>, Mrz 2016

## See Also

## [logical](#page-0-0)

```
TFtest(!a & !b)
TFtest(!a & !b, a&b, !(a&b))
TFtest(!a & !b | c)TFtest(!a & !b | c, na=FALSE)
TFtest(!a)
TFtest(a&b|c, (a&b)|c, a&(b|c), na=FALSE) # AND has precedence over OR
```
<span id="page-165-0"></span>

## Description

Labels date axes at sensible intervals in the time domain of weeks to decades.

#### Usage

```
timeAxis(
  side = 1,
  timeAxis = NA,
  origin = "1970-01-01",
  startyear = NULL,
  stopyear = NULL,
 n = 5,
  npm = NULL,npy = NA,
  format = "%d.%m.\n%Y",
  yformat = "%Y",
  labels = format.Date(d, format),
  ym = FALSE,mcex = 0.6,
 mmp = c(3, 0, 0),midyear = FALSE,
 midm = FALSE,midargs = NULL,
 mgp = c(3, 1.5, 0),cex. axis = 1,tick = TRUE,
  tcl = par("tcl"),\text{las} = 1,
  ...
\mathcal{L}
```
## Arguments

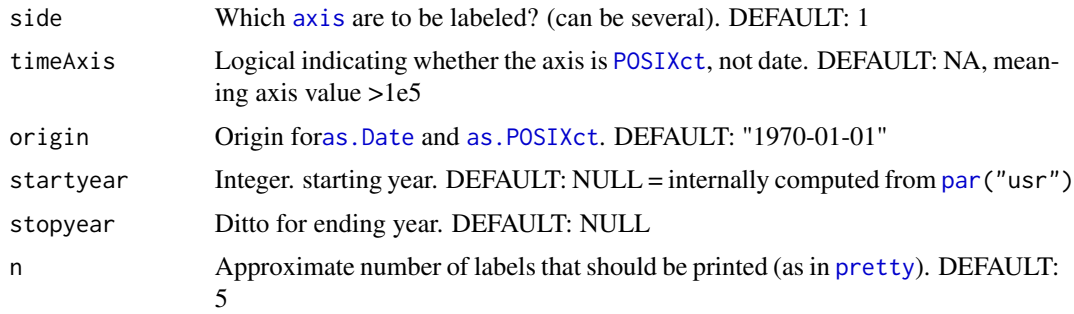

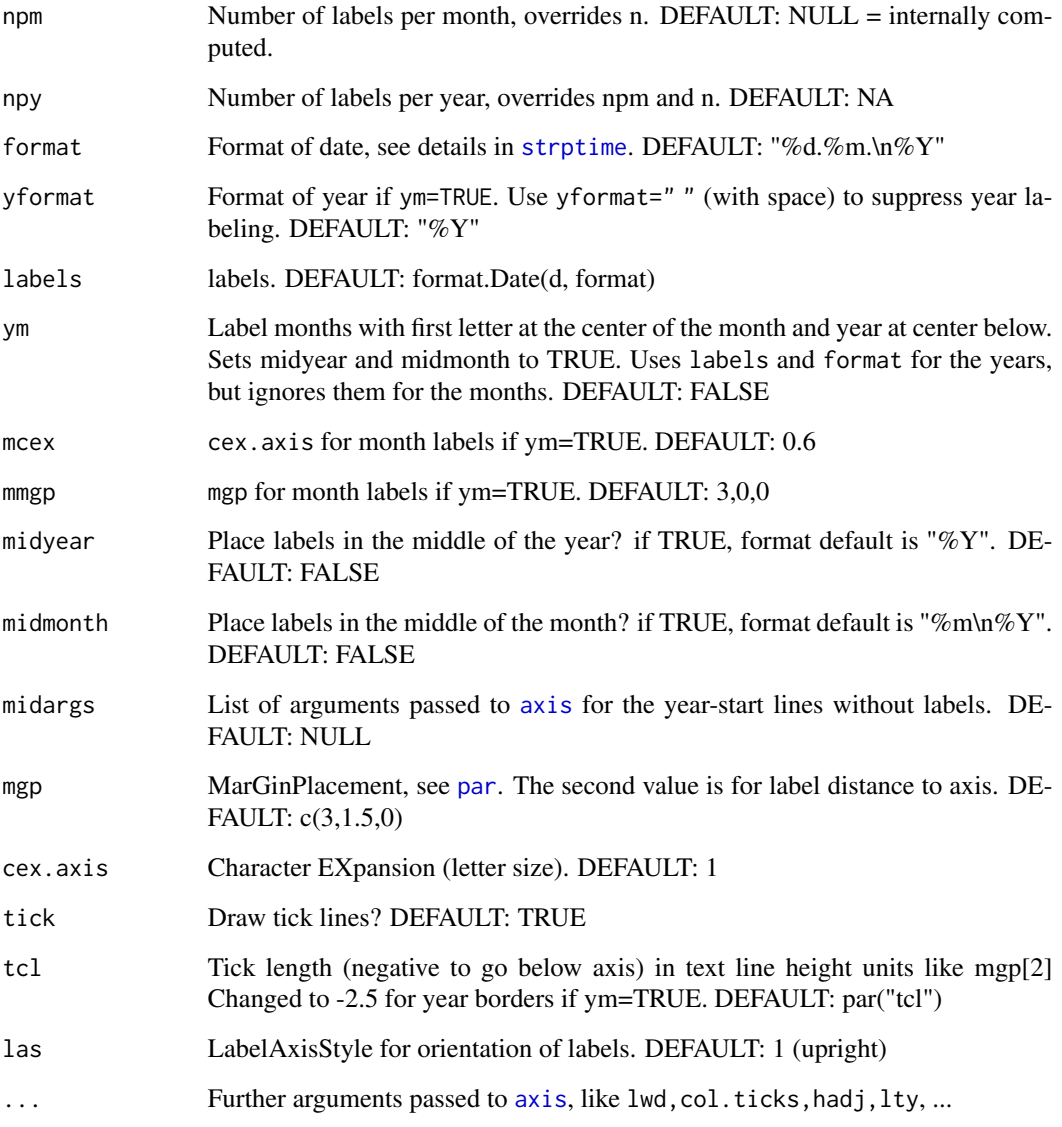

## Value

The dates that were labeled

## Author(s)

Berry Boessenkool, <br/>berry-b@gmx.de>, Feb 2015, update labels and midyear Dec 2015

## See Also

[monthLabs](#page-100-0) for the numbercrunching itself, [axis.Date](#page-0-0) with defaults that are less nice.

```
set.seed(007) # for reproducibility
Date1 <- as.Date("2013-09-25")+sort(sample(0:150, 30))
plot(Date1, cumsum(rnorm(30)), type="l", xaxt="n", ann=FALSE)
timeAxis(side=1)
timeAxis(1, npm=2, cex.axis=0.5, col.axis="red") # fix number of labels per month
DateYM <- as.Date("2013-04-25")+0:500
plot(DateYM, cumsum(rnorm(501)), type="l", xaxt="n", ann=FALSE)
monthAxis() # see more examples there - it largely replaces timeAxis!!!
plot(Date1, cumsum(rnorm(30)), type="l", xaxt="n", ann=FALSE)
timeAxis(labels=FALSE, col.ticks=2)
timeAxis(1, format=" ") # equivalent to axis(labels=FALSE)
timeAxis(1)
d <- timeAxis(1, labels=letters[1:24], mgp=c(3,2.5,0))
d # d covers the full year, thus is longer than n=5
Date2 <- as.Date("2011-07-13")+sort(sample(0:1400, 50))
plot(Date2, cumsum(rnorm(50)), type="l", xaxt="n", ann=FALSE)
timeAxis(npy=12, format=" ") # fix number of labels per year
timeAxis(tcl=-0.8, lwd.ticks=2, format="%Y/%m", mgp=c(3,1,0))
timeAxis(format="", mgp=c(3,2,0)) # International Date format YYYY-mm-dd
plot(Date2, cumsum(rnorm(50)), type="l", xaxt="n", ann=FALSE)
timeAxis(midyear=TRUE)
abline(v=monthLabs(npm=1), col=8)
Date3 <- as.Date("2011-07-13")+sort(sample(0:1200, 50))
plot(Date3, cumsum(rnorm(50)), type="l", xaxt="n", ann=FALSE)
timeAxis(1, n=4, font=2)
timeAxis(1, col.axis=3) # too many labels with default n=5
monthAxis(side=3) # again: use monthAxis, it is usually nicer!
# mid-year labels:
plot(Date3, cumsum(rnorm(50)), type="l", xaxt="n", ann=FALSE)
timeAxis(midyear=TRUE, midargs=list(tcl=-1.2))
# mid-month labels:
plot(Date1, cumsum(rnorm(30)), type="l", xaxt="n", ann=FALSE)
timeAxis(midmonth=TRUE)
# Time axis instead of date axis:
plot(as.POSIXct(Sys.time()+c(0,10)*24*3600), 1:2, xaxt="n")
timeAxis(n=3)
timeAxis()
```
<span id="page-168-0"></span>

#### Description

Beeps in a given interval and gives a progress bar in the console

## Usage

 $timer(interval = 20, n = 15, write = FALSE)$ 

## Arguments

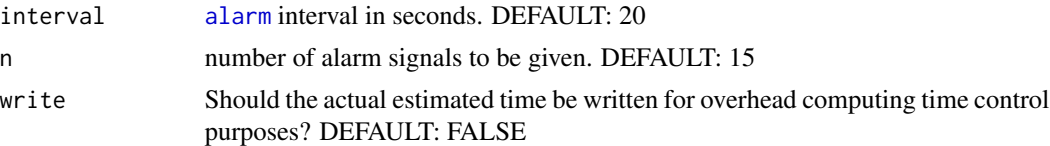

## Details

defaults to practice useR lightning talks: 15 slides, each shown 20 secs, change automatically

#### Value

none

#### Author(s)

Berry Boessenkool, <berry-b@gmx.de>, June 2015

#### References

[http://user2015.math.aau.dk/lightning\\_talks](http://user2015.math.aau.dk/lightning_talks)

## See Also

[alarm](#page-0-0), [Sys.sleep](#page-0-0), [txtProgressBar](#page-0-0)

```
## Not run: ## Skip time consuming checks on CRAN
timer(interval=0.5, n=3)
timer(interval=0.2, n=8, write=TRUE) # a slight deviation occurs for a large n
# timer() # to practice lightning talks at useR! conferences
```
<span id="page-169-1"></span><span id="page-169-0"></span>

#### Description

trace the call stack e.g. for error checking and format output for do.call levels

#### Usage

```
traceCall(
  skip = 0,prefix = "\nCall stack: ",
 suffix = "\n",vigremove = TRUE
\lambda
```
#### Arguments

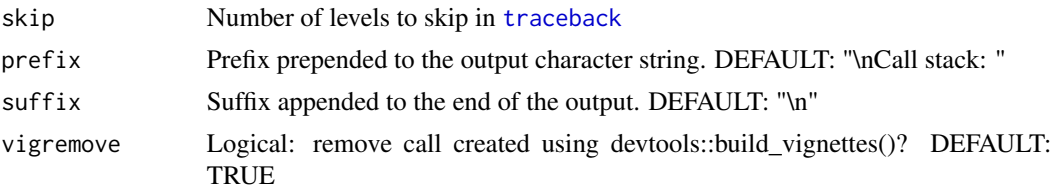

#### Value

Character string with the call stack

## Author(s)

Berry Boessenkool, <berry-b@gmx.de>, Sep 2016 + March 2017

## See Also

[tryStack](#page-171-0), [checkFile](#page-16-0) for example usage

```
lower <- function(a, s) {warning(traceCall(s), "stupid berry warning: ", a+10); a}
upper <- function(b, skip=0) lower(b+5, skip)
upper(3)
upper(3, skip=1) # traceCall skips last level (warning)
upper(3, skip=4) # now the stack is empty
d <- tryStack(upper("four"), silent=TRUE)
inherits(d, "try-error")
cat(d)
lower <- function(a,...) {warning(traceCall(1, prefix="in ", suffix=": "),
```
## <span id="page-170-0"></span>truncMessage 171

"How to use traceCall in functions ", call.=FALSE); a}

upper(3)

truncMessage *truncate message parts*

## Description

truncate long vectors for messages

## Usage

```
truncMessage(
 x,
 ntrunc = 3,
 prefix = "s",midfix = " "altnix = "'',
 sep = ", "
)
```
## Arguments

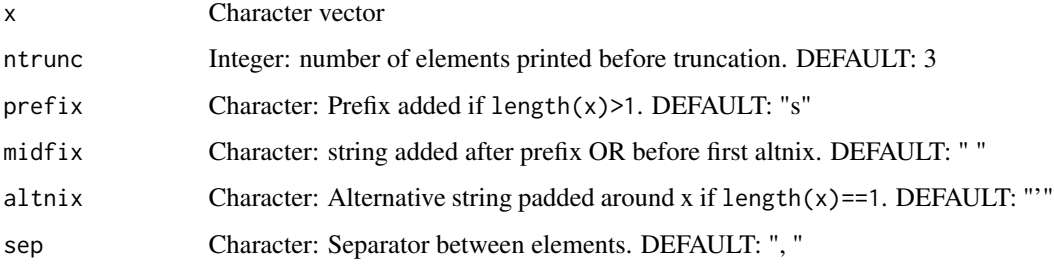

## Value

Character string

#### Author(s)

Berry Boessenkool, <berry-b@gmx.de>, Nov 2016

## See Also

[message](#page-0-0)

## Examples

```
truncMessage("hi")
message("listing name", truncMessage( "hi" ), ".")
message("listing name", truncMessage(paste0("hi",1:10)), ".")
truncMessage(paste0("hi",1:10), ntrunc=1)
truncMessage(paste0("hi",1:10), ntrunc=2, prefix="", midfix="")
truncMessage(paste0("hi",1:10), ntrunc=8, prefix="files _ ")
```
<span id="page-171-0"></span>tryStack *try an expression, returning the error stack*

## Description

As in [try](#page-0-0), the result of an expression if it works. If it fails, execution is not halted, but an invisible try-error class object is returned and (unless silent=TRUE) a message [catt](#page-0-0)ed to the console. Unlike [try](#page-0-0), tryStack also returns the calling stack to trace errors and warnings and ease debugging.

#### Usage

```
tryStack(
  expr,
  silent = FALSE,
 warn = TRUE,
  short = TRUE,file = ",
  removetry = TRUE,
  skip = NULL
)
```
## Arguments

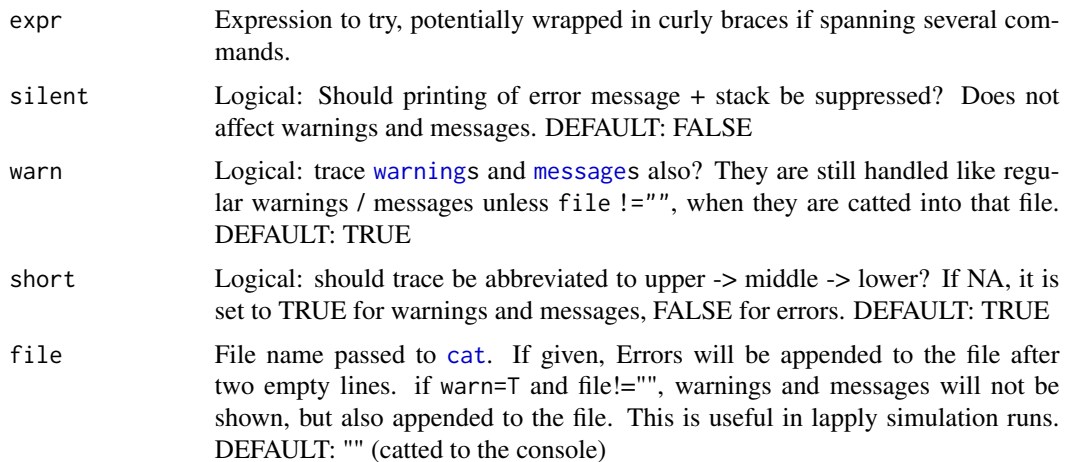

<span id="page-171-1"></span>

#### tryStack 173

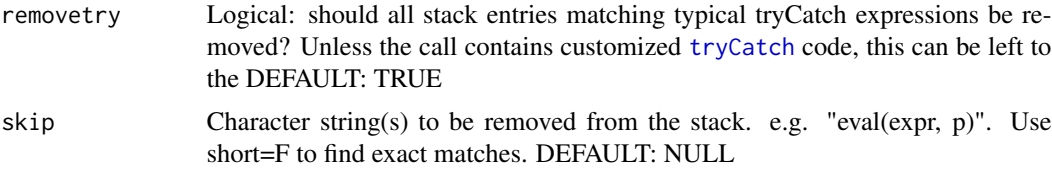

## Value

Value of expr if evaluated successfully. If not, an invisible object of class "try-error" as in [try](#page-0-0) with the stack in object[2]. For nested tryStack calls, object[3],object[4] etc. will contain "– empty error stack –"

#### Author(s)

Berry Boessenkool, <berry-b@gmx.de>, Nov 2016

## See Also

```
try, traceCall, http://r.789695.n4.nabble.com/Stack-trace-td4021537.html, http://
stackoverflow.com/questions/15282471/get-stack-trace-on-trycatched-error-in-r, http:
//stackoverflow.com/questions/1975110/printing-stack-trace-and-continuing-after-error-occurs-in-r,
http://stackoverflow.com/questions/16879821/save-traceback-on-error-using-trycatch
```

```
# Functions -----
lower <- function(a) {message("fake message, a = ", a); a+10}
middle \le function(b) {plot(b, main=b) ; warning("fake warning, b = ", b); lower(b) }
upper <- function(c) {cat("printing c:", c, "\n") ; middle(c)}
d \leftarrow upper(42)d
rm(d)
# Classical error management with try -----
is.error( d <- upper("42"), TRUE, TRUE) # error, no d creation
traceback() \# calling stack, but only in interactive mode
d <- try(upper("42"), silent=TRUE) # d created
cat(d) # with error message, but no traceback
inherits(d, "try-error") # use for coding
# way cooler with tryStack -----
d <- tryStack(upper("42") ) # like try, but with traceback, even for warnings
cat(d)
d <- tryStack(upper("42"), silent=TRUE, warn=0) # don't trace warnings
```

```
d <- tryStack(upper("42"), short=FALSE)
tryStack(upper(42)) # returns normal output, but warnings are easier to debug
# Note: you can also set options(showWarnCalls=TRUE)
stopifnot(inherits(d, "try-error"))
stopifnot(tryStack(upper(42))==52)
## Not run: ## file writing not wanted by CRAN checks
d <- tryStack(upper("42"), silent=TRUE, file="log.txt")
openFile("log.txt")
unlink("log.txt")
## End(Not run)
op <- options(warn=2)
d <- try(upper("42") )
cat(d)
d <- tryStack(upper("42") )
d <- tryStack(upper("42"), warn=FALSE)
cat(d)
options(op) ; rm(op)
# Nested calls -----
f <- function(k) tryStack(upper(k), silent=TRUE)
d <- f(42) ; cat("-----\n", d, "\\n-----\n", "') ; rm(d)d <- f("42") ; cat("-----\n', d, "\\n-----\n', 'n"d <- tryStack(f(4) ) ; cat("-----\n", d, "\n-----\n") ; rm(d)
# warnings in nested calls are printed twice, unless warn=0
d <- tryStack(f(4), warn=0) # could also be set within 'f'
d <- tryStack(f("4")) ; cat("-----\n", d, "\n-----\n")
d[1:3] ; rm(d)
# empty stack at begin - because of tryStack in f, no real error happened in f
# Other tests -----
cat( tryStack(upper("42")) )
f <- function(k) tryStack(stop("oh oh"))
d <- f(42) ; cat("-----\n", d, "\n-----\n") ; rm(d) # level 4 not helpful, but OK
# stuff with base::try
f <- function(k) try(upper(k), silent=TRUE)
d <- f(42) ; cat("-----\n", d, "\n-----\n") ; rm(d)
d <- f("42") ; cat("-----\n", d, "\n-----\n") ; rm(d) # regular try output
f2 <- function(k) tryStack(f(k), warn=0, silent=TRUE)
d <- f2(42) ; cat("-----\n", d, "\n-----\n") ; rm(d)
d <- f2("42") ; cat("-----\n", d, "\n-----\n") ; rm(d) # try -> no error.
# -> Use tryCatch and you can nest those calls. note that d gets longer.
```
<span id="page-174-1"></span><span id="page-174-0"></span>unitHydrograph *Unit Hydrograph*

## Description

Calculate continuous unit hydrograph with given n and k (in the framework of the linear storage cascade)

## Usage

```
unitHydrograph(n, k, t, force = FALSE)
```
## Arguments

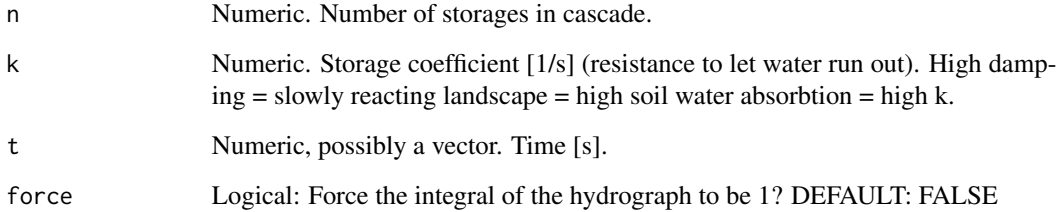

## Value

Vector with the unit hydrograph along t

#### Note

The sum under the UH should always be 1 (if t is long enough). This needs yet to be checked...

## Author(s)

Berry Boessenkool, <berry-b@gmx.de>, July 2013

#### See Also

[lsc](#page-93-0) on how to estimate n and k for a given discharge dataset. deconvolution.uh in the package hydromad, <http://hydromad.catchment.org>

### <span id="page-175-0"></span>Examples

```
Time <- 0:100
plot(Time, unitHydrograph(n=2, k=3, t=Time), type="l", las=1,
     main="Unit Hydrograph - linear storage cascade")
lines(Time, unitHydrograph(n=2, k=8, t=Time), col=2)
lines(Time, unitHydrograph(n=5.5,k=8, t=Time), col=4)
text(c(12, 20, 50), c(0.1, 0.04, 0.025), c("n=2, k=3","n=2, k=8","n=5.5, k=8"),
     col = c(1, 2, 4), adj = 0# try several parameters (e.g. in Monte Carlo Simulation to estimate
 # sensitivity of model towards slight differences/uncertainty in parameters):
nreps <- 1e3 # 5e4 eg on faster computers
n \leq -rnorm(nreps, mean=2, sd=0.8); n \leq -n[n>0]k \leq rnorm(nreps, mean=8, sd=1.1); k \leq k[k>0]UH <- sapply(1:nreps, function(i) unitHydrograph(n=n[i], k=k[i], t=Time))
UHquant <- apply(UH, 1, quantile, probs=0:10/10, na.rm=TRUE)
if(interactive()) View(UHquant)
plot(Time, unitHydrograph(n=2, k=8, t=Time), type="l", ylim=c(0, 0.06), las=1)
# uncertainty intervals as semi-transparent bands:
for(i in 1:5)
   polygon(x=c(Time, rev(Time)), y=c(UHquant[i,], rev(UHquant[12-i,])),
           col=rgb(0,0,1, alpha=0.3), lty=0)
lines(Time, UHquant[6,], col=4)
lines(Time, unitHydrograph(n=2, k=8, t=Time))
# Label a few bands for clarity:
points(rep(24,3), UHquant[c(2,5,9),25], pch="")for(i in 1:3) text(25, UHquant[c(2,5,9)[i],25],
                        paste("Q", c(10,40,80)[i], sep=""), adj=-0.1, cex=0.7)
# And explain what they mean:
Explain <- "Q80: 80% of the 50000 simulations are smaller than this value"
legend("topright", bty="n", legend=Explain)
# Some n and k values are cut off at the left, that explains the shift from the
```
# median of simulations relative to the n2k8 line.

yearPlot *annual plot*

#### Description

Visualize seasonality of time series

#### yearPlot 177

## Usage

```
yearPlot(
  dates,
  values,
  data,
  ylim = NULL,
  shift = 0,
  janline = TRUE,
  add = FALSE,
  months = \text{substr}(\text{month}, \text{abb}, 1, 1),
   xlab = ",
   ylab = ",
  zlab = ",
  ...
)
```
## Arguments

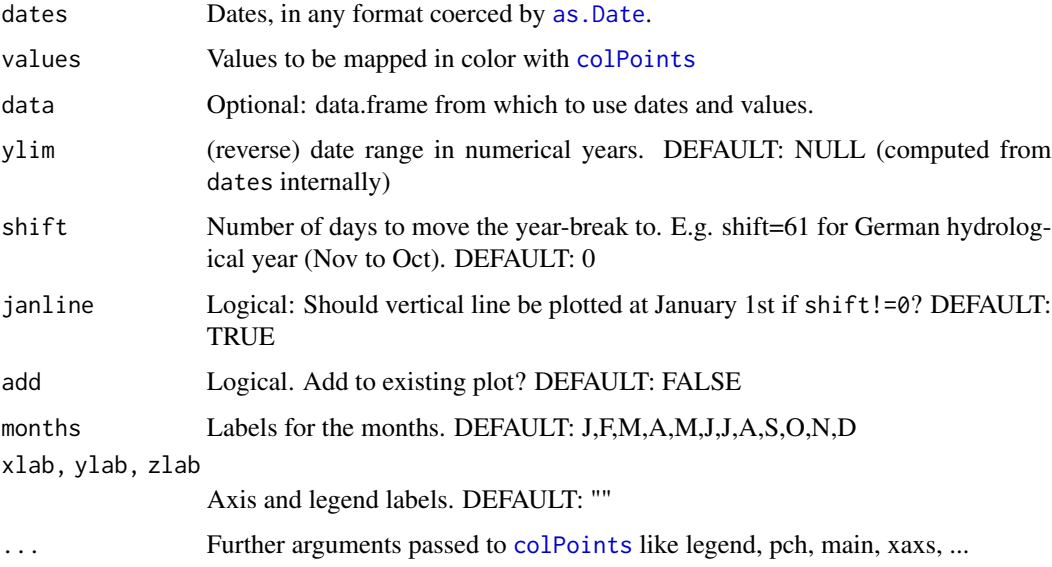

## Value

invisible list with coordinates

## Author(s)

Berry Boessenkool, <berry-b@gmx.de>, Sept 2019

## See Also

[seasonality](#page-139-0), [colPoints](#page-26-0),

#### Examples

```
qfile <- system.file("extdata/discharge39072.csv", package="berryFunctions")
Q <- read.table(qfile, skip=19, header=TRUE, sep=",", fill=TRUE)[,1:2]
Q$data <- as.Date(Q$data)
yearPlot(data, last, data=Q)
yearPlot(as.Date(c("2011-06-07","2009-03-25")), 1:2, add=TRUE, pch=3, col=1, legend=FALSE)
yearPlot(data, last, data=Q, shift=61)
yearPlot(data, last, data=Q, ylim=c(2015,2001))
```
yearSample *Nonrandom year with sample*

#### Description

Nerdy way to wish someone a happy new year by using sample

#### Usage

yearSample(year)

## Arguments

year 4 digit numerical year.

## Details

Nerdy way to wish someone a happy new year, eg: Have a great set.seed(1244); sample(0:9,4,T)

## Value

[cat](#page-0-0)s command into the console that can be copypasted to anyone's R script.

#### Author(s)

Berry Boessenkool, <berry-b@gmx.de>, April 2014

#### See Also

[nameSample](#page-111-0) to impress with "randomly" finding a name, [set.seed](#page-0-0), [sample](#page-0-0), [letters](#page-0-0)

```
yearSample(2016)
# Have a nerdy
set.seed(12353); sample(0:9, 4, replace=TRUE)
```
# Index

∗Topic IO combineFiles, [36](#page-35-0) compareFiles, [38](#page-37-0) dupes, [45](#page-44-0) getName, [56](#page-55-0) na9, [111](#page-110-0) ∗Topic aplot ciBand, [18](#page-17-0) circle, [20](#page-19-0) colPoints, [27](#page-26-1) colPointsHist, [31](#page-30-0) colPointsLegend, [33](#page-32-1) expReg, [48](#page-47-0) funnelPlot, [50](#page-49-0) legendmt, [73](#page-72-0) linReg, [82](#page-81-0) locArrow, [85](#page-84-0) locLine, [86](#page-85-0) logAxis, [87](#page-86-0) logHist, [89](#page-88-0) logVals, [92](#page-91-0) monthAxis, [98](#page-97-0) mReg, [105](#page-104-0) popleaf, [127](#page-126-0) quantileBands, [129](#page-128-0) roundedRect, [137](#page-136-1) runAxis, [139](#page-138-0) seasonality, [140](#page-139-1) smallPlot, [147](#page-146-0) smoothLines, [150](#page-149-0) spiralDate, [152](#page-151-1) spiralDateAnim, [154](#page-153-1) textField, [161](#page-160-0) timeAxis, [166](#page-165-0) yearPlot, [176](#page-175-0) ∗Topic arith approx2, [10](#page-9-0) logSpaced, [91](#page-90-0) sortDF, [151](#page-150-1)

∗Topic array insertRows, [66](#page-65-1) l2array, [68](#page-67-0) panelDim, [122](#page-121-0) ∗Topic character combineFiles, [36](#page-35-0) compareFiles, [38](#page-37-0) convertUmlaut, [39](#page-38-0) dupes, [45](#page-44-0) getName, [56](#page-55-0) googleLink2pdf, [60](#page-59-0) nameSample, [112](#page-111-1) removeSpace, [134](#page-133-0) truncMessage, [171](#page-170-0) ∗Topic chron monthAxis, [98](#page-97-0) monthLabs, [101](#page-100-1) spiralDate, [152](#page-151-1) spiralDateAnim, [154](#page-153-1) timeAxis, [166](#page-165-0) timer, [169](#page-168-0) ∗Topic classif classify, [21](#page-20-1) ∗Topic color addAlpha, [5](#page-4-1) addFade, [6](#page-5-0) catPal, [16](#page-15-0) colPoints, [27](#page-26-1) colPointsHist, [31](#page-30-0) colPointsLegend, [33](#page-32-1) divPal, [44](#page-43-1) rainbow2, [133](#page-132-0) seqPal, [144](#page-143-1) showPal, [146](#page-145-1) spiralDate, [152](#page-151-1) spiralDateAnim, [154](#page-153-1) ∗Topic datagen seqR, [145](#page-144-0) ∗Topic distribution

## 180 INDEX

betaPlot , [12](#page-11-0) betaPlotComp , [14](#page-13-0) groupHist , [61](#page-60-0) normPlot , [116](#page-115-0) ∗Topic documentation berryFunctions-package , [4](#page-3-0) createFun , [40](#page-39-0) dataStr , [42](#page-41-0) ∗Topic dplot addAlpha, [5](#page-4-1) addFade , [6](#page-5-0) approx2 , [10](#page-9-0) catPal , [16](#page-15-0) divPal , [44](#page-43-1) groupHist , [61](#page-60-0) lim0 , [76](#page-75-0) linLogHist , [77](#page-76-1) linLogTrans , [79](#page-78-0) logAxis , [87](#page-86-0) logHist , [89](#page-88-0) logVals , [92](#page-91-0) monthAxis , [98](#page-97-0) panelDim , [122](#page-121-0) pretty2 , [128](#page-127-0) quantileBands , [129](#page-128-0) rainbow2 , [133](#page-132-0) seqPal , [144](#page-143-1) showPal , [146](#page-145-1) smallPlot , [147](#page-146-0) timeAxis , [166](#page-165-0) ∗Topic dynamic linLogHist , [77](#page-76-1) linLogTrans , [79](#page-78-0) ∗Topic error is.error, [67](#page-66-0) traceCall , [170](#page-169-1) tryStack , [172](#page-171-1) ∗Topic file checkFile , [17](#page-16-1) combineFiles , [36](#page-35-0) compareFiles , [38](#page-37-0) createPres , [41](#page-40-0) dupes , [45](#page-44-0) learnVocab , [72](#page-71-0) lsMem , [97](#page-96-0) na9 , [111](#page-110-0) newFilename , [114](#page-113-0) normalizePathCP , [115](#page-114-0)

openFile, [118](#page-117-1) openPDF , [119](#page-118-1) packagePath , [121](#page-120-1) pdfpng , [125](#page-124-0) sumatraInitialize , [155](#page-154-0) ∗Topic hplot betaPlot , [12](#page-11-0) betaPlotComp , [14](#page-13-0) ciBand, [18](#page-17-0) climateGraph , [23](#page-22-0) colPoints , [27](#page-26-1) expReg, [48](#page-47-0) funnelPlot , [50](#page-49-0) groupHist , [61](#page-60-0) horizHist , [64](#page-63-0) linLogHist , [77](#page-76-1) linLogTrans , [79](#page-78-0) linReg, [82](#page-81-0) lsc , [94](#page-93-1) mReg , [105](#page-104-0) normPlot , [116](#page-115-0) smallPlot , [147](#page-146-0) spiralDate , [152](#page-151-1) spiralDateAnim , [154](#page-153-1) superPos, [156](#page-155-0) tableColVal , [158](#page-157-0) unitHydrograph , [175](#page-174-1) ∗Topic iplot locArrow , [85](#page-84-0) locLine, [86](#page-85-0) ∗Topic list l2array , [68](#page-67-0) l2df , [70](#page-69-0) ∗Topic logic between , [15](#page-14-0) TFtest , [164](#page-163-0) ∗Topic manip headtail, [62](#page-61-0) insertRows , [66](#page-65-1) l2array , [68](#page-67-0) l2df , [70](#page-69-0) movAv , [102](#page-101-0) movAvLines, [104](#page-103-0) rescale , [135](#page-134-0) sortDF , [151](#page-150-1) ∗Topic misc addRows , [7](#page-6-1) insertRows , [66](#page-65-1)
## $INDEX$  and the set of the set of the set of the set of the set of the set of the set of the set of the set of the set of the set of the set of the set of the set of the set of the set of the set of the set of the set of th

∗Topic multivariate mReg, [105](#page-104-0) ∗Topic nonlinear exp4p, [46](#page-45-0) mReg, [105](#page-104-0) ∗Topic optimize lsc, [94](#page-93-0) panelDim, [122](#page-121-0) ∗Topic package berryFunctions-package, [4](#page-3-0) library2, [75](#page-74-0) testExamples, [160](#page-159-0) ∗Topic print dataStr, [42](#page-41-0) ∗Topic programming is.error, [67](#page-66-0) lsMem, [97](#page-96-0) owa, [120](#page-119-0) traceCall, [170](#page-169-0) tryStack, [172](#page-171-0) ∗Topic regression exp4p,  $46$ expReg, [48](#page-47-0) linReg, [82](#page-81-0) mReg, [105](#page-104-0) ∗Topic smooth movAv, [102](#page-101-0) movAvLines, [104](#page-103-0) ∗Topic spatial distance, [43](#page-42-0) ∗Topic ts gof, [58](#page-57-0) lsc, [94](#page-93-0) movAv, [102](#page-101-0) movAvLines, [104](#page-103-0) superPos, [156](#page-155-0) unitHydrograph, [175](#page-174-0) ∗Topic univar gof, [58](#page-57-0) quantileBands, [129](#page-128-0) quantileMean, [131](#page-130-0) sortDF, [151](#page-150-0) ∗Topic utilities timer, [169](#page-168-0) abind, *[68](#page-67-0)* abline, *[29](#page-28-0)*, *[48,](#page-47-0) [49](#page-48-0)*, *[78](#page-77-0)*, *[80](#page-79-0)*, *[82](#page-81-0)*, *[84](#page-83-0)[–88](#page-87-0)*, *[139](#page-138-0)*, *[141](#page-140-0)* add.scatter, *[148](#page-147-0)* addAlpha, [5,](#page-4-0) *[6](#page-5-0)*, *[45](#page-44-0)*, *[105](#page-104-0)*, *[145](#page-144-0)*

addFade, *[5](#page-4-0)*, [6](#page-5-0) addRows, [7,](#page-6-0) *[66](#page-65-0)*, *[152](#page-151-0)* alarm, *[169](#page-168-0)* all.equal, *[8](#page-7-0)* almost.equal, [8](#page-7-0) anhang, [9](#page-8-0) apply, *[131](#page-130-0)* approx, *[10](#page-9-0)* approx2, [10,](#page-9-0) *[20](#page-19-0)* around, [11](#page-10-0) arrows, *[85](#page-84-0)* as.Date, *[99](#page-98-0)*, *[101,](#page-100-0) [102](#page-101-0)*, *[141](#page-140-0)*, *[152,](#page-151-0) [153](#page-152-0)*, *[166](#page-165-0)*, *[177](#page-176-0)* as.POSIXct, *[99](#page-98-0)*, *[166](#page-165-0)* axis, *[14](#page-13-0)*, *[65](#page-64-0)*, *[87](#page-86-0)*, *[99,](#page-98-0) [100](#page-99-0)*, *[128](#page-127-0)*, *[139](#page-138-0)*, *[166,](#page-165-0) [167](#page-166-0)* axis.Date, *[100](#page-99-0)*, *[167](#page-166-0)* barplot, *[65](#page-64-0)* berryFunctions *(*berryFunctions-package*)*, [4](#page-3-0) berryFunctions-package, [4](#page-3-0) betaPlot, [12,](#page-11-0) *[14,](#page-13-0) [15](#page-14-0)*, *[118](#page-117-0)* betaPlotComp, *[13](#page-12-0)*, [14](#page-13-0) between, [15](#page-14-0) browseURL, *[54](#page-53-0)* cat, *[113](#page-112-0)*, *[172](#page-171-0)*, *[178](#page-177-0)* catPal, [16](#page-15-0) checkFile, [17,](#page-16-0) *[118](#page-117-0)*, *[170](#page-169-0)* ciBand, *[10](#page-9-0)*, [18,](#page-17-0) *[130](#page-129-0)* circle, [20](#page-19-0) classify, [21,](#page-20-0) *[28,](#page-27-0) [29](#page-28-0)*, *[92](#page-91-0)*, *[144](#page-143-0)*, *[159](#page-158-0)* climateGraph, [23](#page-22-0) col2rgb, *[5,](#page-4-0) [6](#page-5-0)*, *[150](#page-149-0)* colorRamp, *[6](#page-5-0)*, *[44](#page-43-0)*, *[144](#page-143-0)* colorRampPalette, *[44,](#page-43-0) [45](#page-44-0)*, *[144,](#page-143-0) [145](#page-144-0)* colors, *[5,](#page-4-0) [6](#page-5-0)* colPoints, *[22,](#page-21-0) [23](#page-22-0)*, [27,](#page-26-0) *[31](#page-30-0)[–36](#page-35-0)*, *[141](#page-140-0)[–143](#page-142-0)*, *[152,](#page-151-0) [153](#page-152-0)*, *[177](#page-176-0)* colPointsHist, *[29](#page-28-0)*, [31,](#page-30-0) *[36](#page-35-0)* colPointsLegend, *[27](#page-26-0)[–29](#page-28-0)*, *[33](#page-32-0)*, [33,](#page-32-0) *[142](#page-141-0)*, *[147,](#page-146-0) [148](#page-147-0)*, *[153](#page-152-0)* combineFiles, [36,](#page-35-0) *[38](#page-37-0)* compareFiles, *[37](#page-36-0)*, [38,](#page-37-0) *[46](#page-45-0)* convertUmlaut, [39](#page-38-0) cor, *[59](#page-58-0)* createFun, [40,](#page-39-0) *[41](#page-40-0)* createPres, [41](#page-40-0) curve, *[76](#page-75-0)*

182 INDEX

data , *[42](#page-41-0)* data.frame , *[7](#page-6-0)* dataStr , [42](#page-41-0) Date , *[99](#page-98-0)* dbeta , *[13](#page-12-0) , [14](#page-13-0)* decompose , *[103](#page-102-0)* density , *[35](#page-34-0)* distance , [43](#page-42-0) divPal , *[17](#page-16-0)* , [44](#page-43-0) , *[145](#page-144-0) , [146](#page-145-0)* dnorm , *[117,](#page-116-0) [118](#page-117-0)* dupes , *[38](#page-37-0)* , [45](#page-44-0) eval.parent , *[126](#page-125-0)* exp4p , [46](#page-45-0) , *[106](#page-105-0)* expReg , [48](#page-47-0) , *[84](#page-83-0)* extendrange , *[76](#page-75-0)* , *[145](#page-144-0)* file.exists , *[17](#page-16-0)* , *[115](#page-114-0)* filter , *[103](#page-102-0)* findInterval , *[16](#page-15-0)* format , *[88](#page-87-0)* , *[93](#page-92-0)* formatC , *[136,](#page-135-0) [137](#page-136-0)* funnelPlot , [50](#page-49-0) funSource , *[10](#page-9-0)* , *[40](#page-39-0)* , [53](#page-52-0) getColumn , [54](#page-53-0) getElement , *[55](#page-54-0)* getName , [56](#page-55-0) getwd , *[122](#page-121-0)* glm , *[108](#page-107-0)* gof , [58](#page-57-0) gofNA *(*gof *)* , [58](#page-57-0) googleLink2pdf , [60](#page-59-0) groupHist , [61](#page-60-0) , *[123](#page-122-0)* gsub , *[39](#page-38-0)* , *[60](#page-59-0)* , *[134](#page-133-0)* head , *[38](#page-37-0)* , *[63](#page-62-0)* headtail, <mark>[62](#page-61-0)</mark> heatmap , *[159](#page-158-0)* help , *[68](#page-67-0)* hist , *[33](#page-32-0)* , *[62](#page-61-0)* , *[64](#page-63-0) , [65](#page-64-0)* , *[78](#page-77-0)* , *[90](#page-89-0)* horizHist , [64](#page-63-0) iconv , *[39](#page-38-0)* image , *[27](#page-26-0)* inherits , *[68](#page-67-0)* insertRows , *[7](#page-6-0)* , [66](#page-65-0) , *[152](#page-151-0)* install.packages , *[75](#page-74-0)* is.character , *[53](#page-52-0)*

is.error, [67](#page-66-0) kge *(*gof *)* , [58](#page-57-0) l2array , [68](#page-67-0) , *[71](#page-70-0)* l2df , *[68](#page-67-0)* , [70](#page-69-0) learnVocab , [72](#page-71-0) legend , *[47](#page-46-0)[–49](#page-48-0)* , *[51](#page-50-0)* , *[74](#page-73-0)* , *[82](#page-81-0)* , *[84](#page-83-0)* , *[107](#page-106-0)* , *[120](#page-119-0)* legendmt , [73](#page-72-0) letters , *[113](#page-112-0)* , *[178](#page-177-0)* library , *[75](#page-74-0)* library2 , [75](#page-74-0) lim0 , [76](#page-75-0) lines , *[13](#page-12-0)* , *[105](#page-104-0)* , *[117](#page-116-0)* , *[141](#page-140-0)* , *[150](#page-149-0)* linLogHist , [77](#page-76-0) , *[80](#page-79-0)* , *[155](#page-154-0)* linLogTrans , *[78](#page-77-0)* , [79](#page-78-0) linReg , *[49](#page-48-0)* , [82](#page-81-0) lm , *[47–](#page-46-0)[49](#page-48-0)* , *[59](#page-58-0)* , *[82](#page-81-0)* , *[84](#page-83-0)* , *[108](#page-107-0)* locArrow , [85](#page-84-0) , *[86](#page-85-0)* locator , *[85](#page-84-0) , [86](#page-85-0)* locLine , *[85](#page-84-0)* , [86](#page-85-0) loess , *[103](#page-102-0)* log , *[91](#page-90-0) , [92](#page-91-0)* log10 , *[88](#page-87-0)* , *[91](#page-90-0)* , *[93](#page-92-0)* logAxis , *[48](#page-47-0)* , *[78](#page-77-0)* , [87](#page-86-0) , *[90](#page-89-0)* , *[93](#page-92-0)* , *[140](#page-139-0)* logHist, [89](#page-88-0) logical , *[165](#page-164-0)* logSpaced , *[22](#page-21-0)* , [91](#page-90-0) , *[144](#page-143-0)* logVals , *[78](#page-77-0)* , *[80](#page-79-0) , [81](#page-80-0)* , *[87,](#page-86-0) [88](#page-87-0)* , [92](#page-91-0) , *[128](#page-127-0)* ls , *[97,](#page-96-0) [98](#page-97-0)* lsc , [94](#page-93-0) , *[157](#page-156-0)* , *[175](#page-174-0)* lsMem , [97](#page-96-0) matrix , *[7](#page-6-0)* mean , *[130](#page-129-0)* median , *[130](#page-129-0)* message , *[42](#page-41-0)* , *[67](#page-66-0)* , *[75](#page-74-0)* , *[120](#page-119-0)* , *[171](#page-170-0) , [172](#page-171-0)* min , *[15](#page-14-0)* model.frame , *[106](#page-105-0)* monthAxis , [98](#page-97-0) , *[140](#page-139-0)* monthLabs , *[100](#page-99-0)* , [101](#page-100-0) , *[167](#page-166-0)* movAv , [102](#page-101-0) , *[105](#page-104-0)* , *[130](#page-129-0)* movAvLines , *[103](#page-102-0)* , [104](#page-103-0) mReg , *[47](#page-46-0)* , *[49](#page-48-0)* , *[84](#page-83-0)* , [105](#page-104-0) na9 , [111](#page-110-0) nameSample , [112](#page-111-0) , *[178](#page-177-0)* newFilename , *[37](#page-36-0)* , *[41](#page-40-0)* , [114](#page-113-0) , *[116](#page-115-0)* , *[125](#page-124-0) , [126](#page-125-0)* nndist , *[43](#page-42-0)*

## $I\ N$ DEX 183

normalizePath, *[115,](#page-114-0) [116](#page-115-0)* normalizePathCP, [115](#page-114-0) normPlot, *[13](#page-12-0)*, [116](#page-115-0) nse, *[95](#page-94-0)* nse *(*gof*)*, [58](#page-57-0) object.size, *[98](#page-97-0)* openFile, *[41](#page-40-0)*, [118,](#page-117-0) *[119,](#page-118-0) [120](#page-119-0)*, *[126](#page-125-0)*, *[156](#page-155-0)* openPDF, *[118](#page-117-0)*, [119,](#page-118-0) *[125,](#page-124-0) [126](#page-125-0)*, *[156](#page-155-0)* optim, *[47](#page-46-0)*, *[58](#page-57-0)*, *[106](#page-105-0)*, *[108](#page-107-0)* options, *[93](#page-92-0)* order, *[151,](#page-150-0) [152](#page-151-0)* owa, [120,](#page-119-0) *[141](#page-140-0)* packagePath, *[40](#page-39-0)*, [121,](#page-120-0) *[160](#page-159-0)* panelDim, [122](#page-121-0) par, *[13,](#page-12-0) [14](#page-13-0)*, *[19](#page-18-0)*, *[29](#page-28-0)*, *[32](#page-31-0)*, *[35](#page-34-0)*, *[47](#page-46-0)*, *[49,](#page-48-0) [50](#page-49-0)*, *[62](#page-61-0)*, *[76](#page-75-0)*, *[78](#page-77-0)*, *[80](#page-79-0)*, *[83,](#page-82-0) [84](#page-83-0)*, *[87,](#page-86-0) [88](#page-87-0)*, *[99](#page-98-0)*, *[107](#page-106-0)*, *[117](#page-116-0)*, *[142](#page-141-0)*, *[146](#page-145-0)[–148](#page-147-0)*, *[166,](#page-165-0) [167](#page-166-0)* parallelCode, [124](#page-123-0) paste, *[37](#page-36-0)*, *[102](#page-101-0)*, *[112](#page-111-0)*, *[127](#page-126-0)* pdf, *[125,](#page-124-0) [126](#page-125-0)*, *[159](#page-158-0)* pdfpng, *[120](#page-119-0)*, [125](#page-124-0) plot, *[13,](#page-12-0) [14](#page-13-0)*, *[19](#page-18-0)*, *[29](#page-28-0)*, *[47](#page-46-0)*, *[49,](#page-48-0) [50](#page-49-0)*, *[84](#page-83-0)*, *[91](#page-90-0)*, *[95](#page-94-0)*, *[117](#page-116-0)*, *[120](#page-119-0)* plot.default, *[76](#page-75-0)* png, *[125,](#page-124-0) [126](#page-125-0)* points, *[19](#page-18-0)*, *[29](#page-28-0)* polygon, *[13](#page-12-0)*, *[18–](#page-17-0)[21](#page-20-0)*, *[24](#page-23-0)*, *[48](#page-47-0)*, *[117](#page-116-0)*, *[130](#page-129-0)*, *[137,](#page-136-0) [138](#page-137-0)* popleaf, [127](#page-126-0) POSIXct, *[99](#page-98-0)*, *[166](#page-165-0)* predict.lm, *[49](#page-48-0)*, *[83](#page-82-0)* pretty, *[128](#page-127-0)*, *[166](#page-165-0)* pretty2, [128](#page-127-0) prettyNum, *[93](#page-92-0)* quantile, *[130](#page-129-0)[–132](#page-131-0)*

quantileBands, *[20](#page-19-0)*, [129](#page-128-0) quantileMean, *[130](#page-129-0)*, [131,](#page-130-0) *[141,](#page-140-0) [142](#page-141-0)*

rainbow, *[133](#page-132-0)* rainbow2, [133](#page-132-0) range, *[128](#page-127-0)*, *[146](#page-145-0)* rbind, *[7](#page-6-0)* Rd2ex, *[161](#page-160-0)* read.table, *[111](#page-110-0)* readLines, *[38](#page-37-0)* rect, *[137](#page-136-0)* removeSpace, [134](#page-133-0) require2 *(*library2*)*, [75](#page-74-0) rescale, [135](#page-134-0) rgb, *[5](#page-4-0)*, *[150](#page-149-0)* rmse, *[95](#page-94-0)* rmse *(*gof*)*, [58](#page-57-0) rollapply, *[103](#page-102-0)* round0, [136](#page-135-0) roundedRect, [137,](#page-136-0) *[162,](#page-161-0) [163](#page-162-0)* rsquare *(*gof*)*, [58](#page-57-0) runAxis, [139](#page-138-0) sample, *[113](#page-112-0)*, *[178](#page-177-0)* sapply, *[71](#page-70-0)* scan, *[37](#page-36-0)* seasonality, [140,](#page-139-0) *[153](#page-152-0)*, *[177](#page-176-0)* segments, *[28,](#page-27-0) [29](#page-28-0)* seq, *[91](#page-90-0)*, *[145,](#page-144-0) [146](#page-145-0)* seqPal, *[17](#page-16-0)*, *[28](#page-27-0)*, *[35](#page-34-0)*, *[45](#page-44-0)*, *[133](#page-132-0)*, [144,](#page-143-0) *[146](#page-145-0)*, *[159](#page-158-0)* seqR, *[83](#page-82-0)*, [145](#page-144-0) set.seed, *[113](#page-112-0)*, *[126](#page-125-0)*, *[178](#page-177-0)* setwd, *[41](#page-40-0)* showNonASCII, *[39](#page-38-0)* showPal, *[17](#page-16-0)*, *[45](#page-44-0)*, *[145](#page-144-0)*, [146](#page-145-0) signif, *[85](#page-84-0)* sin, *[20](#page-19-0)* smallPlot, *[27](#page-26-0)*, *[29](#page-28-0)*, *[32,](#page-31-0) [33](#page-32-0)*, *[35,](#page-34-0) [36](#page-35-0)*, [147](#page-146-0) smooth, *[103](#page-102-0)* smoothLines, [150](#page-149-0) sort, *[152](#page-151-0)* sortDF, *[7](#page-6-0)*, *[12](#page-11-0)*, *[66](#page-65-0)*, *[71](#page-70-0)*, [151,](#page-150-0) *[159](#page-158-0)* spiralDate, *[141](#page-140-0)[–143](#page-142-0)*, [152,](#page-151-0) *[154,](#page-153-0) [155](#page-154-0)* spiralDateAnim, *[153](#page-152-0)*, [154](#page-153-0) split, *[61,](#page-60-0) [62](#page-61-0)* sprintf, *[137](#page-136-0)* stop, *[17](#page-16-0)*, *[68](#page-67-0)* str, *[42](#page-41-0)* strheight, *[147](#page-146-0)* strptime, *[99](#page-98-0)*, *[141](#page-140-0)*, *[152,](#page-151-0) [153](#page-152-0)*, *[167](#page-166-0)* strsplit, *[60](#page-59-0)* strwidth, *[35](#page-34-0)*, *[163](#page-162-0)* sub, *[134](#page-133-0)* subplot, *[148](#page-147-0)* subset, *[55](#page-54-0)* substitute, *[29](#page-28-0)*, *[55](#page-54-0)*, *[57](#page-56-0)* sumatraInitialize, *[119,](#page-118-0) [120](#page-119-0)*, *[125](#page-124-0)*, [155](#page-154-0) superPos, *[95](#page-94-0)*, [156](#page-155-0) symbols, *[21](#page-20-0)* Syntax, *[165](#page-164-0)* Sys.getenv, *[119](#page-118-0)*, *[156](#page-155-0)*

184 INDEX

Sys.sleep , *[78](#page-77-0)* , *[80](#page-79-0)* , *[154](#page-153-0)* , *[169](#page-168-0)* system , *[119](#page-118-0)* system2 , *[9](#page-8-0)* , *[40](#page-39-0)* , *[118](#page-117-0)* tableColVal , [158](#page-157-0) tail , *[63](#page-62-0)* tapply , *[61](#page-60-0) , [62](#page-61-0)* testExamples , [160](#page-159-0) text , *[35](#page-34-0)* , *[130](#page-129-0)* , *[159](#page-158-0)* , *[162](#page-161-0) , [163](#page-162-0)* textField , *[14](#page-13-0)* , *[138](#page-137-0)* , *[142](#page-141-0)* , [161](#page-160-0) TFtest , [164](#page-163-0) timeAxis , *[100](#page-99-0)* , *[102](#page-101-0)* , [166](#page-165-0) timer , [169](#page-168-0) title , *[142](#page-141-0)* , *[147](#page-146-0)* traceback , *[170](#page-169-0)* traceCall , [170](#page-169-0) , *[173](#page-172-0)* truncMessage , [171](#page-170-0) try , *[68](#page-67-0)* , *[172](#page-171-0) , [173](#page-172-0)* tryCatch , *[173](#page-172-0)* tryStack , *[170](#page-169-0)* , [172](#page-171-0) txtProgressBar , *[169](#page-168-0)* unitHydrograph , *[95](#page-94-0)* , *[157](#page-156-0)* , [175](#page-174-0) View , *[11](#page-10-0) , [12](#page-11-0)* warning , *[17](#page-16-0)* , *[172](#page-171-0)* which , *[11](#page-10-0)*

write , *[37](#page-36-0)*

xy.coords , *[49](#page-48-0)* , *[83](#page-82-0)*

yearPlot , [176](#page-175-0) yearSample , *[113](#page-112-0)* , [178](#page-177-0)